*123 «Комп'ютерна інженерія»* (повна назва факультету )

*Кафедра комп'ютерних систем та мереж*

(повна назва кафедри)

# **КВАЛІФІКАЦІЙНА РОБОТА**

на здобуття освітнього ступеня

бакалавр

(назва освітнього ступеня) на тему: *Комп'ютеризована система для безконтактного контролю*

*температури людей при вході в приміщення*

Виконав(ла): студент(ка) IV курсу, групи СІзс-42

спеціальності 123 «Комп'ютерна інженерія»

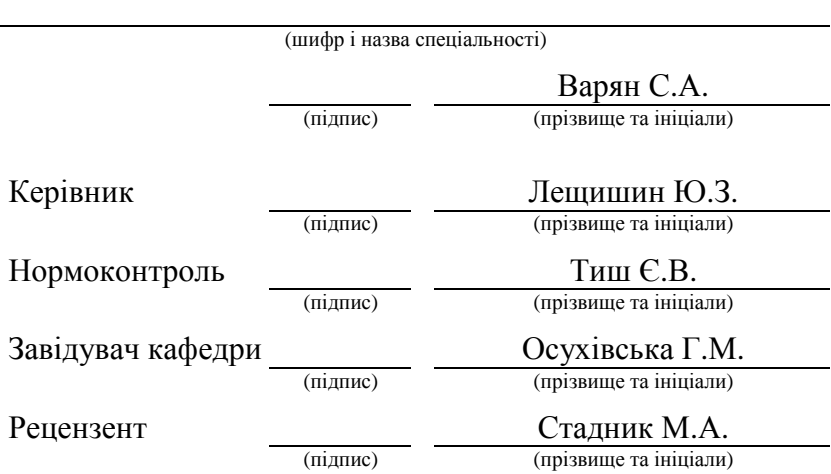

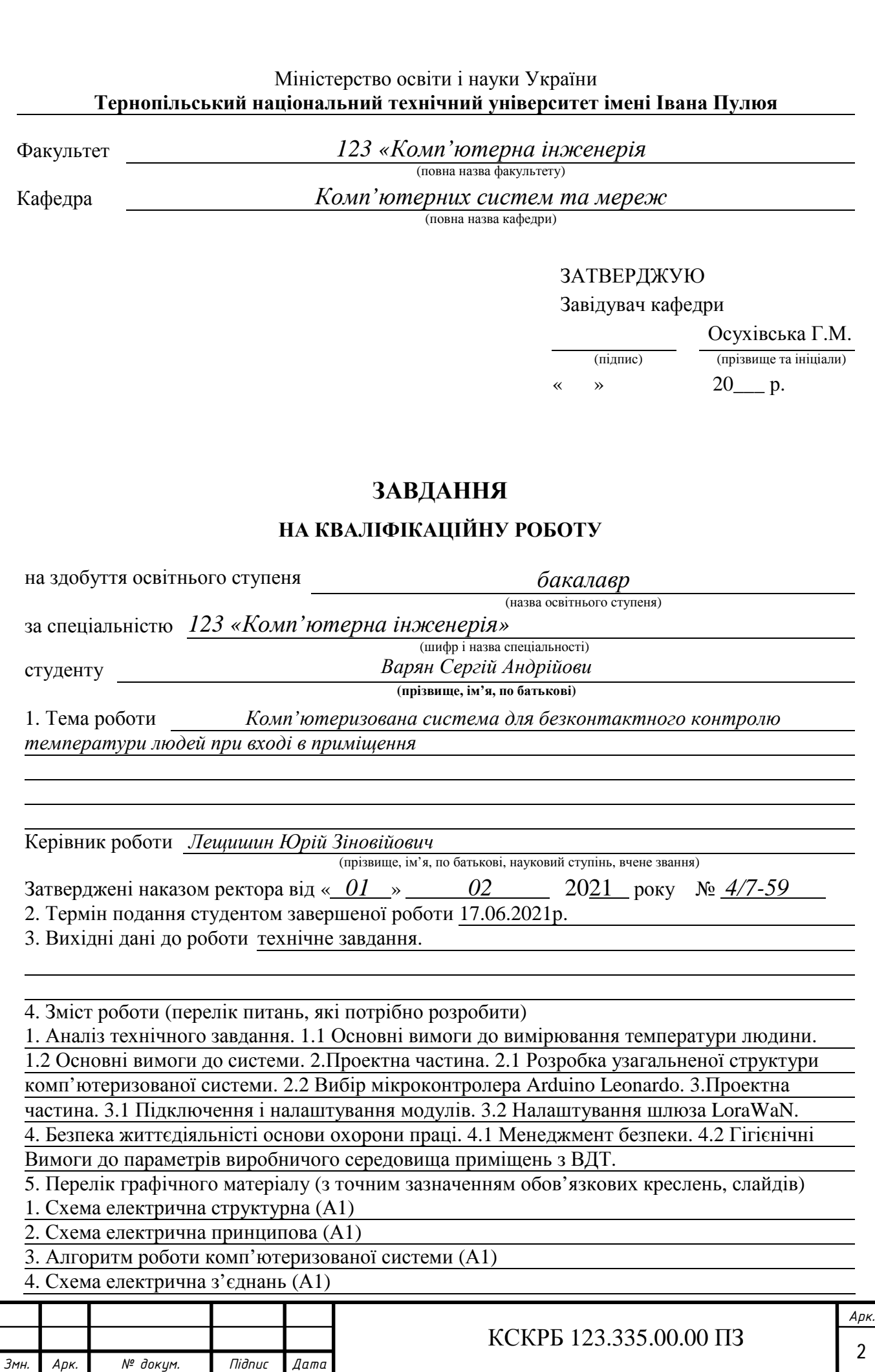

# 6. Консультанти розділів роботи

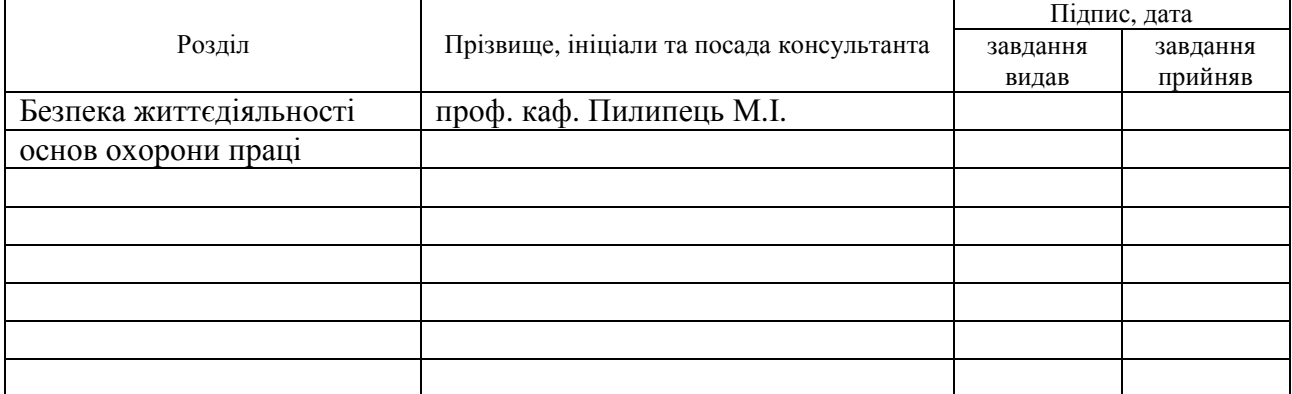

#### 7. Дата видачі завдання

## КАЛЕНДАРНИЙ ПЛАН

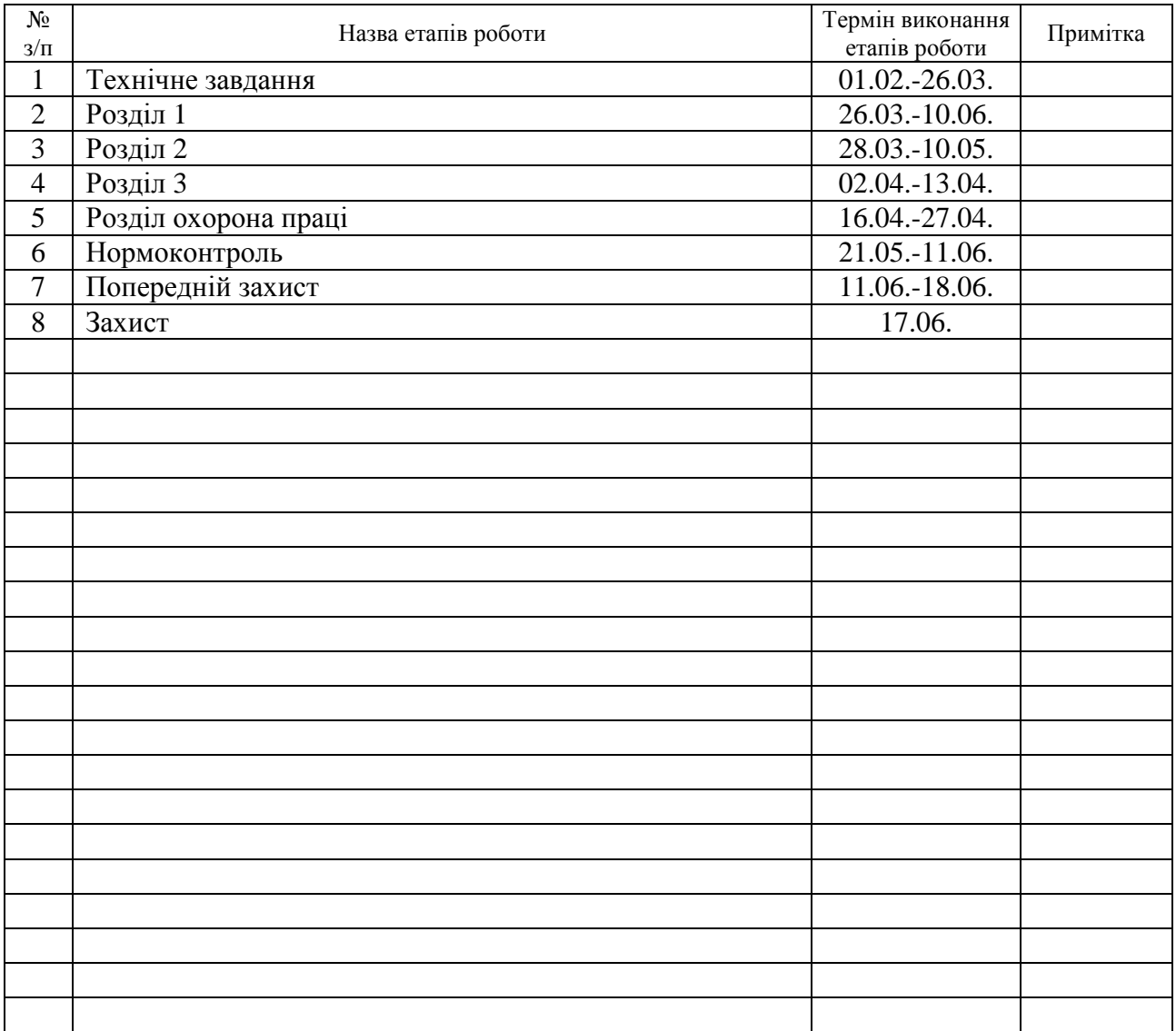

(підпис) (прізвище та ініціали)

Студент Варян С.А.

Керівник роботи Лещишин Ю.З.

(підпис) (прізвище та ініціали)

## АНОТАЦІЯ

Комп'ютеризована система для безконтактного контролю температури людей при вході в приміщення. Кваліфікаційна робота бакалавра. Варян Сергій Андрійович. Тернопільський національний технічний університет імені Івана Пулюя, факультет комп'ютерно-інформаційних систем і програмної інженерії, кафедра комп'ютерних систем та мереж, група СІзс-42. Тернопіль, 2021, с. – 71 , рис. – 35, кресл. – 5 , додат. – 3, бібліогр. – 13.

Ключові слова: Arduino Leonardo, UART, SPI,  $I^2C$ , температура, алгоритм. Кваліфікаційна робота бакалавра складається з чотирьох розділів.

У першому розділі проводиться аналіз технічного завдання, та складаються вимоги до комп'ютеризованої системи та аналіз можливих рішень.

В другому розділі описується процес проектування та реалізації проекту, як комп'ютеризованої системи для безконтактного контролю температури людей при вході в приміщення. Приводиться розробка програмного забезпечення для функціонування пристрою. Розглядаються бібліотеки та реалізація функцій побудованих на основі них, їх алгоритми.

В третьому розділі проводиться практична реалізація та тестування комп'ютеризованої системи для безконтактного контролю температури людей при вході в приміщення в реальних умовах експлуатації.

Четвертий розділ описує безпеку життєдіяльності, основи охорони праці.

#### ABSTRAKT

Computer – aided system of people temperature noncontact sensing at entrance. Bachelor's work. Varyan Serhiy Andriyovych. Ivan Pulyuy Ternopil National Technical University, Faculty of Computer Information Systems and Software Engineering, Department of Computer Systems and Networks, СІзс-42 Group. Ternopil, 2021, with. – 71 , fig. - 35, chair. - 5, added. - 3, bibliogr. - 13.

Key words: Arduino Leonardo, UART, SPI, I2C, temperature, algorithm.

The bachelor's thesis consists of four sections.

The first section analyzes the terms of reference, and sets out the requirements for a computerized system and an analysis of possible solutions.

The second section describes the process of designing and implementing a project as a computerized system for non-contact temperature control of people entering the room. The development of software for the operation of the device is given. Libraries and realization of functions built on their basis, their algorithms are considered.

In the third section, the practical implementation and testing of a computerized system for non-contact temperature control of people entering the room in real operating conditions.

The fourth section describes the safety of life, the basics of labor protection.

# ЗМІСТ

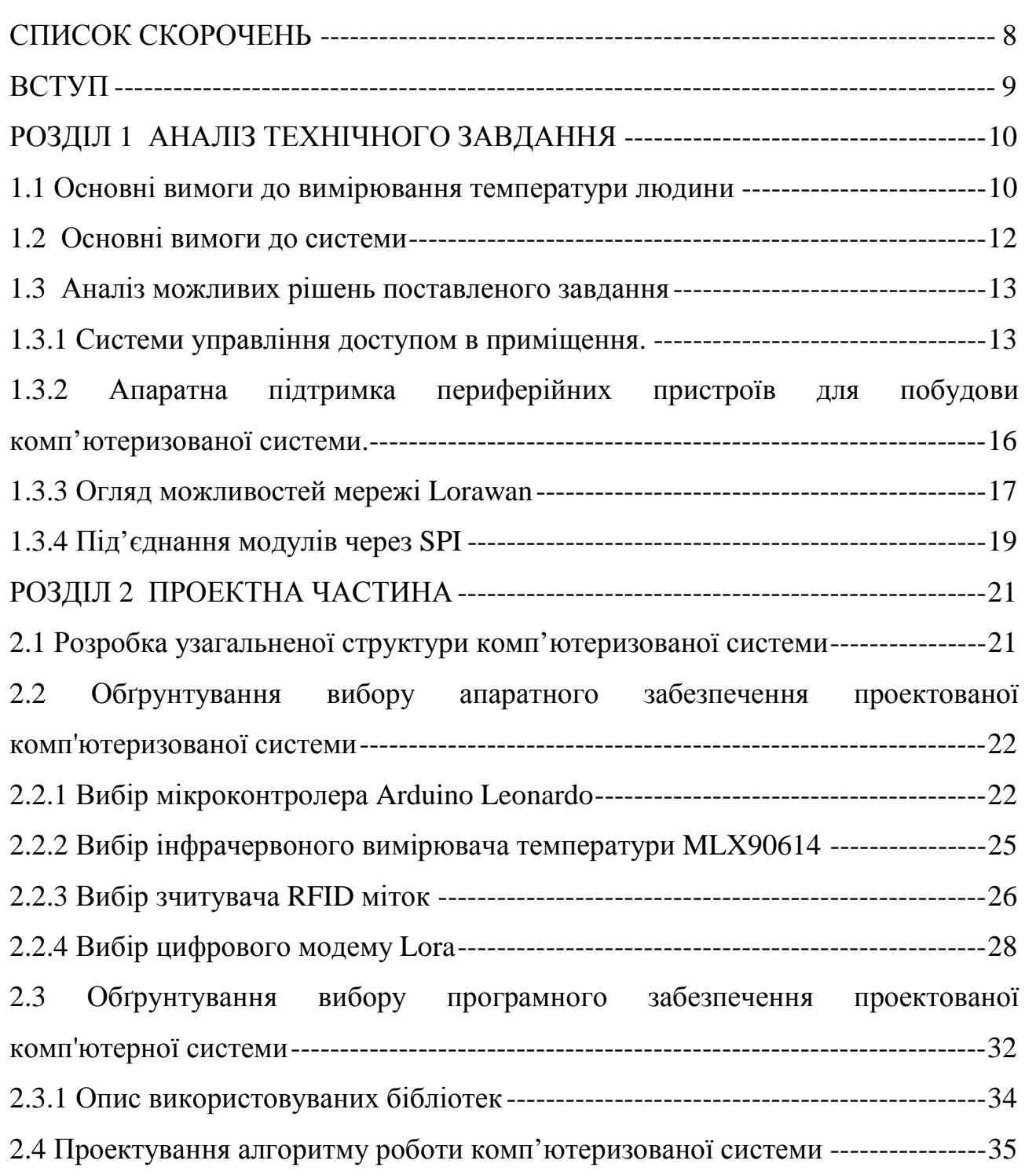

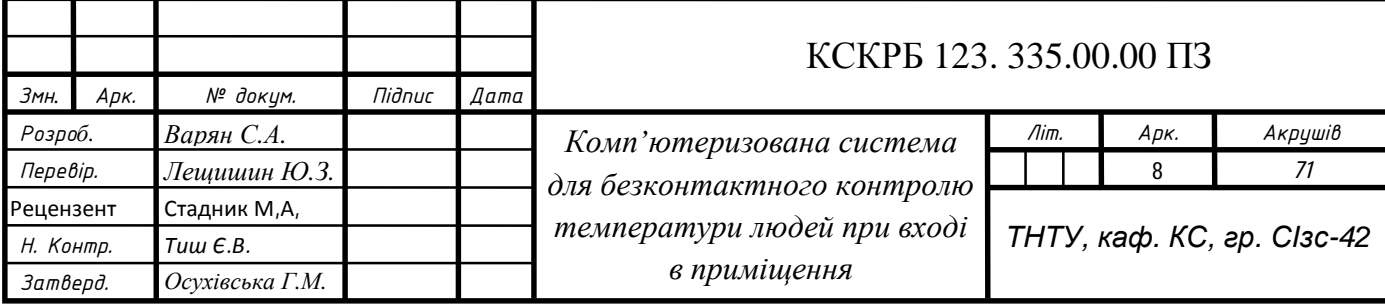

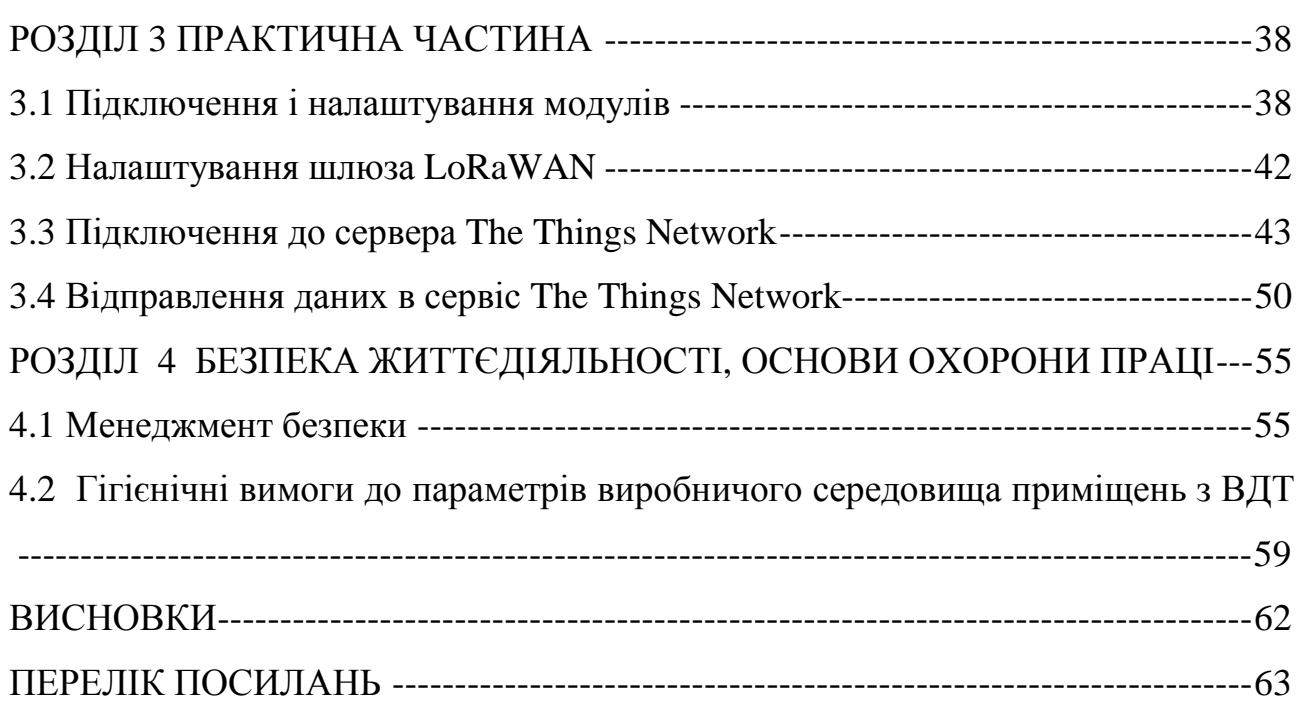

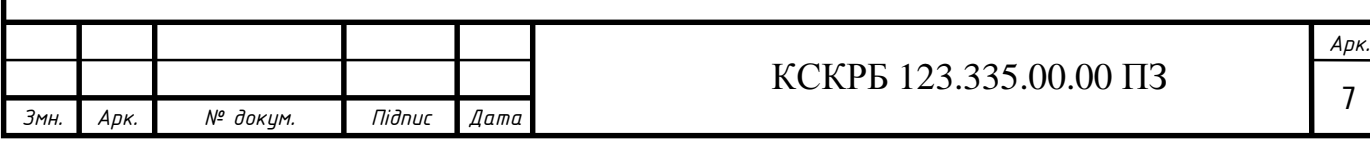

# СПИСОК СКОРОЧЕНЬ

I2C — Inter-Integrated Circuit

PWM — Pulse-width modulation

RFID — Radio-frequency identification

SPI — Serial Peripheral Interface

UART — universal asynchronous receiver-transmitter

ІЧ — інфрачервоний

СКУД — система контролю і управління доступом

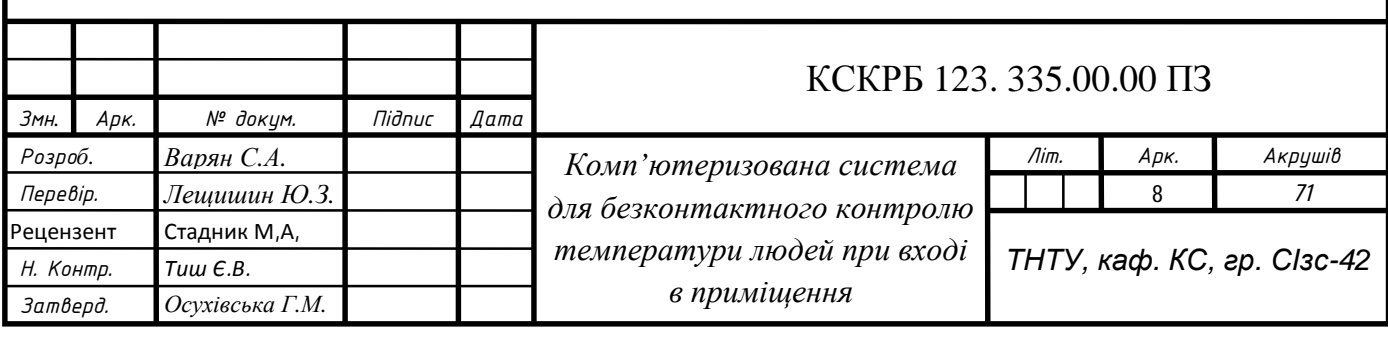

#### ВСТУП

Світ стикнувся з новим викликом — пандемією вірусної інфекції COVID-19. Ознаками COVID-19 є підвищена температура, кашель, загальна слабкість, чхання тощо. Однак на початкових стадіях вони можуть не проявлятись або проявлятись слабко. Однак підвищена температура тіла чіткий сигнал, що з організмом щось не так і хоча за рекомендаціями Міністерства охорони здоров'я України [1] при ранніх стадіях захворювання температура може не проявлятись. Підвищена температура є все ж таки одним з індикаторів захворювання.

При COVID-19 основною задачею є зменшити поширення хвороби між людьми. Тому виявлення захворівши на COVID-19 є актуальною задачею, бо присікаючи комунікацію захворівши з іншими людьми ми зменшуємо швидкість і інтенсивність поширення захворювання.

Особливо важливою ця задача є на виробництві та у трудових колективах, оскільки взаємодія між працівниками є способом швидкого поширення вірусної інфекції. Уникнути цього можна шляхом виявлення захворівши працівників шляхом вимірювання температури. Для того щоб процес вимірювання не був джерелом поширення інфекції необхідно щоб він був безконтактним із чіткою ідентифікацією працівника та зберіганням результатів вимірювання у базі даних на сервері.

Для вирішення цієї задачі доцільно розробити вбудовану систему для безконтактного контролю температури людей при вході в приміщення з пропускним режимом, яка б ідентифікувала працівника і вимірювала температуру, пропускала або не пропускала працівника та повідомляла про результати вимірювання у базу віддалено.

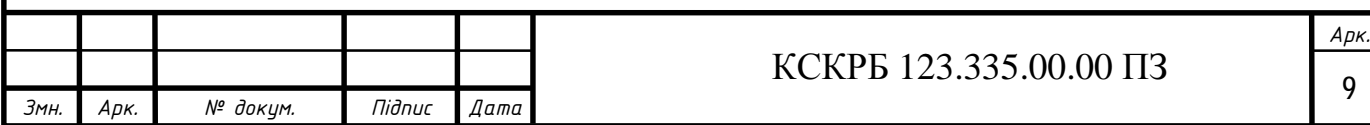

## РОЗДІЛ 1 АНАЛІЗ ТЕХНІЧНОГО ЗАВДАННЯ

#### 1.1 Основні вимоги до вимірювання температури людини

Температура тіла людини в нормі залежить від місця вимірювання та від багатьох інших факторів. Зокрема температура тіла людини під пахвами вважається нормальною в проміжку 36,5 — 37,2 °C з похибкою не більше 0,1 °C [2] якщо вимірюванні ртутним контактним термометром. Також температура тіла людини змінюється протягом дня в деяких межах, так ближче до вечора або після прийому їжі вона зазвичай підвищується; вночі вона зменшуються. При фізичній активності температура зростає, а під час інтенсивного навантаження може зрости навіть на два градуси Цельсію. Нормальне коливання температури тіла протягом дня типово зранку має мінімум і максимум вдень. Вночі, особливо під час сну, десь о другій годині ранку, відбувається мінімум температури за добу, а потім температура тіла незначно підвищується до пробудження.

Інфрачервоний (ІЧ), безконтактний термометр — найсучасніша модель термометрів. ІЧ термометр вимірює інфрачервоне випромінювання з поверхні тіла людини. А отримані виміри трансформуються у величину температури у градусах. Однак вимірювати в такий спосіб температуру можна лише в певних точках, зокрема це — вушні раковини, лоб, скроні.

Перевагами таких термометрів є:

Можливість вимірювати температуру тіла без дотику з тілом людини гарантує отримання миттєвого результату вимірювань, не створюючи дискомфорту людині.

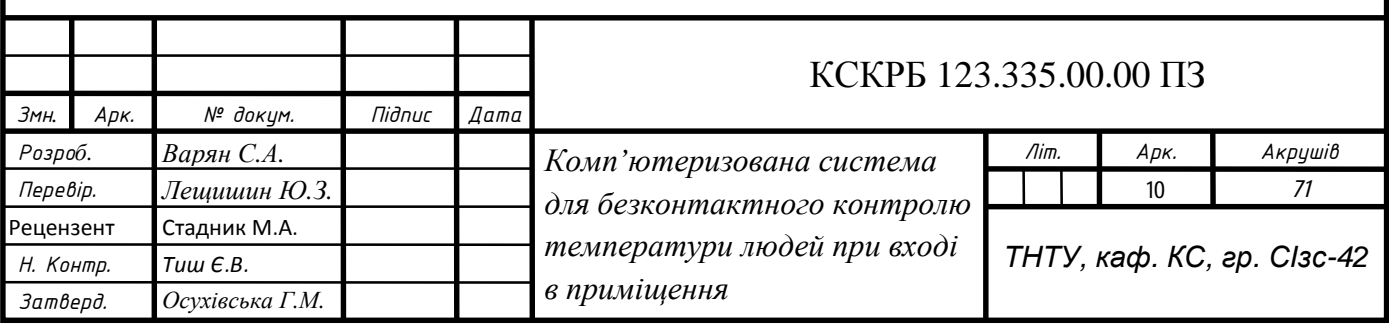

- Висока швидкість і мобільність проведення вимірювань у великих групах людей. Що якраз і забезпечується безконтактністю, тобто відпадає потреба стерилізувати обладнання.

Можливість вимірювати температуру не лише тіла, а й оточуючих об'єктів. Що особливо зручно в побуті.

Недоліками таких термометрів  $\epsilon$ :

Залежність ІЧ термометра від умов вимірювання, можуть виникати похибки у вимірюваннях таких термометрів, аж до 0,5 градуса.

- ІЧ термометри необхідно регулярно перевіряти і калібрувати.

- При вимірюванні температури в місці запалення шкіри, результат може бути недостовірним.

- Ціна таких термометрів є суттєво вищою.

Також при вимірювання необхідно дотримуватись певних вимог:

Якщо людина перед вимірюванням перебувала в місці, де температура оточуючого середовища значно відрізняється, то результати такого вимірювання можуть бути суттєво спотворені. Отже перш ніж розпочати вимірювання температури тіла необхідно щонайменше 5 хвилин зачекати щоб поверхня тіла адаптувалась.

Потовиділення також може призвести до низьких результатів вимірювань, і його необхідно уникати або не враховувати.

Якщо ІЧ термометр використовували в місцях з великою різницею температур то, його необхідно витримати при актуальній температурі і почати застосовувати через 30 хвилин.

Оточуюче середовище та об'єкти вимірювання, не мають бути під впливом вентилятора, кондиціонера та інших нагрівальних чи охолоджуючих приладів, із сильним потіком повітря.

ІЧ термометр не можна використовувати під прямими сонячними променями чи ІЧ променями від нагрівальних пристроїв.

Отже необхідно використовувати ІЧ модуль із діапазоном вимірюваної температури не менше +10 … +50 °C з похибкою не більше 0,1 °C. Крім того ІЧ

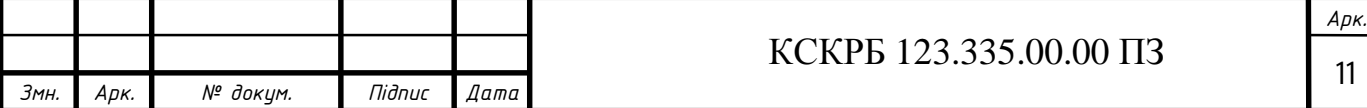

модуль повинен мати можливість підключення до мікроконтролера за допомогою стандартного інтерфейсу.

1.2 Основні вимоги до системи

Оскільки розроблювана вбудована система для безконтактного контролю температури людей при вході в приміщення з пропускним режимом. Буде ідентифікувати працівників і вимірювати температуру, а також пропускати або не пропускати працівників та повідомляти про результати вимірювання у базу віддалено. Тобто використовувати безпровідний зв'язок, отже вона повинна виконувати це використовуючи сучасні модулі та протоколи проводового і безпровідного зв'язку.

Зокрема для приєднання різноманітних модулів необхідно використовувати протоколи цифрового зв'язку UART, SPI, I2C, а безпровідного можна використати радіо модем Lora, що забезпечить значну дальність зв'язку, а отже автономність та гнучкість розміщення вбудованої системи для безконтактного вимірювання температури на території підприємства.

Враховуючи специфічні вимоги до вбудованої системи для безконтактного вимірювання температури, що до підключення різних модулів, то необхідно використати плату мікроконтролера із достатньою кількістю цифрових виводів та цифрових інтерфейсів.

Крім того необхідно передбачити можливість автономної роботи, без використання мережевого живлення, а також приєднання вбудованої системи за допомогою радіо модема Lora до мережі Ethernet.

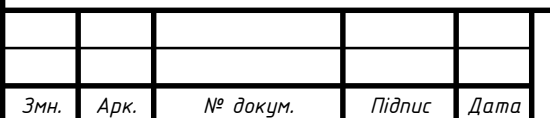

#### 1.3 Аналіз можливих рішень поставленого завдання

1.3.1 Системи управління доступом в приміщення.

Система контролю доступу це — сукупність програмно-технічних пристроїв та засобів, для підвищення безпеки виробничих об'єктів і підтримання трудової дисципліни на підприємстві.

Принцип роботи систем контролю і управління доступом (СКУД) базується на порівняння тих або інших ідентифікаційних ознак особи або пристрою (ключа), що належать конкретній фізичній особі або об'єкту (автомобіля, контейнера та ін.) з даними, закладеними в систему.

Система контролю і управління доступом зазвичай має у своєму складі такі технічні засоби:

зчитувачі електронних ідентифікаторів або біометричних параметрів;

виконавчі механізми пропускної системи (замки, шлюзи, турнікети);

- пристрої управління виконавчими механізмами (концентратори, контроллери);

- електронні ідентифікатори (різноманітні пластикові картки із контактним чи без контактним принципом роботи);

- пристрої введення персонального коду (PIN коду);

мережеве обладнання для побудови локальної мережі системи контролю і управління доступом з базою даних.

СКУД на базі пластикових безконтактних карток у ролі перепустки або ключа є найбільш популярним способом захисту від проникнення сторонніх осіб, підвищення трудової дисципліни, автоматизації обліку робочого часу. Кожен співробітник має власну пластикову картку доступу з мікро-чіпом, яка є одночасно пропуском на підприємство чи офіс і ключем від тих приміщень, куди співробітникам дозволено доступ. Системи мають можливість

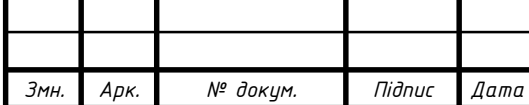

відслідковувати всі входи-виходи і можна легко дізнатися де перебуває чи перебував конкретний співробітник.

Реєстрація часу приходу і виходу співробітників і його переміщень по території дозволяє вести автоматизований облік робочого часу, порушень графіка, відсутності на робочому місці. Сучасні СКУД можуть задавати персональні параметри контролю відвідування конкретного працівника з урахуванням робочого і календарного графіка, тобто вихідних, відпусток, лікарняних.

Прикладом системи контролю доступу є система "Школа", яка спеціально розроблена для навчальних закладів з метою запобігання проникненню сторонніх, також за допомогою SMS - повідомлень батьки будуть проінформовані про час приходу дитини в школу і виходу з неї. Контроль запізнень і прогулів учнів сприяє відвідуваності школи, а отже зростанню якості знань. Також батьки будуть впевнені в безпеці дитини, а зростання якості знань сприяють підвищенню рейтингу школи.

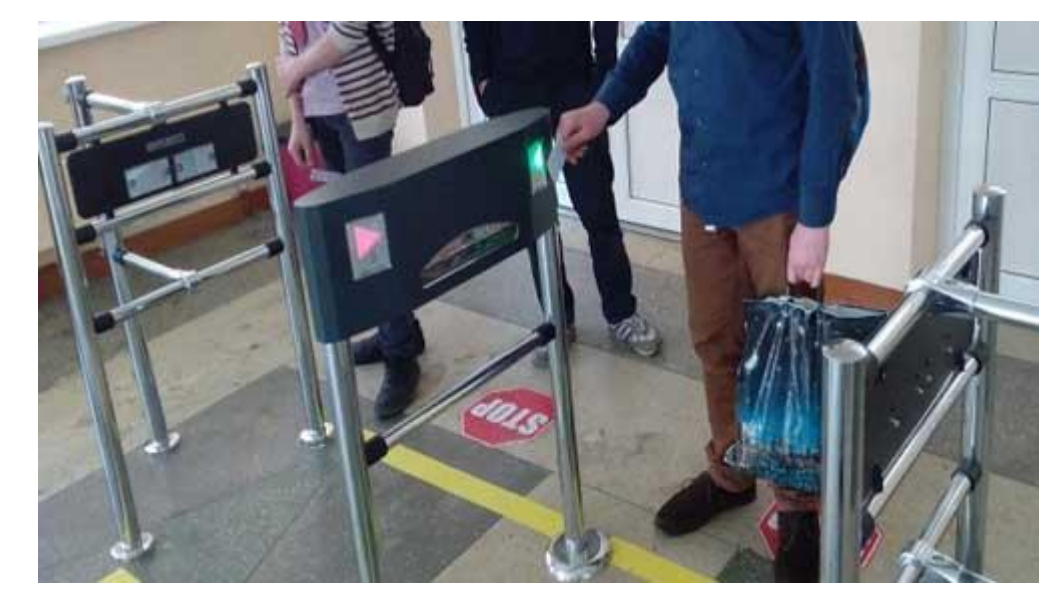

Рисунок 1.1 – Системи контролю доступу "Школа"

Іншим прикладом СКУД є електронні прохідні. Це системи та пристрої, які забезпечують організацію контролю доступу на підприємствах і в установах. Електронна прохідна має вбудовані контролер і два зчитувача безконтактних

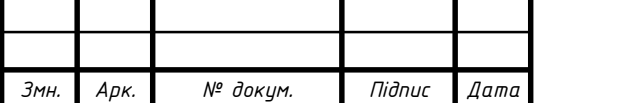

карт безпосередньо в стійці турнікета, що спрощує монтаж обладнання і не вимагає додаткового місця на прохідній.

З програмної точки зору, електронна прохідна має програмне забезпечення на одне робоче місце, достатнє для організації роботи системи за принципом "свій-чужий".

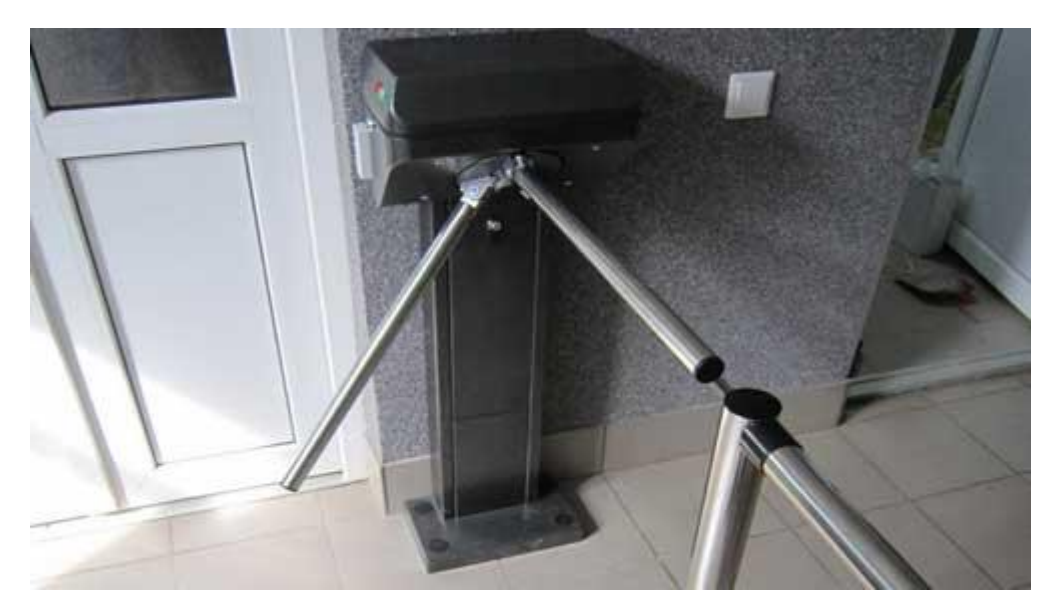

Рисунок 1.2 – СКУД — електронна прохідна

Квитково - пропускна система, це вид СКУД, призначений для автоматизованого обслуговування відвідувачів різноманітних разових заходів, продажу квитків, а також для організації контролю доступу відвідувачів на територію на якій проводиться захід за придбаними квитками.

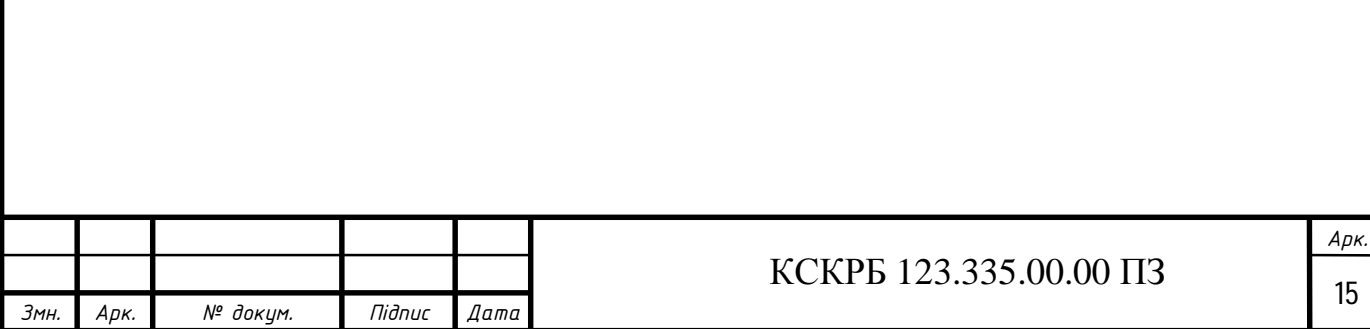

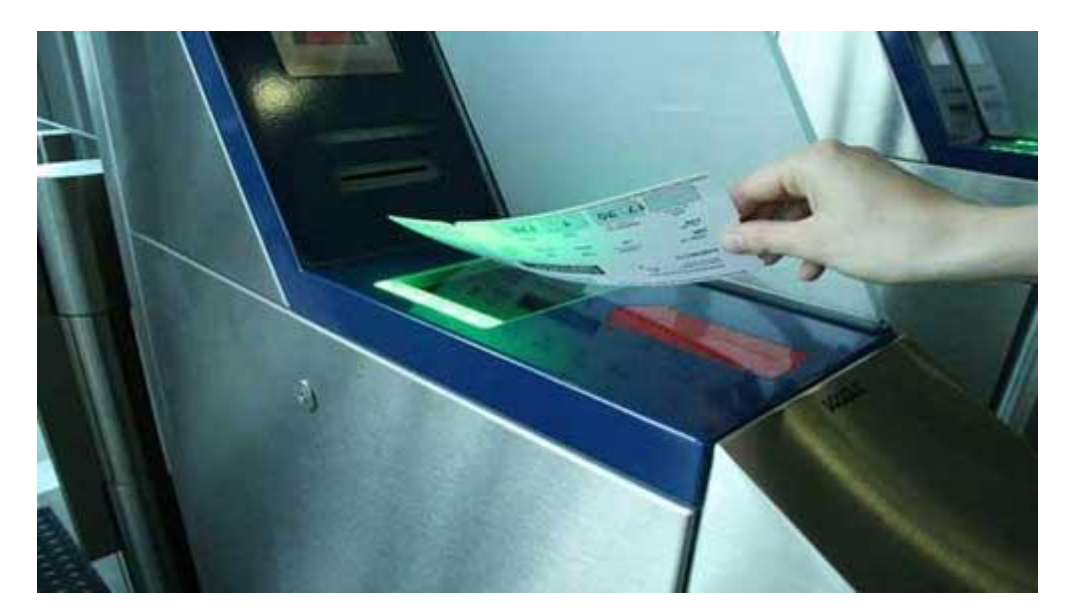

Рисунок 1.2 – Квитково - пропускна система

Основна мета, застосування такого виду СКУД це автоматизація проведення масових заходів та збільшення прибутку ( на 30% чи 40%) за рахунок ефективного фінансового контролю та боротьби із махінаціями і зловживаннями. Оскільки втрати денної виручки від махінацій і зловживаннь недобросовісних співробітників можуть досягати від 15% до 50%. Саме, впровадження автоматизованої квиткової пропускної системи є найефективнішим методом у боротьбі з цими явищами.

1.3.2 Апаратна підтримка периферійних пристроїв для побудови комп'ютеризованої системи.

Апаратна складова системи для безконтактного вимірювання температури буде базуватись на платі сімейства Arduino, зокрема доцільно використати плату Arduino Leonardo, оскільки вона має мінімальну але достатню для виконання поставленої задачі кількість цифрових виводів та цифрових інтерфейсів. Для написання програмної частини варто використати спеціалізоване середовище Arduino IDE. Як способи під'єднання до системи до ETHERNET, було обрано The Things Indoor Gateway шлюз LoRaWAN з Wi-Fi в ролі транзитного з'єднання з мережею.

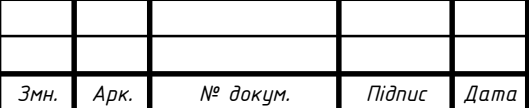

1.3.3 Огляд можливостей мережі Lorawan

Lorawan (Long Range wide-area networks, тобто глобальна мережа великого радіуса дії) – найбільш відомий і популярний апаратний протокол Lora, який призначений для побудови зв'язку між Lpwan- шлюзами й кінцевими пристроями [3].

Lorawan ґрунтується на топології «зірка». Тобто пристрої по радіоканалу передають дані не на один шлюз, а відразу на декілька. В свою чергу підключення між кінцевими пристроями й шлюзами здійснюється в дуплексному режимі. Зв'язок між шлюзами здійснюється через широкосмугові радіоканали, що використовують модуляцію Lora або FSK.

Отриману інформацію, шлюзи перенаправляють від кінцевого пристрою до хмарного сервера, підключеного через мобільний зв'язок, проводовий або безпровідний ETHERNET. Звідти дані можна розкинути по сервісах додатків на телефонах чи ПК.

Використання декількох шлюзів для передачі даних корисно тим, що кінцеві пристрої не мають прив'язки на місцевості. Тобто така система гарантує передачу інформації й контроль рухомих кінцевих пристроїв. Зокрема бездротові маячки на вантажних контейнерах разом з вантажем долають значні відстані і в русі обмінюються даними оскільки не мають прив'язки до одного шлюзу.

Швидкість передачі даних між кінцевими пристроями й шлюзами не висока і може бути в межах від 0,3 до 50 кбіт/с. крім того шлюзи, залежно від потреби, можуть змінювати швидкість передачі даних.

Мережі Lorawan мають безліч переваг. Оскільки вони розгортаються в діапазоні частот, що не потребують ліцензування. Одна базова станція мережі може працювати з кількома десятками тисяч пристроїв, що забезпечується великою зоною покриття та високою завадостійкістю сигналів. Крім того, в режимі економії електроенергії термін служби акумулятора кінцевого пристрою може досягати десяти років. А при використанні сонячних батарей,

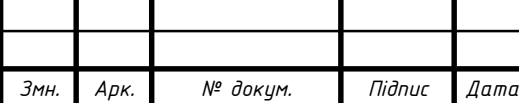

автономний пристрій буде працювати доти, поки не вийде з ладу внаслідок зносу.

Пристрої і шлюзи в мережі Lorawan обмінюються даними тільки при потребі. Тобто можна задати передачу даних за розкладом або залежно від накопичених даних.

У більшості мобільних мережах кінцеві пристрої мають періодично синхронізуватись з мережею для перевірки наявних повідомлень або відправлення власних. Це викликає значну витрату енергії й скорочує автономний строк роботи пристрою від акумулятора. В той час автономність Lorawan- пристроїв в 3-5 раз вища в порівнянні з іншими безпровідними технологіями.

Для гарантування ефективної роботи мережі, LPWAN шлюз повинен мати високу пропускну здатність щоб гарантувати одержання повідомлень від великої кількості кінцевих пристроїв. Це досягається за рахунок використання адаптивної швидкості передачі даних між пристроями і використання багатоканального модему в шлюзі, що гарантує одночасне одержання даних на декількох каналах.

Шлюзи мають можливість одночасно по одному каналу одержувати інформацію із пристроїв, що працюють на різних швидкостях передачі даних. Адаптивна швидкість передачі даних шлюза сприяє економії енергії акумулятора кінцевого пристрою і самого шлюза.

Мережі Lorawan потребують мінімальною кількістю інфраструктури. Тобто залежно від потрібної кількості пристроїв у мережі, можна легко змінювати швидкості передачі даних або збільшити кількість шлюзів в мережі.

Lorawan застосовують для:

- автоматичного зчитування даних із лічильників (газ, вода, електрика і т.д.);

- моніторинг розумних промислових електромереж;

- моніторинг руху транспорту й відстеження переміщення вантажів;

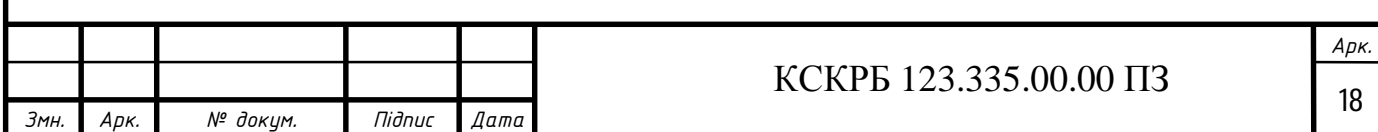

- контроль стану резервуарів із небезпечними та шкідливими речовинами на виробництві;

- моніторинг промислового обладнання, особливо на значній території;

- моніторинг простору на парковках і складах;
- системи розумного вуличного освітлення на значних територіях;
- моніторинг погодних умов на значних територіях;
- пожежна й охоронна сигналізація на значних територіях;
- автоматизація будинків;
- автоматичний контроль і збір даних із сільгоспугідь і т.д.
- 1.3.4 Під'єднання модулів через SPI

SPI (англ. Serial Peripheral Interface — послідовний периферійний інтерфейс, SPI bus — шина SPI) — послідовний периферійний інтерфейс, використовуэться для об'єднання периферії та мікроконтролера [4]. Тобто це спосіб приєднання периферії, якими є: дисплей, різні датчики, FLASH пам'ять, SD карта та ін. до мікроконтролера. Інтерфейс SPI, та інтерфейс I2C, є найбільш широко-використовуваними інтерфейсами для підключення мікросхем і давачів. Розроблений компанією Motorola, він активно використовується в продукції багатьох виробників. Сама його назва 'Serial Peripheral Bus' відображає його призначення — шина для підключення зовнішніх, периферійних пристроїв. Шина SPI побудована за принципом 'ведучийведений'. У ролі ведучого пристрою шини зазвичай виступає мікроконтролер, але ним може бути програмована логіка, Dsp- процесор або спеціалізована мікросхема. Підключені до ведучого, до шини переферійні пристрої є веденими на шині. Це можуть бути різного призначення мікросхеми, у т.ч. запам'ятовувальні пристрої (EEPROM, Flash-Пам'ять, SRAM), АЦП/ЦАП, цифрові потенціометри (регулятори гучності і т.д.), годинник реального часу (RTC), спеціалізовані контролери та ін. Пристрої на шині SPI обмінюються даними у повнодуплексному режимі, використовуючи архітектуру master-slave з одним ведучим пристроєм. Ведучий пристрій ініціює запит, кадр для читання та запису, тобто загалом він керує роботою шини.

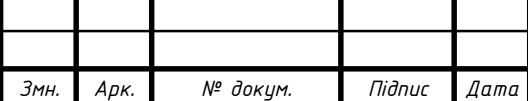

Іноді SPI називають чотири-провідною послідовною шиною, що на відміну від три-, та однопровідних послідовних шин. SPI доцільно розглядати, як синхронний послідовний інтерфейс, що відрізняється від існуючого протоколу синхронного послідовного інтерфейсу (SSI). SSI також є чотирипровідний синхронний послідовний протокол цифрового зв'язку. Однак протокол SSI використовує диференціальну пару проводів і має лише один симплексний канал зв'язку.

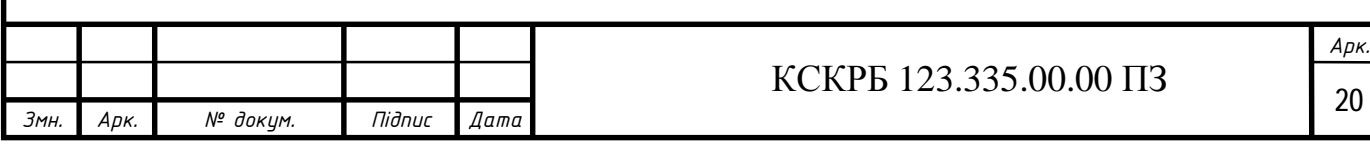

# РОЗДІЛ 2 ПРОЕКТНА ЧАСТИНА

2.1 Розробка узагальненої структури комп'ютеризованої системи

Комп'ютеризована система має відповідати таким основним вимогам:

1 Пристрій повинен вимірювати температуру безконтактно;

2 Пристрій повинен ідентифікувати користувача;

3 Пристрій повинен підтримувати підключення до бази даних, за допомогою радіоканалу Lora та ETHERNET;

4 Пристрій повинен інформувати користувача про його взаємодію із системою;

5 Пристрій повинен відкривати або закривати замок, тобто пропускати або не пропускати користувача.

За цими вимогами було розроблено структурну схему системи рис. 2.1

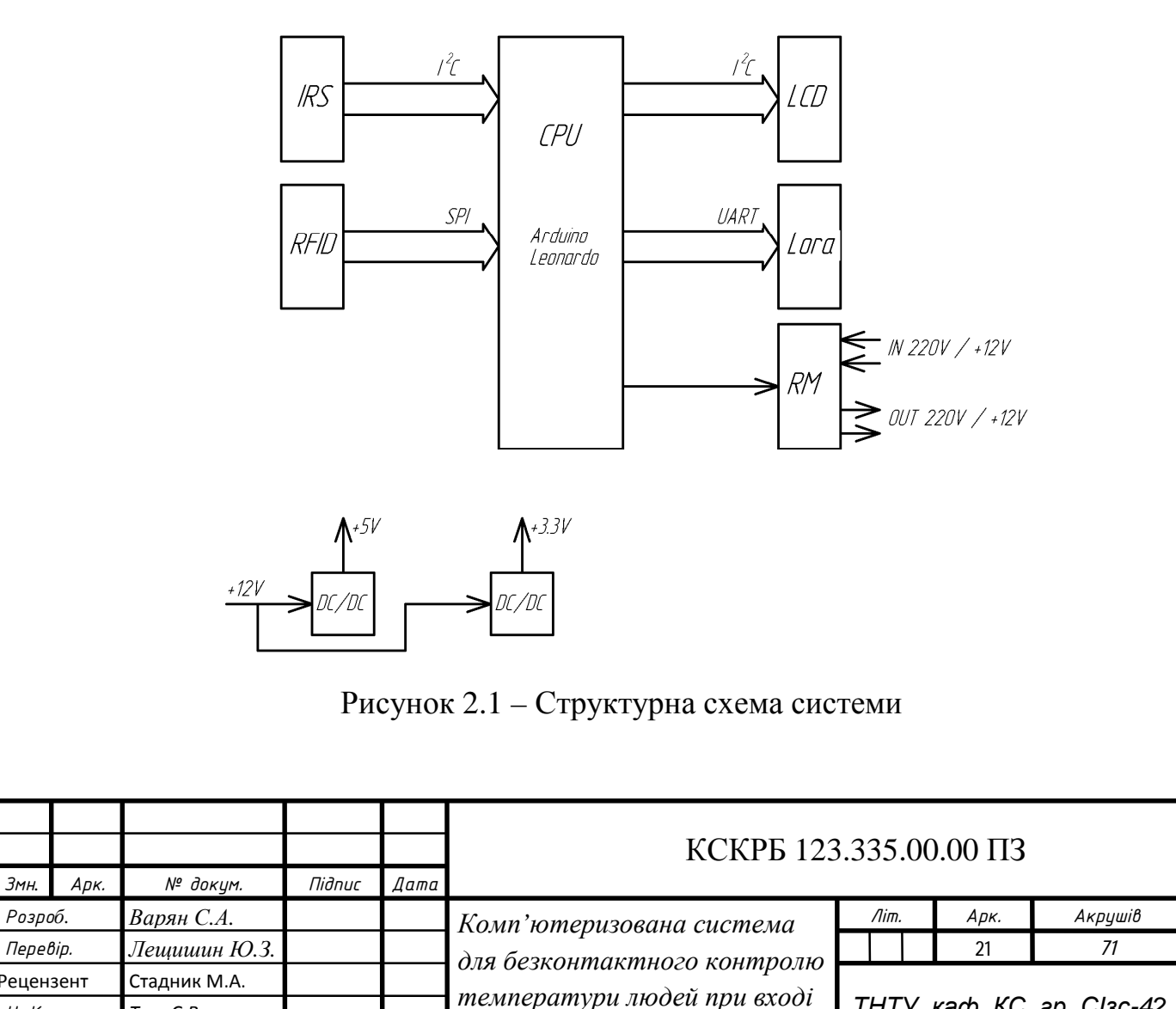

*в приміщення*

*ТНТУ, каф. КС, гр. СІзс-42*

*Н. Контр. Тиш Є.В.*

*Затверд. Осухівська Г.М.* 

Комп'ютеризована система містить безконтактний інфрачервоний вимірювач температури — IRS, зчитувач RFID міток для ідентифікації працівника, LCD екран для інформування користувача про його взаємодію із системою, цифровий модем Lora для передачі інформації про користувача і температуру в базу даних, релейний модуль RM — для відкривання і закривання дверей. Для опрацювання інформації використано мікроконтролер CPU Arduino Leonardo, яка має достатню кількість портів та цифрових інтерфейсів для підключення всієї цієї периферії. Всі ці модулі потребують живлення +12В, +5В, та +3,3В, які забезпечуються імпульсними стабілізаторами постійного сруму DC/DC.

2.2 Обґрунтування вибору апаратного забезпечення проектованої комп'ютеризованої системи

## 2.2.1 Вибір мікроконтролера Arduino Leonardo

Особливістю та перевагою Arduino Leonardo від інших плат Arduino у тому, що його Usb- контролер є частиною мікроконтролера Atmega32U4, тобто непотрібно додаткового конвертора. Тому при підключенні до комп'ютера Leonardo ідентифікується HID (human interface device) пристрій (як клавіатура або миша). Тобто створити на базі плати Arduino Leonardo новий комп'ютерний пристрій значно простіше, ніж у порівнянні з іншими платами.

Плата Arduino Leonardo побудована на 8-бітному мікроконтролері сімейства AVR — Atmega32U4. Який має на борту 32 КБ флеш- пам'яті для зберігання прошивок і програм, 2.5 КБ оперативної пам'яті SRAM для роботи програм, і 1 КБ енергонезалежної пам'яті EEPROM для зберігання налаштувань і даних. Цього арсеналу достатньо для створення різних пристроїв і додатків які керують роботом, розумним будинком, промисловою автоматикою, та ін.

- Arduino Leonardo для різних випадків може використовувати різні виводи живлення:

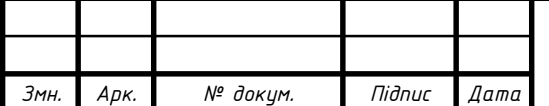

- VIN: Напруга від зовнішнього джерела живлення або для зовнішнього джерела живлення. Через цей вивід можна як подавати зовнішнє живлення для плати, так і споживати струм платою, коли пристрій живиться від зовнішнього адаптера +12В.

- 5V: На цей вивід надходить напруга +5 В від стабілізатора на платі Arduino Leonardo. Стабілізатор забезпечує живлення мікроконтролера Atmega32U4 та його обвязки. Подавати живлення на вивід +5V не можна бо можна пошкодити плату.

- 3.3V: 3,3 В від стабілізатора напруги на платі. Максимальний струм споживання через вивід — 50 мА.

- GND: Виводи землі.

- IOREF: Цей вивід є інформаційним і дає типовим платам розширення Arduino інформацію про робочу напругу мікроконтролера. Базуючись на цій інформації, плата розширення Arduino може переключається у відповідний режим роботи, тобто на відповідне джерело живлення або задіяти перетворювачі рівнів, що дозволить їй працювати як з +5 В, так і з +3,3 В пристроями.

Для підключення периферії плата Arduino Leonardo має Порти введення/виводу:

- Цифрові входи/виходи: виводи 0–13 забезпечують логічний рівень одиниці — +5 В, та логічний рівень нуля — 0 В. Максимальний струм через вивід — 40 мА. До виводів підключені підтягуючі резистори на живлення, які за замовчуванням виключені, і їх включають при потребі програмно.

- ШІМ: виводи 3,5,6,9,10,11 і 13 використовують для виведення 8 бітних аналогових значеннь у вигляді ШІМ- сигналу.

- АЦП: виводи A0–A5, A6–A11, які на цифрових виводах 4, 6, 8, 9, 10 і 12, виконують подвійну функцію. Тобто Arduino Leonardo має 12 аналогових входів, кожен з яких може перетворити аналогову напругу у цифровий 10 бітний код (1024 значень). Розрядність АЦП — 10 біт.

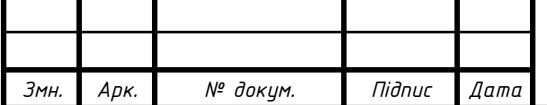

- TWI/I²C: виводи SDA і SCL використовують для роботи з периферією по синхронному протоколу з використанням бібліотеки Wire.

SPI: виводи дозволяють здійснювати зв'язок з периферією по інтерфейсу SPI.

- UART: виводи 0(RX) і 1(TX) використовується для приєднання плати Arduino Leonardo з іншими пристроями через послідовний порт.

Роз'єм micro-usb призначений для програмування плати Arduino Leonardo за допомогою комп'ютера.

Роз'єм для підключення зовнішнього живлення від +7 В до +12 В.

Детальніше призначення виводів плати Arduino Leonardo наведено на рис.2.2.

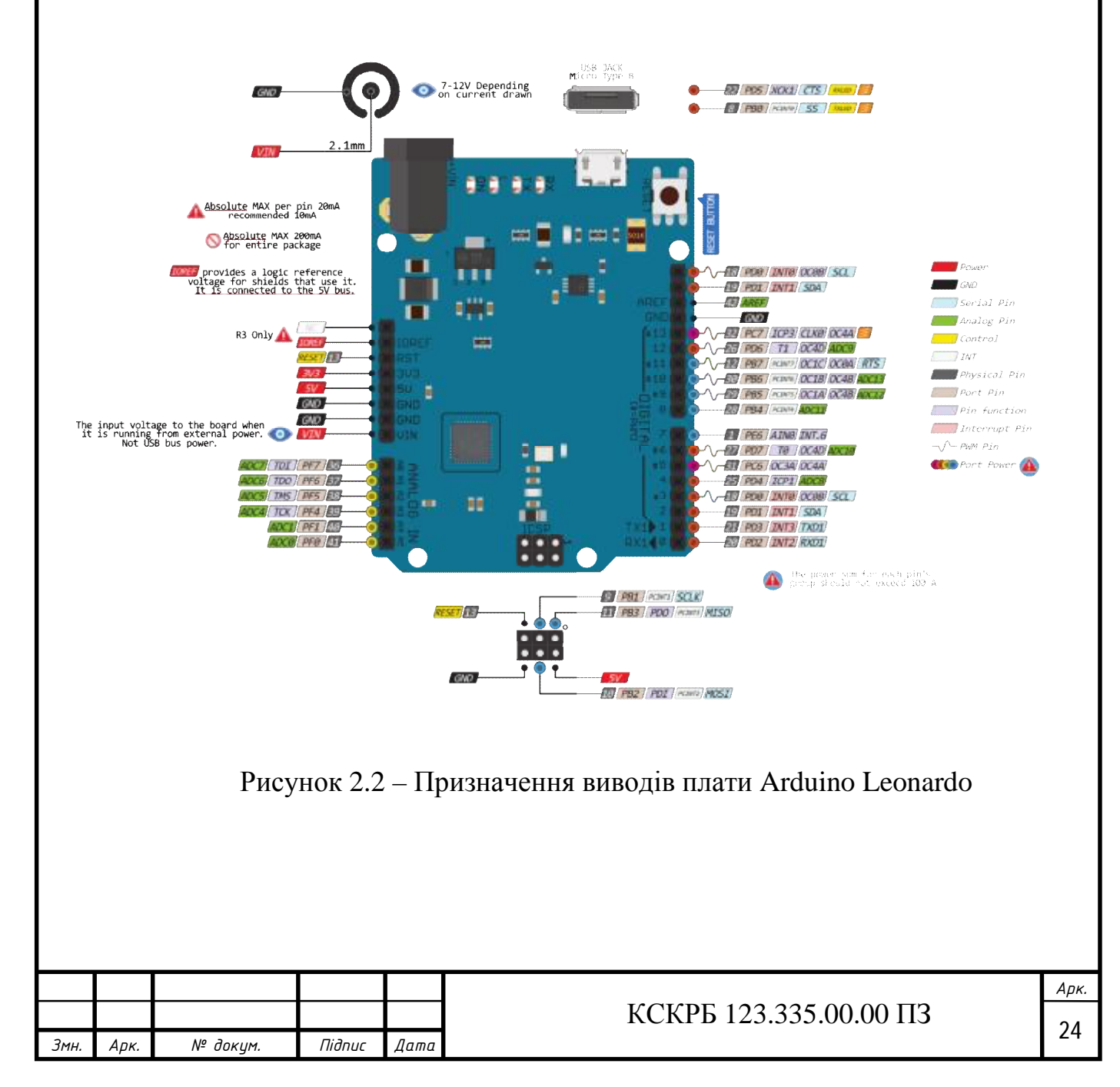

2.2.2 Вибір інфрачервоного вимірювача температури MLX90614

Melexis MLX90614 це — інфрачервоний термометр для безконтактного вимірювання температури. В середині містить — 17-бітний АЦП і потужний DSP процесор, тому термометр має високу точність і високу роздільну здатність. Даний термометр має широкий діапазон застосування в різних областях, зокрема для вимірювання температури тіла і навіть для вимірювання кількості руху.

MLX90614 має два способи виводу даних: PWM (ШІМ) і Smbus для цього використовуються TWI та I2C шини. 10-бітний PWM має роздільну здатність 0.14°C, у той час як інтерфейс I2C має роздільну здатність 0.02°C. Сенсор відкалібрований при виробництві та працює в діапазоні: -40 — + 85°C температур повітря, і вимірює -70 — + 382.2°С температуру об'єктів. Виміряне значення є усередненою величиною температури в полі зору сенсора. При кімнатній температурі термометр має стандартну точність 0.5°C.

Термометр MLX90614 виготовляється в стандартному корпусі ТО-39. Переваги термометра MLX90614:

- а) Легкість інтеграції в різні пристрої;
- б) Відкалібрований на заводі і не потребує корекції показів;
- в) Компактність, низька вартість;
- г) Точність вимірювання у межах 0,5°С у всьому діапазоні 0-50°С;
- д) Роздільна здатність 0,02°С;
- е) Діапазон: -40 +85°C робочих температура повітря;

ж) Діапазон: -70 - +380°C вимірюваних температур об'єктів;

з) Цифровий інтерфейс І2С;

и) Має режим економії енергії;

к) Проста адаптація для напруг від 8 до 16V;

л) Підходить для автомобілів.

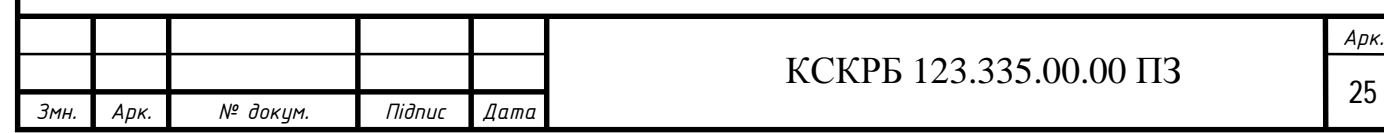

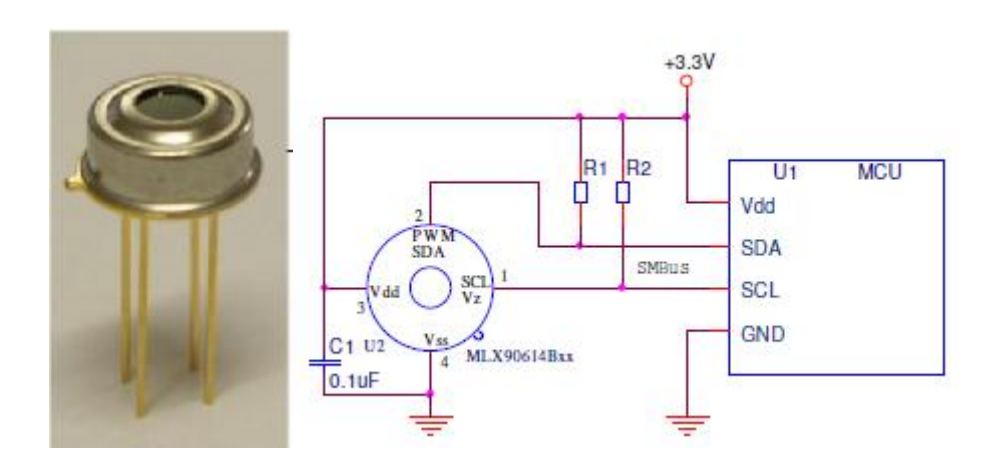

Рисунок 2.3 – Схема включення термометра MLX90614

2.2.3 Вибір зчитувача RFID міток

Радіочастотна ідентифікація (RFID) — це сучасна технологія безконтактної ідентифікації об'єктів та користувачів за допомогою радіо зв'язку. Ідентифікація об'єктів можлива тому, що кожна електронна мітка має унікальний ідентифікатор, який зчитуючий пристрій отримує від мітки. Мітки відправляють інформацію у відповідь на випромінювання електромагнітних хвиль певної частоти від зчитуючого пристрою. Ця інформація містить ідентифікаційний номер, дані пам'яті та ін.

Перевагами технології RFID є:

- висока швидкість зчитування даних з мітки;
- безконтактна ідентифікація;
- можливість роботи міток в шкідливих і небезпечних середовищах;
- можливість прихованої установки міток;
- неможливість підробки.

За конструкцією та особливостями роботи RFID мітки бувають різними. Мітки бувають активні або пасивні тобто без вбудованого джерела живлення, і отримують енергію від сигналу індукованого в антені. Мітки працюють на різних частотах та частотних діапазонах: LF (125 - 134 кГц.), HF (13.56 МГц.), UHF (860 - 960 МГц.). Пристрої для читання інформації з міток і запису у них, називаються зчитувачами. Для плат Arduino як зчитувач зазвичай використовують модуль RC522 див. рис.2.4. Модуль RC522 побудований на

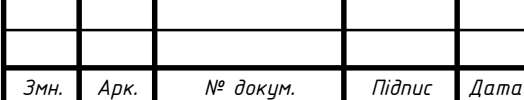

мікросхемі MFRC522 фірми NXP. Модуль працює з мітками на частоті 13,56 Мгц., тобто діапазон частот HF. У комплекті з модулем RC522 ідуть дві RFID мітки, одна у вигляді карти, інша у вигляді брилка.

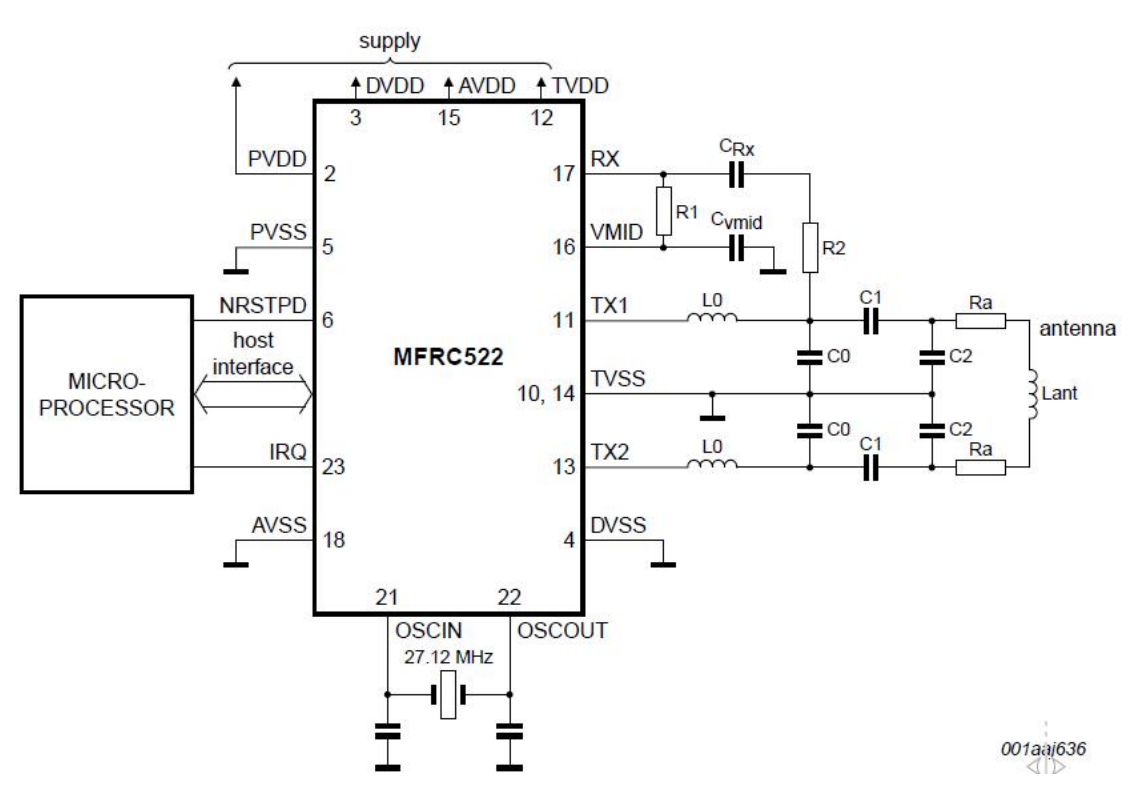

Рисунок 2.4 – Схема включення зчитувача міток RC522

Технічні характеристики Модуля RC522

- Напруга живлення: +3.3В;
- Споживаний струм :13-26 мА;
- Робоча частота: 13.56 МГц.;
- Дальність зчитування: 0 60 мм;
- Інтерфейс: SPI;
- Швидкість передачі: максимальна 10 Мбіт/с;
- Розмір: 40мм х 60мм;

Мікросхема MFRC522 на якій побудовано RFID зчитувач, підтримує інтерфейси SPI, UART і I2C (див. рис. 2.5). Вибір інтерфейсу задається шляхом встановлення логічних рівнів на певних виводах мікросхеми MFRC522. На даному модулі задано інтерфейс SPI.

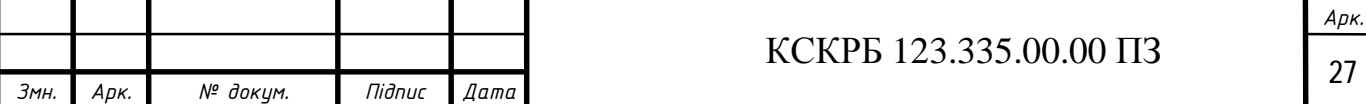

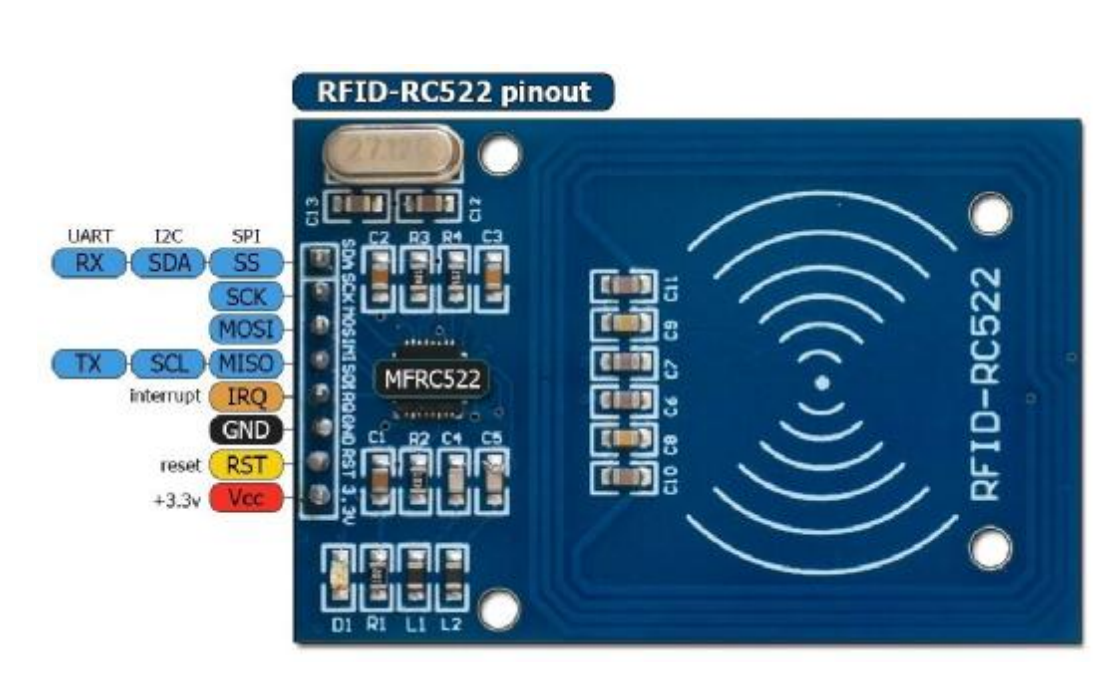

Рисунок 2.5 – RFID модуль RC522, його призначення виводів

Призначення виводів інтерфейсу SPI:

- SDA вибір веденого;
- SCK –сигнал синхронізації;
- $MOSI$  передача даних від master до slave;
- $MISO$  передача даних від slave до master;
- RST вивід для скидання;
- IRQ вивід переривання;
- GND земля;
- Vcc –живлення  $+3.3 B$ .

Сигнал RST – це сигнал скидання, що надходить від цифрового виходу контролера. При появі сигналу LOW відбувається перезавантаження зчитувача. Також зчитувач установкою на виводі RST низького рівня інформує, що перебуває в режимі сну. Пробудити його з режиму сну можна подачею на даний вивід сигнал HIGH.

2.2.4 Вибір цифрового модему Lora

Унікальна плата для розробника і тестера призначена для освоєння цифрового модему Lora RN2903. На платі розміщені всі необхідні модулі і

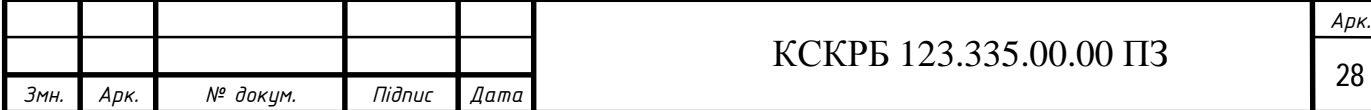

компоненти для швидкого і комфортного старту, навчання та роботи із протоколом Lora. На платі є рідкокристалічний дисплей для відображення обміну даними і процесу роботи та USB роз'єм для підключення до комп'ютера для програмування й налагодження плати. Плата Lora RN2903 унікальна тим, що може використовуватись у завершених пристроях і може працювати від одного джерела живлення, без його заміни, на протязі більше 10 років. Сама ж технологія Lora особлива тим що використовується для передачі даних на великі відстані з невисокою швидкістю та при невеликій потужності передавача.

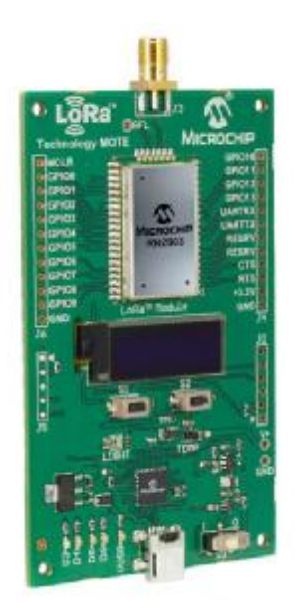

Рисунок 2.6 – Плата розробника цифрового модему Lora RN2903

Область використання Lora RN2903:

- Пристрої Інтернету речей (Iot);
- Вимірювальні прилади;
- Пристрої для розумного міста;
- Сенсорні мережі;
- Індустріальна телеметрія та автоматизація;
- Система розумний будинок.

Характеристики Lora RN2903:

- Дальність зв'язку при прямій видимості: більше 15 км;
- Підтримувані види модуляції: FSK, GFSK, Lora®;

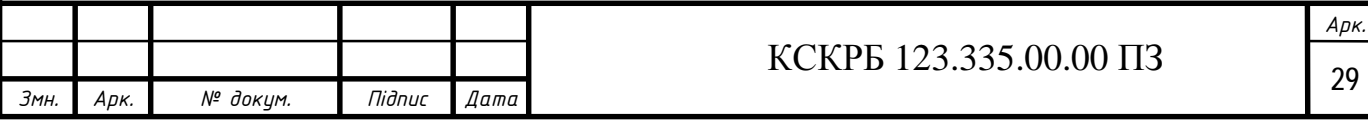

Швидкість передачі даних по повітрю:

- FSK модуляція: 300 кбіт/с. ;
- Lora модуляція: 12500 кбіт/с. ;
- Термін роботи на одній батареї: більше 10 років;
- Діапазон робочих частот: від 902.000 МГц до 928.000 МГц;
- Вбудований протокол Lorawan класу A;
- Чутливість приймача: -146 dbm;
- Командний інтерфейс керування: ASCII через UART;
- Напруга живлення: від +2,1 до +3,6 В;
- Діапазон температур роботи: від -40 °С до + 85 °С;
- Регульована вихідна потужність до +18,5 дбм;
- Висока завадостійкість зв'язку;
- Надійне шифрування: AES-128;
- FCC і IC сертифікатиі;

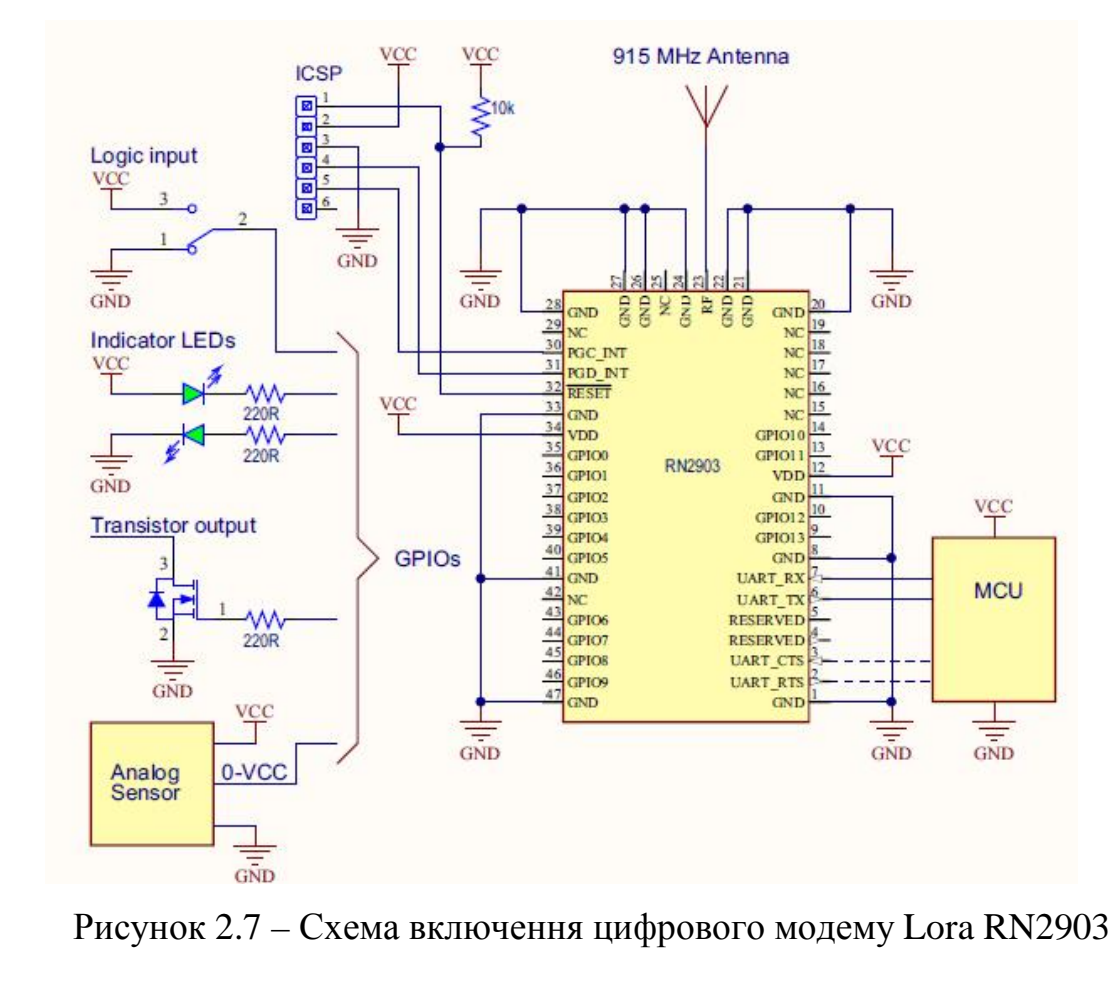

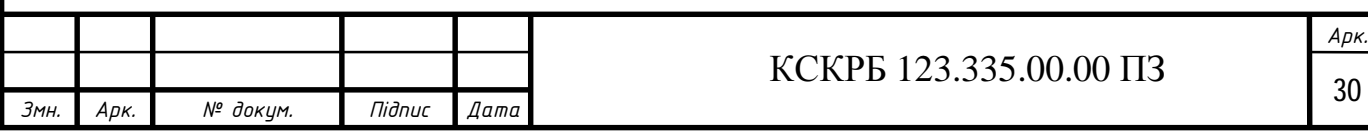

Використовувані модулі є основою комп'ютеризованої системи для безконтактного контролю температури людей при вході в приміщення. Вони є надійними і зручними при проектуванні і моделюванні системи.

2.2.5 Вибір LCD екрана і реле

LCD QC1602A дисплей для підключення до Arduino різних модифікацій. Має два рядки по 16 символів в кожному рядку. Працює зі стандартною бібліотекою LiquidCrystal з поставки Arduino IDE. Може працювати через перехідник І2С.

Характеристики:

- Розміри 80 x 36 мм;
- Робоча температура 0 +50 ° С;
- Підсвічування жовте;
- Колір символів чорний;
- Розмір символу 4.35 х 2.95мм;
- Інтерфейс HD44780;
- Видима область 64.5 х 13.8мм;
- Напруга живлення +5В.

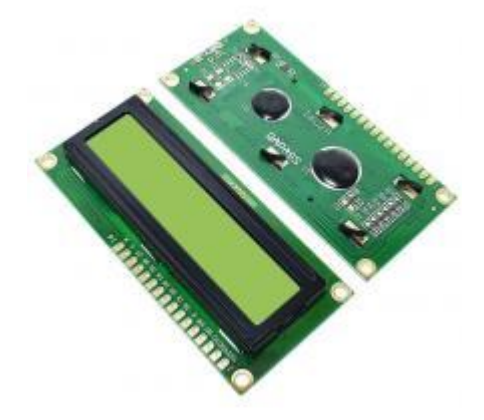

Рисунок 2.8 – LCD дисплей QC1602A

Модуль 1-канального реле +12 В, потребує всього 10 мА для спрацьовування, і при знятій перемичці JD-VCC і поданій напрузі +5В на живлення опторозв'язки, може управлятися безпосередньо з виводів

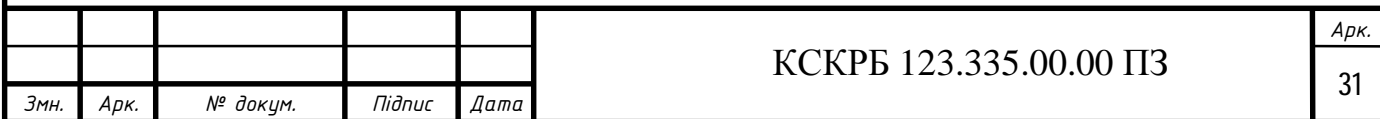

мікроконтролера Arduino. Вмикається логічним нулем, вимикається логічною одиницею.

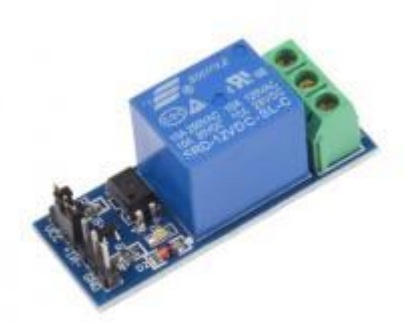

Рисунок 2.9 – Модуль 1-канального реле 12 В

Характеристики:

Максимальний струм комутації реле 10А при напрузі змінного струму 250 В. Є світлодіод що сигналізує про поточний стан контактів реле. Розміри: 4.5 x 1.8 x 1.8 см.

2.3 Обґрунтування вибору програмного забезпечення проектованої комп'ютерної системи

Arduino IDE — інтегроване середовище розробки вбудованих систем для Windows, Macos і Linux. Arduino IDE створена на мові С та C ++, призначена для створення і завантаження програм і прошивок на Arduino- сумісні плати, а також на сумісні плати інших виробників мікропроцесорних платформ.

Вихідний код для середовища Arduino IDE випущений під загальнодоступною ліцензією GNU версії 2. Середовище Arduino IDE підтримує мови С та C ++ з використанням спеціальних правил структурування коду. Середовище Arduino IDE має бібліотеку програмного забезпечення із проекту Wiring. Ця бібліотека надає безліч загальних процедур введення і виводу з портів. Тому користувачу потрібні лише дві базові функції для запуску

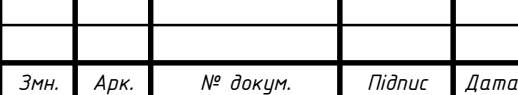

ескізу та основного циклу програми, які скомпільовані й пов'язані із заглушкою програми main () у циклічну програму. В дистрибутив IDЕ включений ланцюжок інструментів GNU, а також Arduino IDE використовує програму avrdude від виробника мікроконтролерів для перетворення коду, в файл з шістнадцятковим кодуванням, для плати Arduino.

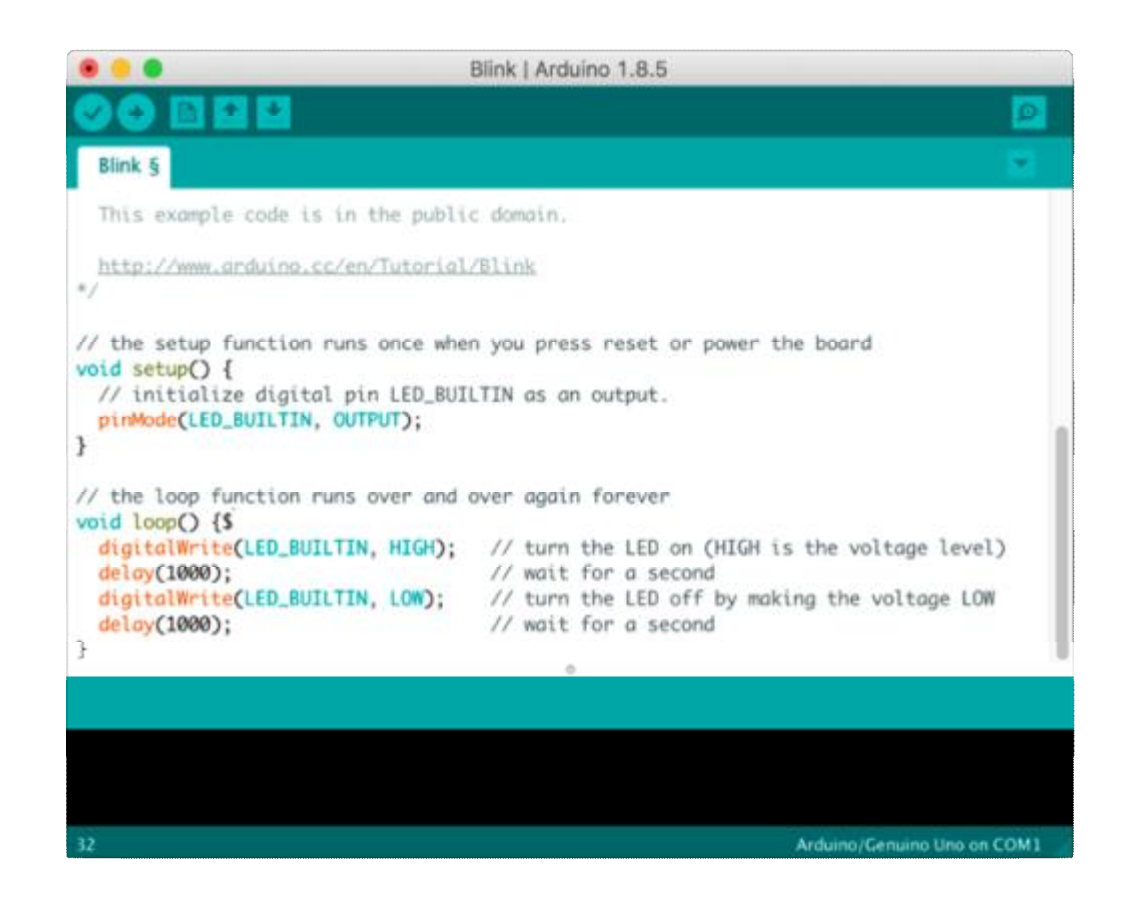

Рисунок 2.10 – Робоче вікно Arduino IDE

Швидкий ріст популярності Arduino призвів до того, що інші виробники мікроконтролерів почали впроваджувати користувацькі компілятори й інструменти з відкритим вихідним кодом (ядра), у свої середовища і мікроконтролери. А також використовують середовище Arduino IDE для програмування, при тому що вони не підтримуються офіційною лінійкою мікроконтролерів Arduino.

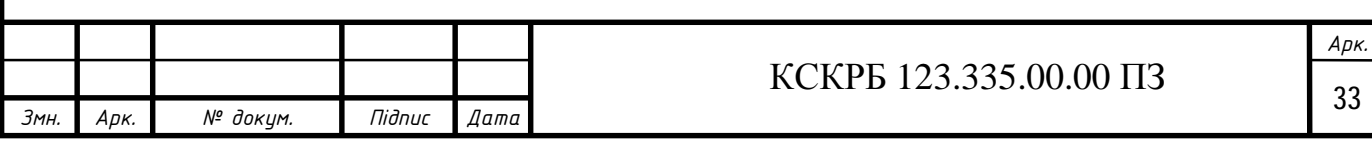

2.3.1 Опис використовуваних бібліотек

Бібліотека MFRC 522:

MFRC522 mfrc522(SS\_PIN, RST\_PIN); – створення екземпляра MFRC522, аргументами зазначені виходи, до яких підключений модуль.

mfrc522.PCD Init(); – ініціалізація MFRC522.

PCD\_Dumpversiontoserial() - виводить версію прошивання рідера в монітор порту

- PICC\_Isnewcardpresent() - перевіряє наявність піднесеної мітки

- PICC\_Readcardserial() зчитує дані з мітки
- PICC\_Dumptoserial() виводить дані мітки в монітор порту
- PICC Gettype() тип карти
- PICC\_Gettypename ім'я карти
- LiquidCrystal для роботи з рідкокристалічними дисплеями (LCD).

Дана бібліотека дозволяє Arduino Leonardo управляти різними рідкокристалічними дисплеями (LCD), побудованими на базі розповсюдженого чипсету Hitachi HD44780 (або сумісного). У бібліотеці реалізований як 4-х, так і 8-бітний режими роботи ( тобто є можливість використовувати 4 або 8 ліній даних, разом з керуючими лініями RS, Enable і RW).

#include <Liquidcrystal.h>. Також, щоб не помилитися при написанні, можна підключити через меню Sketch – Import Library – Liquidcrystal.

Конструктор класу – Liquidcristal(...). Аргументами  $\epsilon$  rs, rw, en, do...d7. Перші 3 відповідаюnm виводам сигналів RS, RW і Enable. Виводи d відповідають номерам шин даних, до яких підключений дисплей; void begin(cols, rows) – команда, яка ініціалізовує інтерфейс дисплея. Аргументами є кількість знаків у рядку (cols) і число рядків (rows). Ця команда повинна задаватися першою; void createchar(num, data) – метод, необхідний для створення користувацьких символів.

## MLX90614

Бібліотека для підтримки інфрачервоного термометра Melexis MLX90614

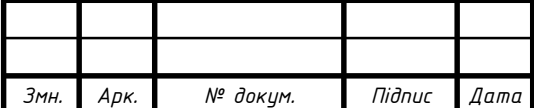

Бібліотека Arduino для підтримки інфрачервоного термометра Melexis MLX90614 за допомогою інтерфейсу I2C. Для підтримки I2C використовується програмне забезпечення для розбиття бітів Arduino. GNU LGPL v2.1.

Ця бібліотека сумісна з усіма архітектурами Arduino, тому її можна використовувати на всіх платах Arduino.

Thethingsnetwork

Бібліотека Arduino The Network сумісна з будь-якими пристроями Microchip RN2483 та RN2903.

Ця бібліотека сумісна з усіма архітектурами Arduino, тому її можна використовувати на всіх платах Arduino.

2.4 Проектування алгоритму роботи комп'ютеризованої системи

Базуючись на структурній схемі комп'ютеризованої системи для безконтактного контролю температури людей при вході в приміщення, та вимогах технічного завдання до роботи цієї системи, розроблено алгоритм роботи рис.2.11.

Після включення живлення комп'ютеризована система стартує з закривання дверей і перевірки можливої наявності мітки RFID. При цьому стартово на екрані дисплею відображається напис IDENTIFY.

При появі мітки RFID відбувається зчитування її параметрів, які звіряються із наяною базою міток, якщо мітка відсутня, її параметри передаються в базу даких на сервер чи хмарне середовище за допомогою цифрового модему Lora. В базі зберігається час цієї спроби. При цьому на екрані відображається напис NOT REGISTERED і двері не відчиняються.

Якщо мітка присутня в базі то переходимо до наступного кроку вимірювання температури. При цьому на екран виводиться напис TEMPERATURE ? і зчитуються дані з безконтактного термометра. Далі температура перевіряється з пороговим значенням у +37 градусів, якщо температура вище ніж +37 градусів двері не відчиняються. Незалежно від

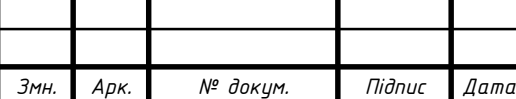

параметра температури дані мітки RFID і температури надсилаються на сервер у базу даних чи у хмарне середовище.

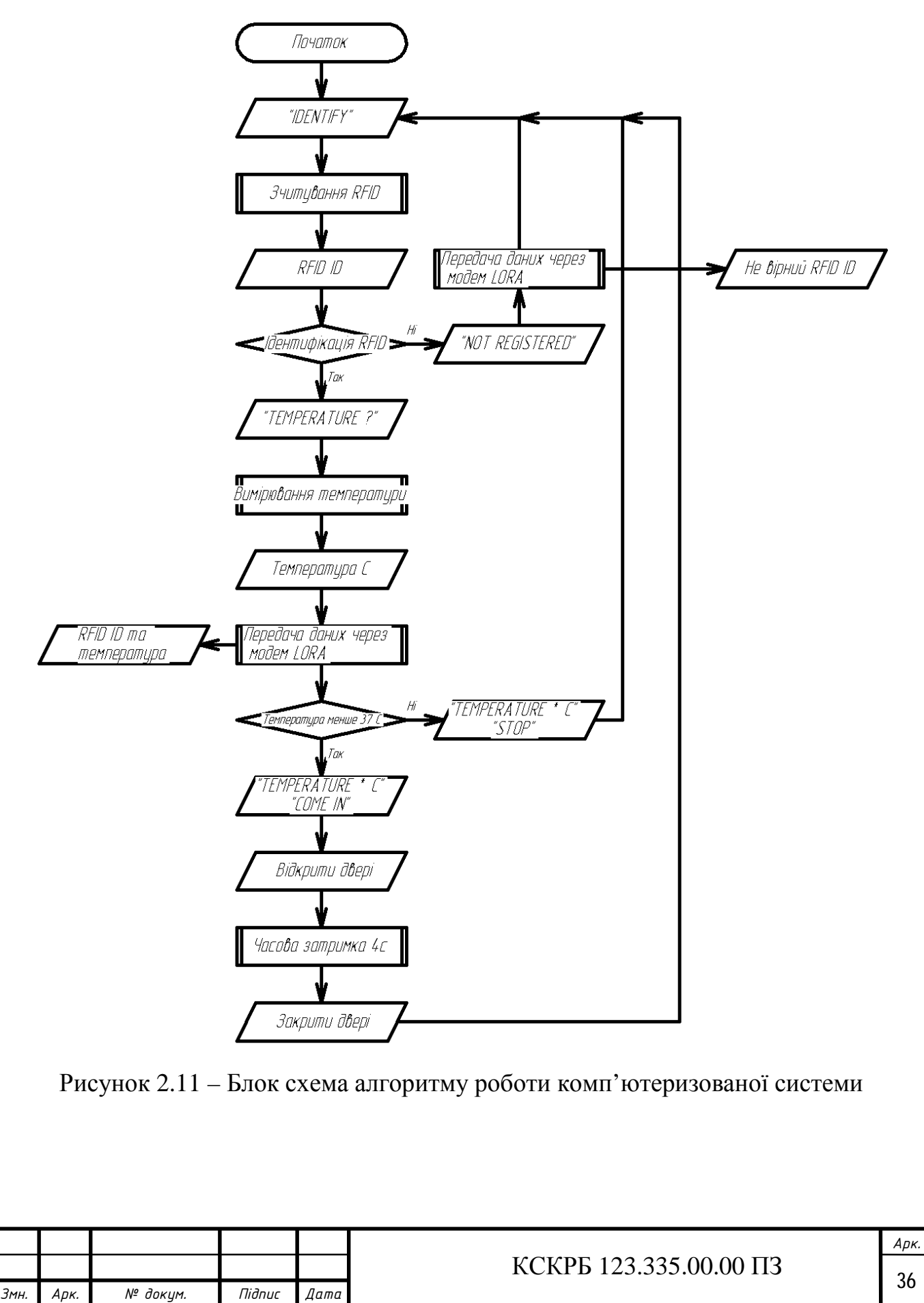
Також при перевищеній температурі на екрані відображається напис TEMPERATURE +37ºC STOP, тобто працівнику повідомляється що його температура зависока і вхід не дозволено. Алгоритм роботи після індикації цього напису повертається у початковий стан перевірки мітки RFID.

Якщо температура тіла працівника нижче +37 градусів то на екрані зявляється напис TEMPERATURE +36.6ºC COMR IN, тобто працівнику повідомляється, що його температура нормальна і вхід дозволено. При цьому відкриваються двері протягом 4 секунд. Після закриття дверей алгоритм роботи системи повертається у початковий стан перевірки мітки RFID.

Всі часові затримки індикації на екрані написів дорівнюють 4с. Цього достатньо для розуміння написів на екрані і відповідної реакції працівника.

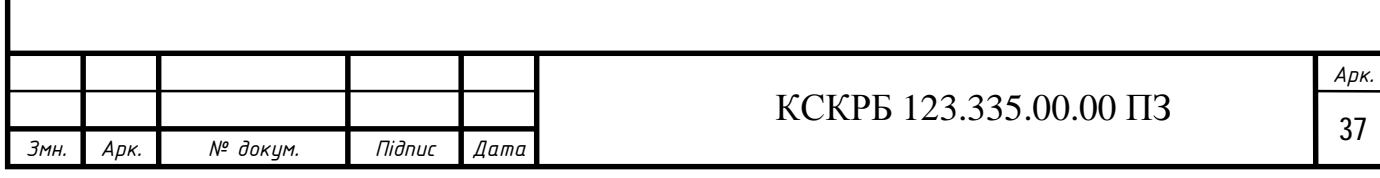

## РОЗДІЛ 3 ПРАКТИЧНА ЧАСТИНА

3.1 Підключення і налаштування модулів

Налаштування системи починається з покрокового підключення і налаштування всіх модулів. Починаємо з давача температури MLX90614.

Схема підключення давача температури MLX90614 до Arduino Leonardo на рисунку 3.1.

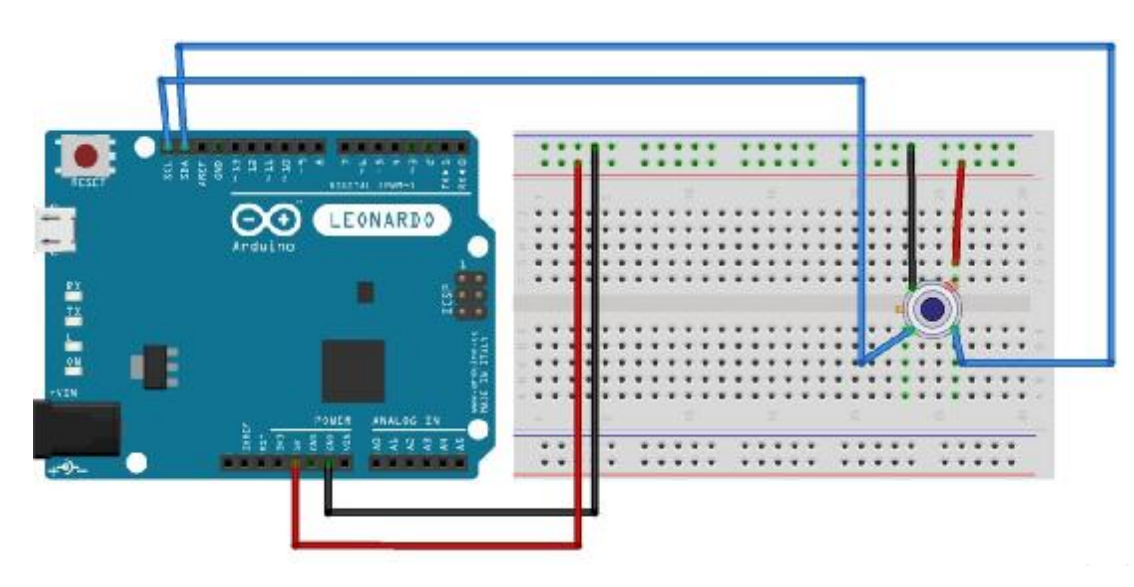

Рисунок 3.1 – Arduino Leonardo Схема підключення давача температури MLX90614 до Arduino Leonardo

Для програмування давача температури MLX90614 використовуємо бібліотеку MLX90614.h, яку необхідно встановити через диспетчер бібліотек ( Sketch> Включити бібліотеку> диспетчер бібліотек ). Завантажити код на плату Arduino Leonardo.

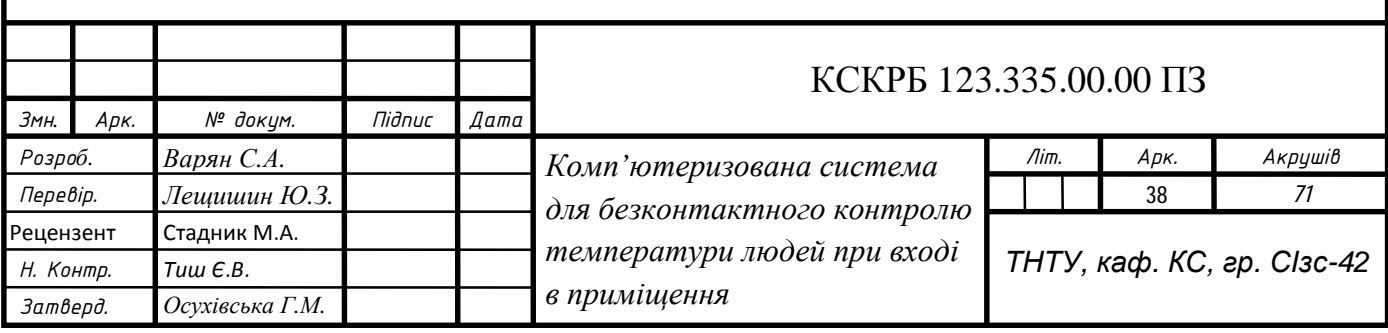

// Connecting libraries #include <Wire.h> #include <Adafruit\_MLX90614.h> // Creating an instance of an object Adafruit\_MLX90614 mlx = Adafruit\_MLX90614();

Якщо відкрити монітор послідовного порту Arduino Leonardo то температура навколишнього середовища і температура об'єкта виводяться на послідовний порт кожні 3 секунди.

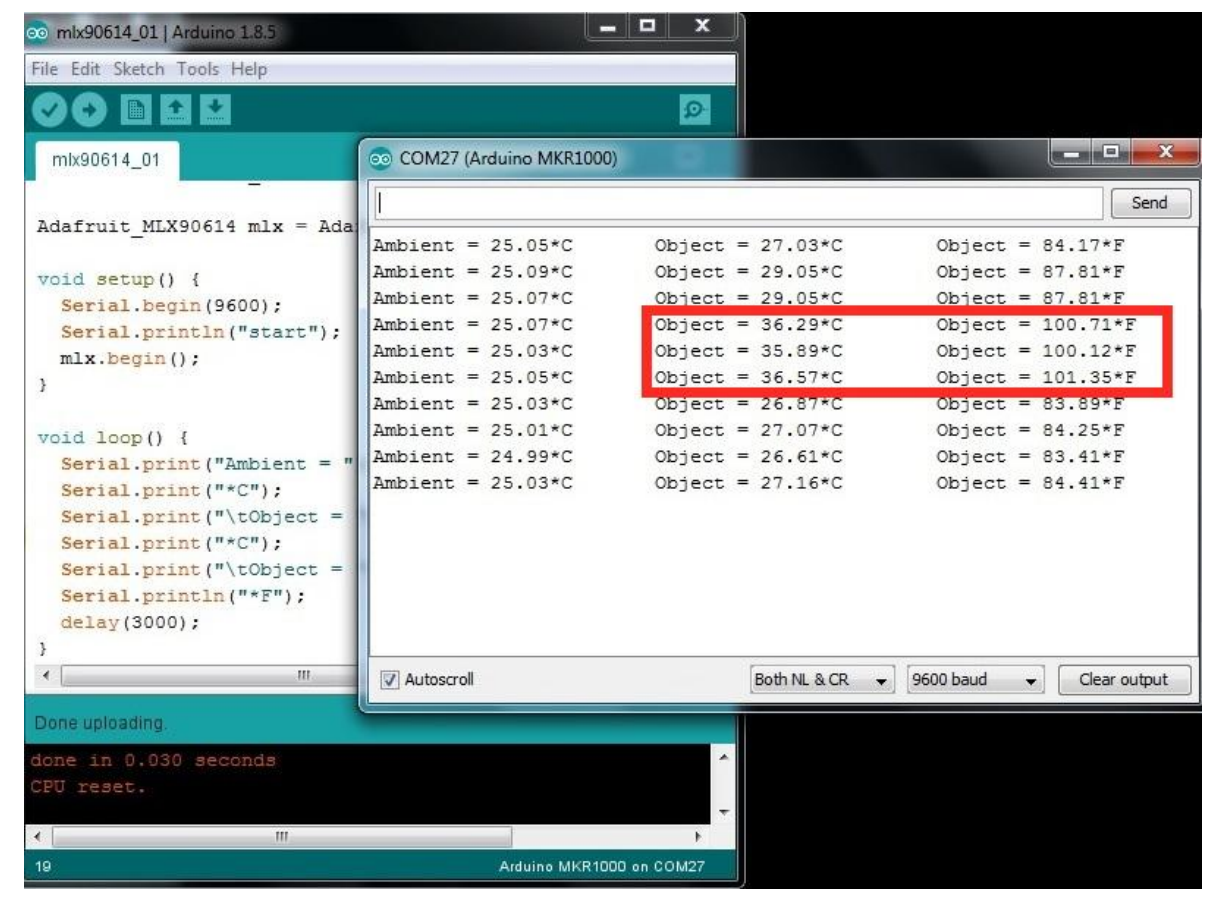

Рисунок 3.2 – Монітор послідовного порту Arduino Leonardo

Наступний крок це підключення модуля зчитувача RFID міток RC522 до Arduino Leonardo

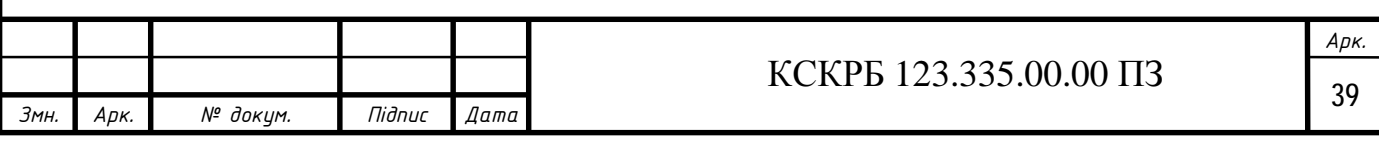

Модуль виконаний на мікросхемі MFRC522 компанії NSP, яка забезпечує роботу з мітками RA (на частоті 13,56 МГц).

Підключення модуля зчитувача RFID міток RC522 до Arduino Leonardo виконується по протоколу SPI

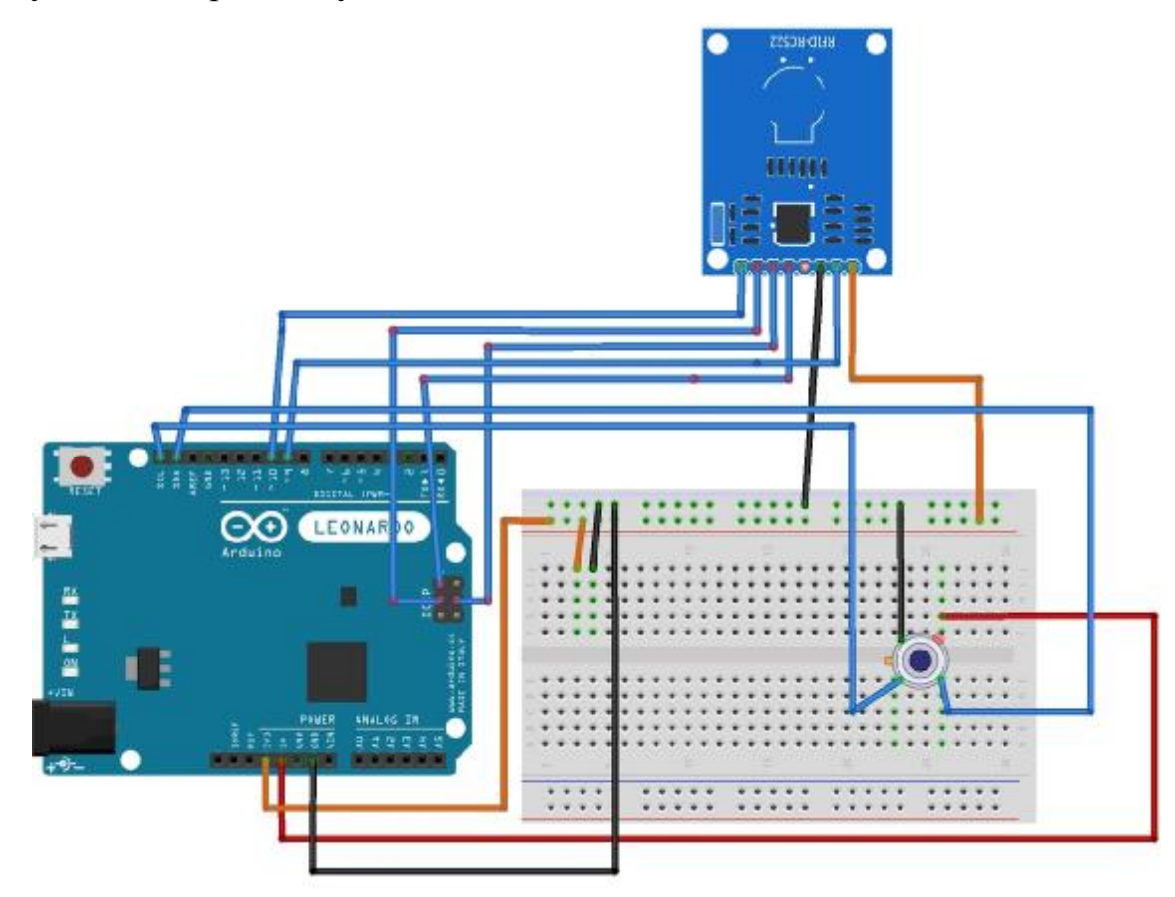

Рисунок 3.3 – Підключення модуля зчитувача RFID міток RC522 до Arduino Leonardo

Код програми визначення UID для RFID мітки і для вимірювання температури починається з підключення бібліотек

// Connecting libraries  $\#$ include  $\langle$ SPI.h $>$ #include <MFRC522.h>  $\#$ include  $\langle$ Wire.h  $>$ #include <Adafruit\_MLX90614.h>

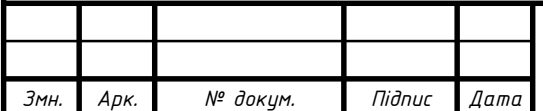

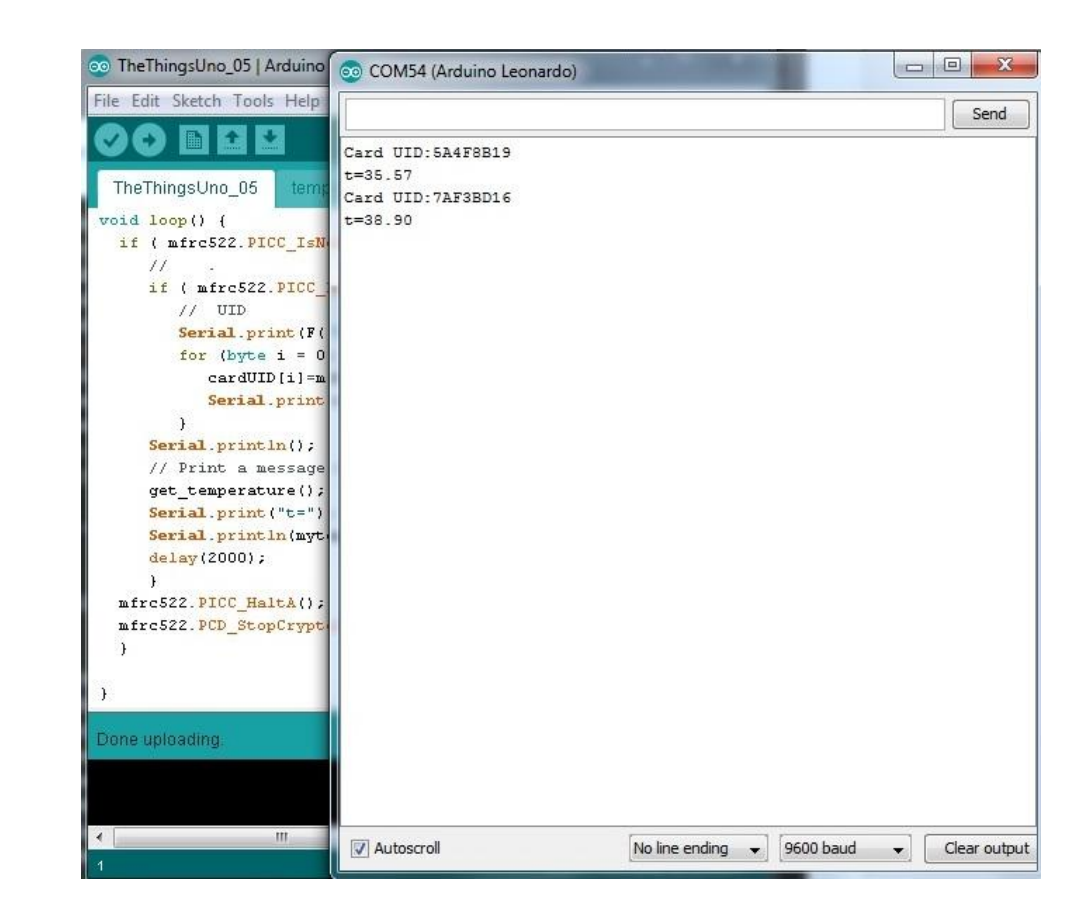

Рисунок 3.4 – Зчитування RFID мітки і вимірювання температури

Наступна задача це підключення дисплею і реле WH1602 I2C до Arduino Leonardo. Тепер потрібно підключити дисплей і реле, яке дозволяє співробітникові ввійти в приміщення. Схема підключення дисплея й реле

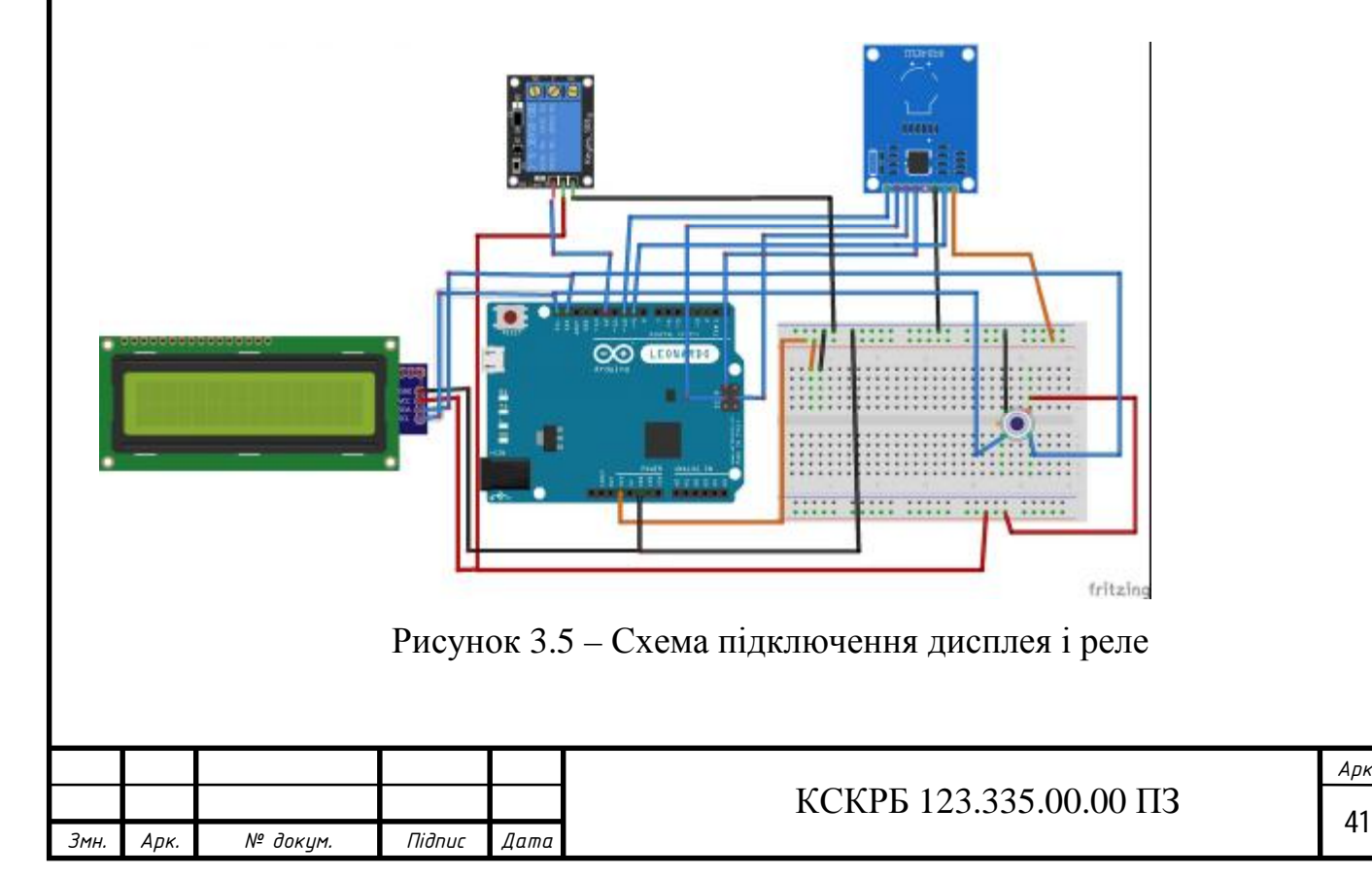

3.2 Налаштування шлюза LoRaWAN

The Things Indoor Gateway (TTIG) це шлюз LoRaWAN який використовує Wi-Fi для приєднання до інтернету. Даний шлюз має 2 режиму роботи:

Режим конфігурації (CONF)

У цьому режимі пристрій діє як точка доступу Wi-Fi, до якої користувачі можуть підключатися і приєднати шлюз до мережі Wifi. У цьому режимі шлюз не може маршрутизувати пакети Lorawan.

Режим шлюзу (GW)

У цьому режимі TTIG працює як повноцінний шлюз для маршрутизації трафіка між мережею Lorawan і мережею Wi-Fi. У цьому режимі точка доступу Wifi для настроювання недоступна.

Активація шлюзу згідно інструкції.

1. Натисніть кнопку скидання шлюзу TTIG (кнопка на задній панелі поруч із портом USB-C) і втримуйте її протягом 5 секунд, поки індикатор не почне швидко мигати ЗЕЛЕНИМ <-> ЧЕРВОНИМ протягом декількох секунд.

2. Утримуйте кнопку SETUP (кнопка у верхній частині шлюзу, поруч зі індикатором) протягом 10 секунд, поки індикатор не почне швидко моргати ЧЕРВОНИМ.

3. Тепер шлюз надає налаштувати *точку* доступу Wifi, SSID якої — *Minihub-xxxxxx,* де xxxxxx - це останні 6 цифр ідентифікатора шлюзу.

4. Пароль для цієї мережі надрукований на задній панелі шлюзу TTIG під *Wifi PW* .

5. Після підключення до цієї мережі перейдіть на *192.168.4.1* за допомогою веб-браузера для доступу до сторінки конфігурації Wifi.

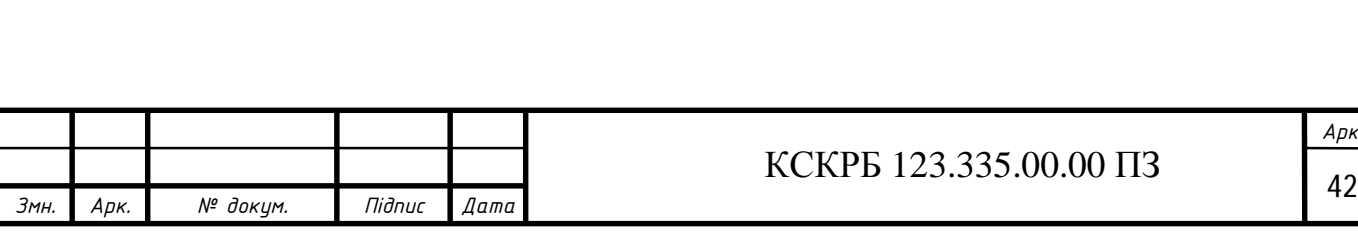

*Арк.*

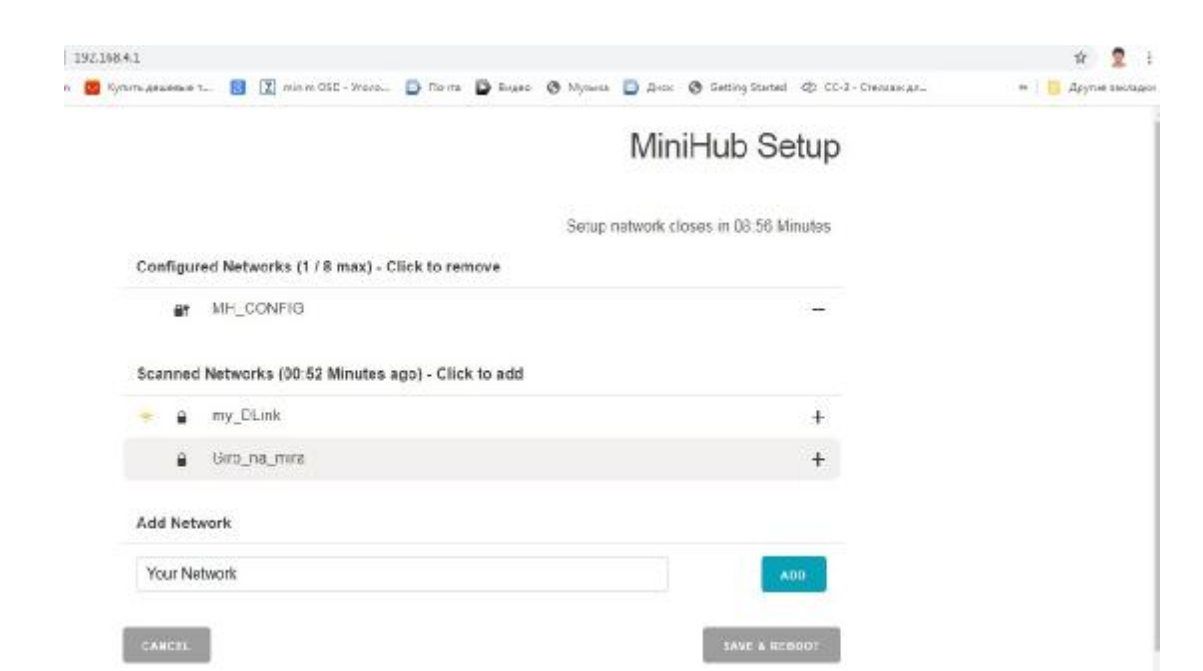

Рисунок 3.6 – Вікно налаштувань шлюзу TTIG

6. Виберіть мережу Wifi і введіть пароль, якщо це закрита мережа.

7. Виберіть SAVE & REBOOT.

8. Якщо налаштування правильні, то шлюз буде мигати ЗЕЛЕНИМ протягом декількох секунд, поки він підключається до цієї мережі. Потім він буде мигати ЗЕЛЕНИМ <-> ЧЕРВОНИМ протягом декількох секунд, поки шлюз TTIG підключається до кінцевої точки CUPS і вибирає необхідну інформацію для підключення до кінцевої точки трафіка LNS .

9. Якщо ваша конфігурація пройшла успішно, індикатор буде зеленим, що означає, що шлюз підключений до мережі Lorawan і готовий до обробки пакетів.

3.3 Підключення до сервера The Things Network

Спочатку реєструємося в сервісі The Things Network ([www.thethingsnetwork.org\).](http://www.thethingsnetwork.org)) Потім необхідно ввійти у свій новостворений профіль і зареєструвати шлюз. Натискаємо на кнопку Setup a gateway.

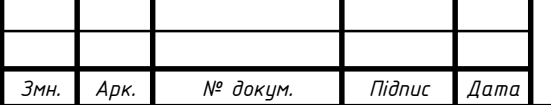

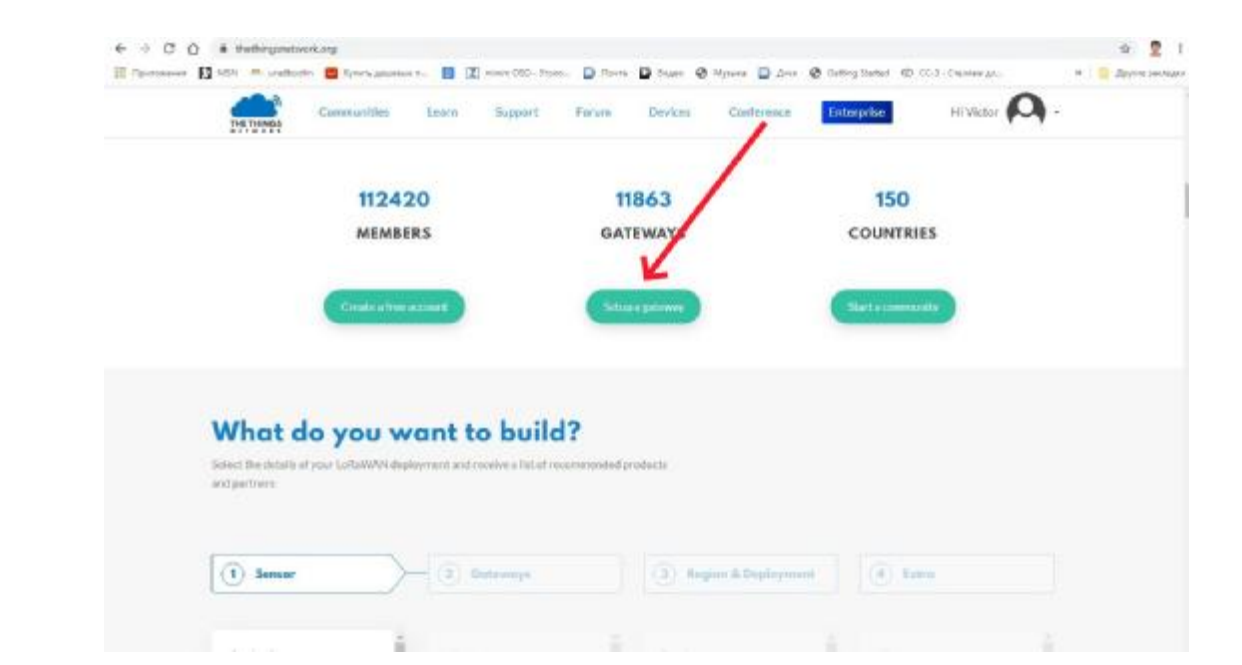

Рисунок 3.7 – Вікно підключення шлюзу TTIG

Щоб підключити цей шлюз до консолі The Things Network, необхідно зареєструвати шлюз, використовуючи опцію I'm using the Legacy Packet Forwarder.

Gateway EUI можна одержати на сторінці настроювання Wifi.

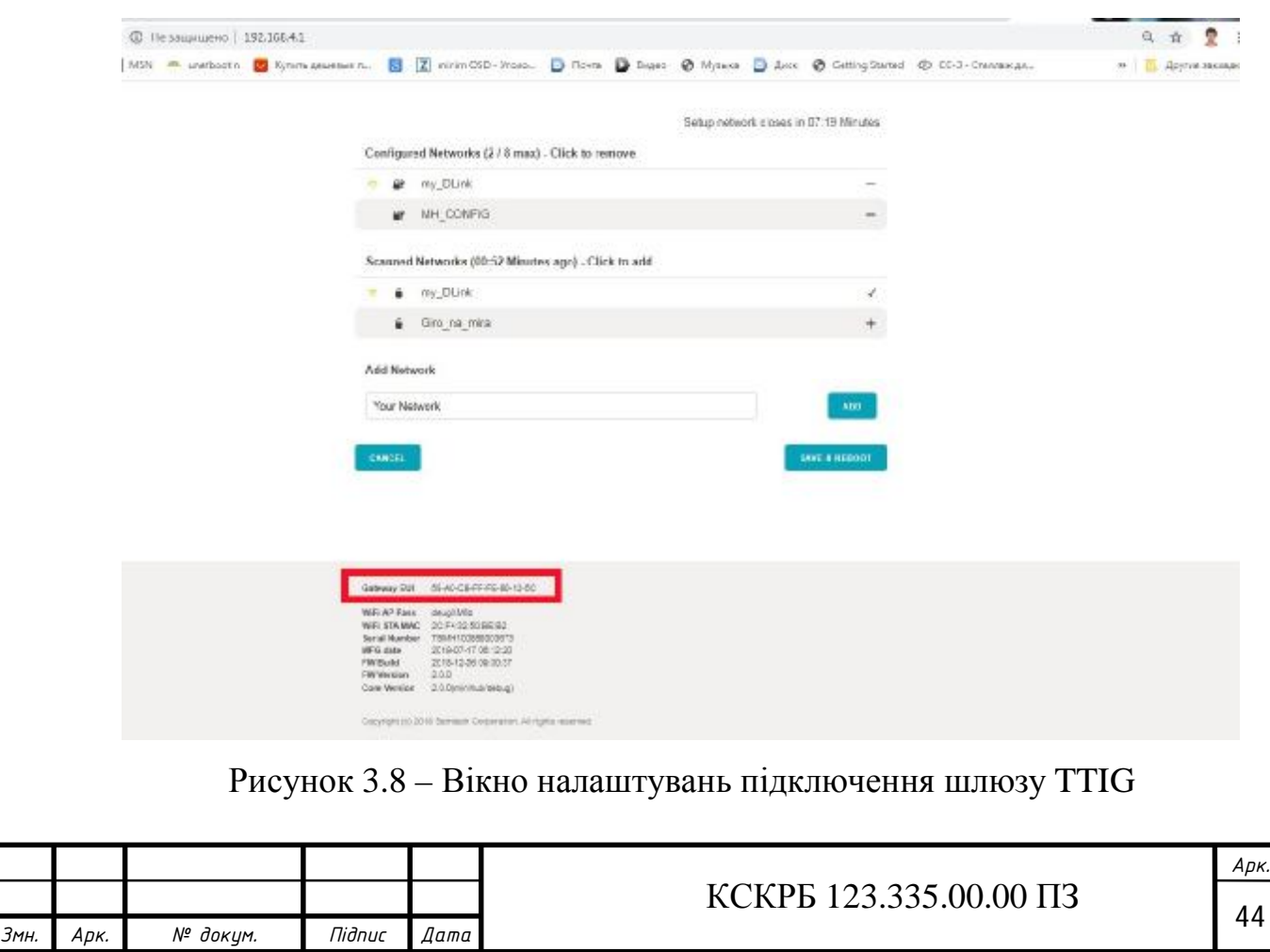

Це значення повинне бути введене в поле Gateway EUI на консолі .

Також необхідно заповнити інші дані, такі як місце розташування, частотний план і маршрутизатор.

Якщо конфігурація виконана успішно, то побачимо Status connected

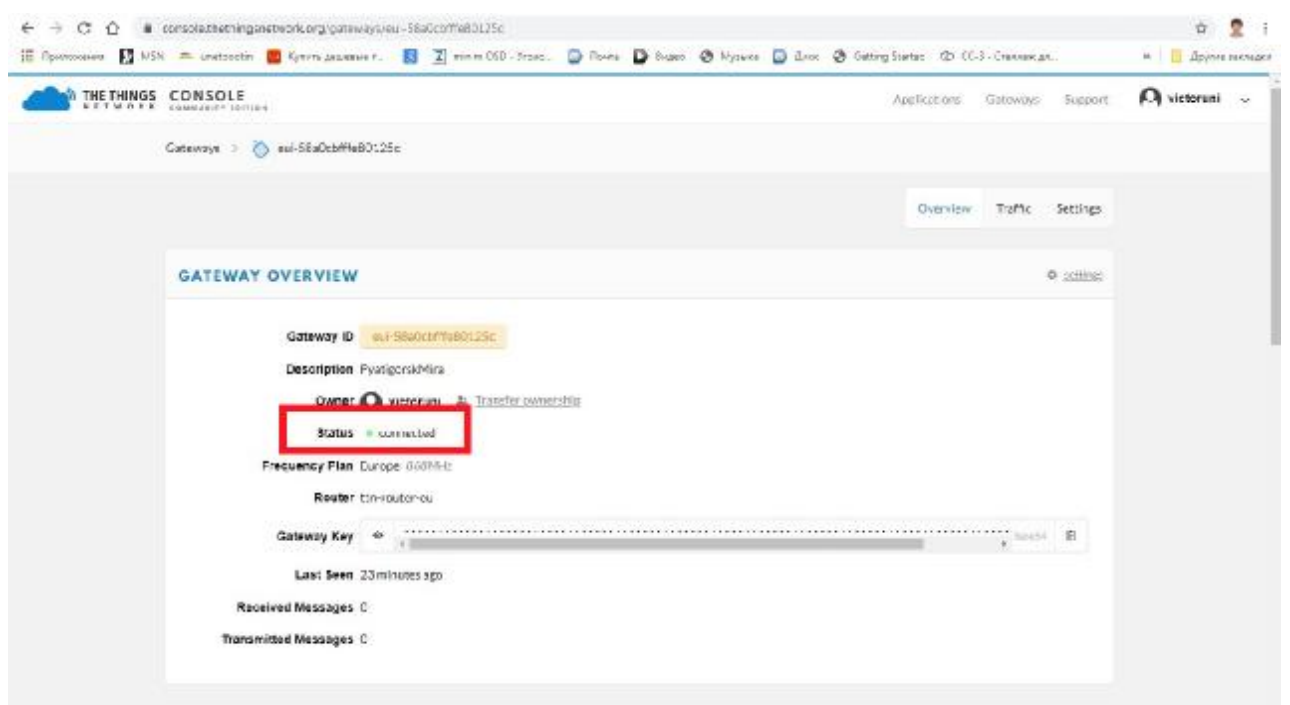

Рисунок 3.9 – Вікно результату налаштувань шлюзу TTIG

Тобто шлюз TTIG підключений до сервісу і можемо підключатися до нього систему Lora.

Налаштування плати Arduino Leonardo для роботи з Lora модемом.

Необхідно встановити бібліотеку Thethingsnetwork, щоб одержати можливість підключення до мережі й відправлення даних.

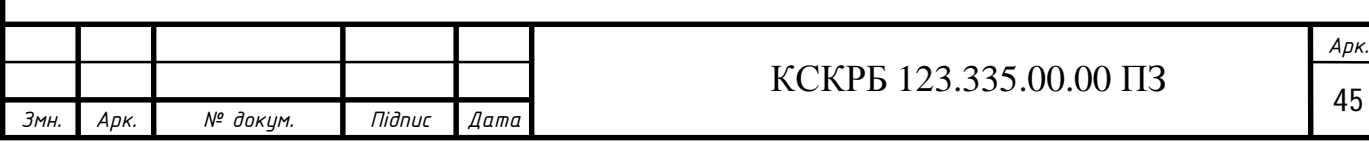

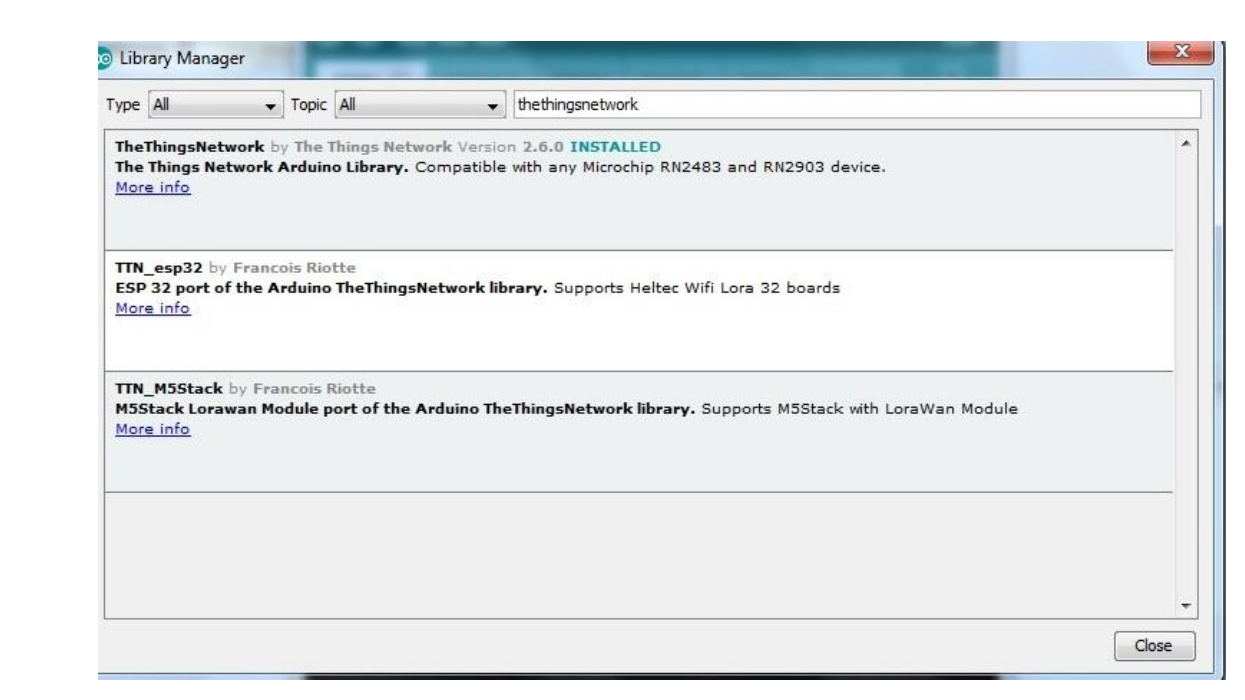

Рисунок 3.10 – Підключення бібліотек Lora плати Arduino Leonardo

Та внесемо зміни в код програми

// Replace REPLACE\_ME with TTN\_FP\_EU868 or

1 2 TTN\_FP\_US915

#define freqplan TTN\_FP\_EU868

*Змн. Арк. № докум. Підпис Дата*

На монітор послідовного порту виводиться необхідна нам інформація про EUI пристрою. Ці данні нам потрібні для подальшого налаштування.

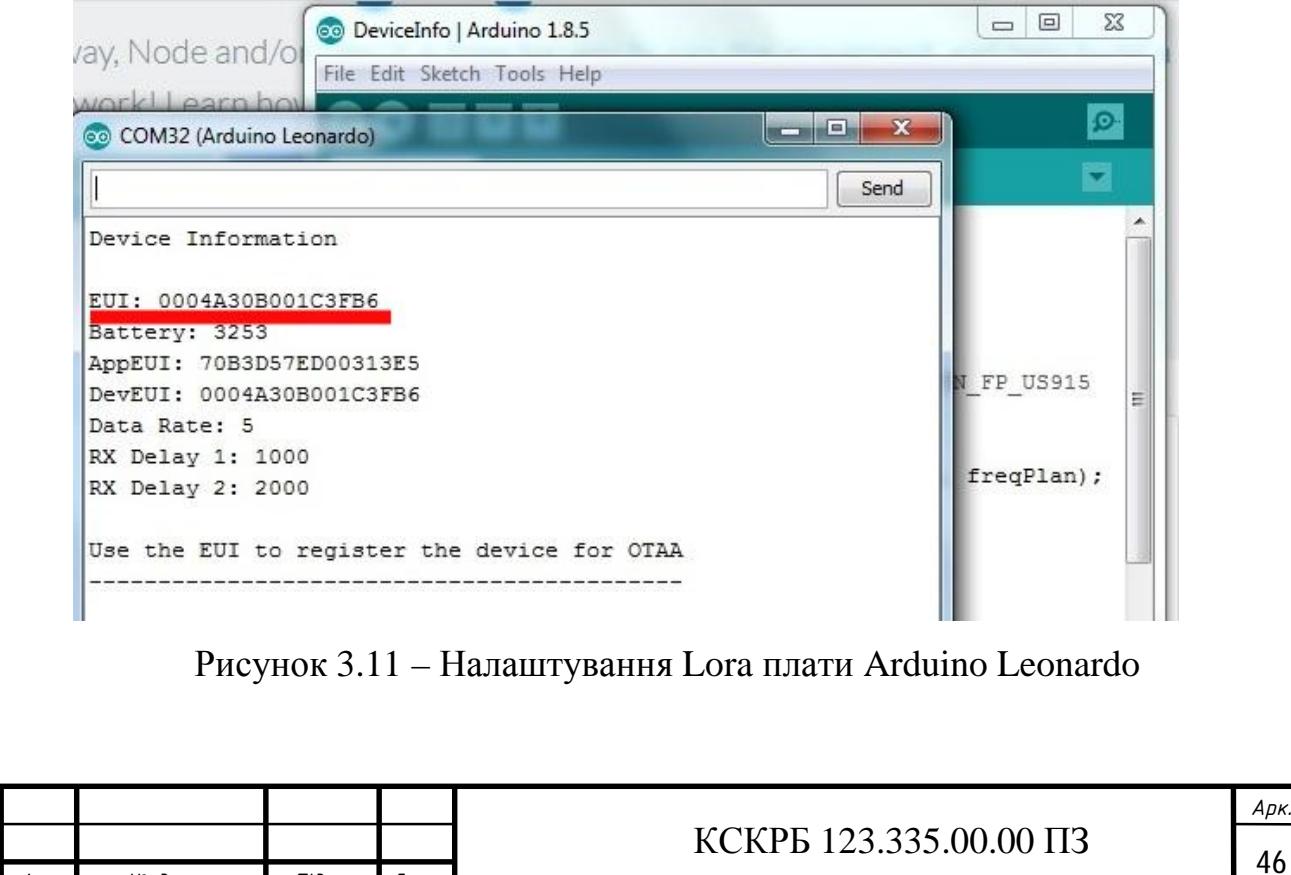

Далі заходимо в сервісі в консоль шлюза The Things Network і вибираємо Applications, а потім add application.

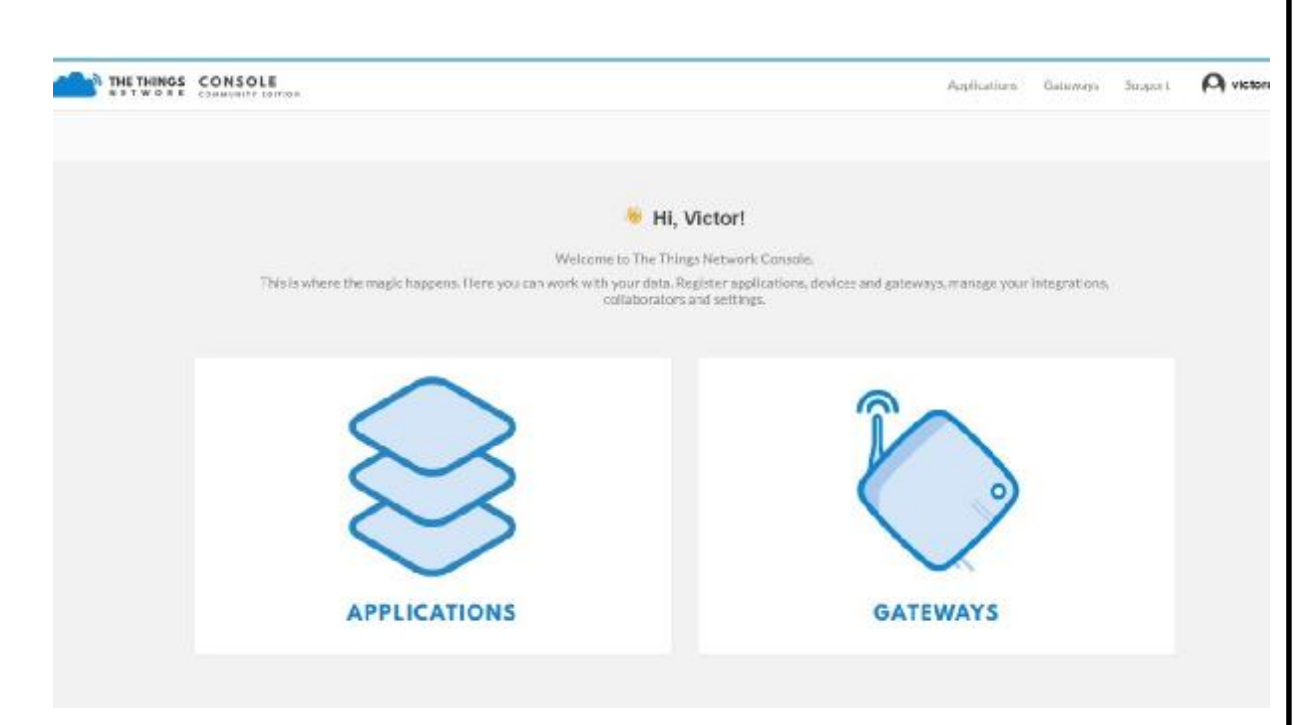

Рисунок 3.12 – Консоль шлюза The Things Network

Заповнюємо поля й натискаємо на кнопку Add Application

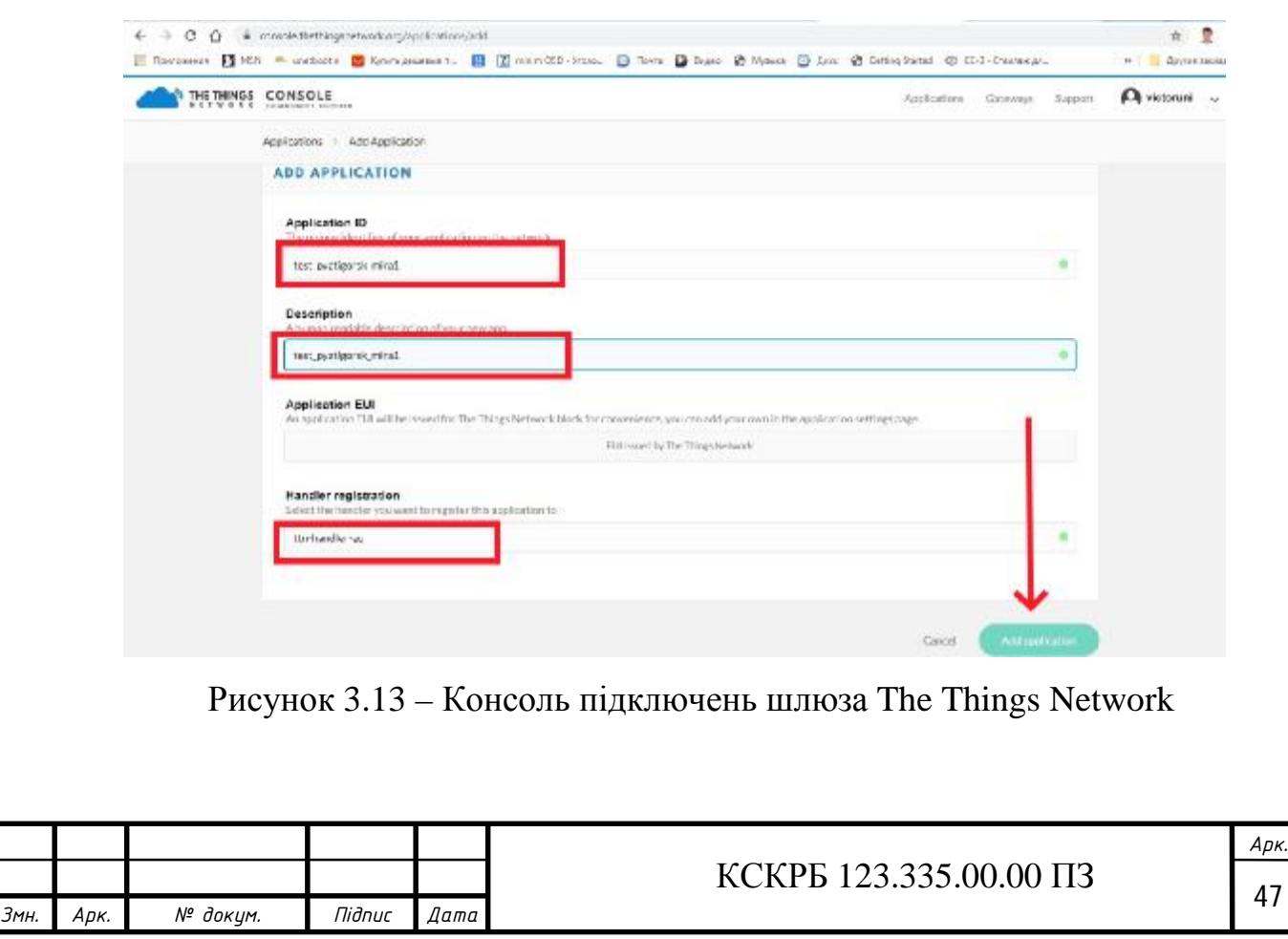

Тепер до даного шлюза необхідно додати пристрій. Натискаємо на посилання register device.

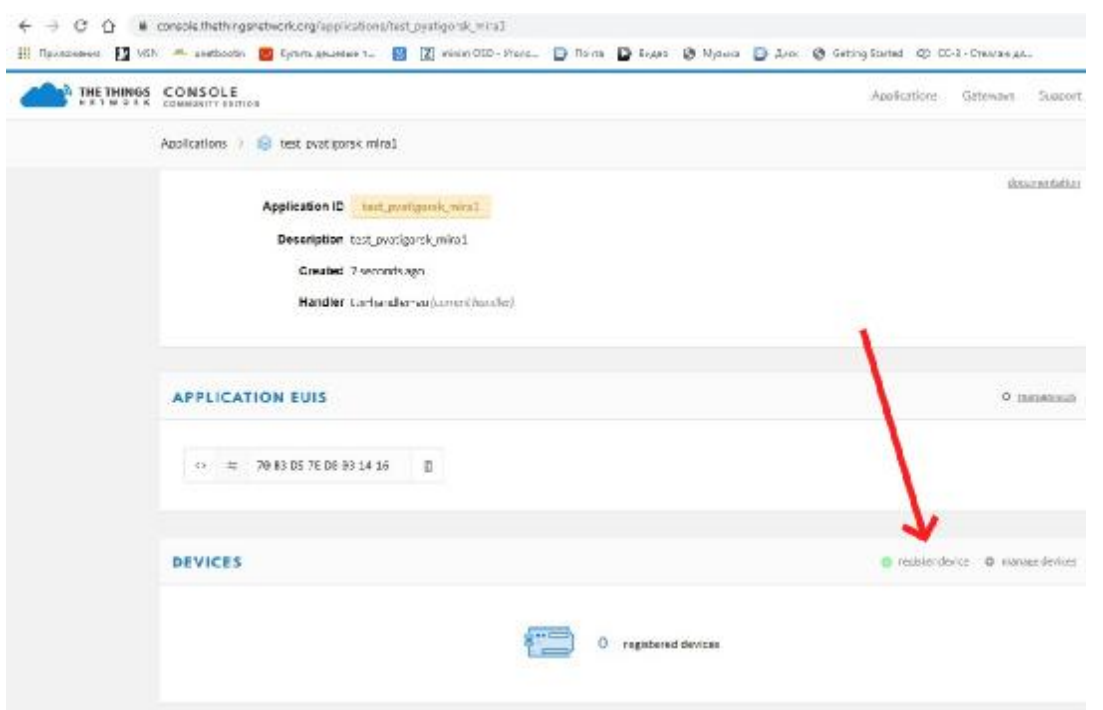

Рисунок 3.14 – Консоль шлюза The Things Network, додавання пристроїв

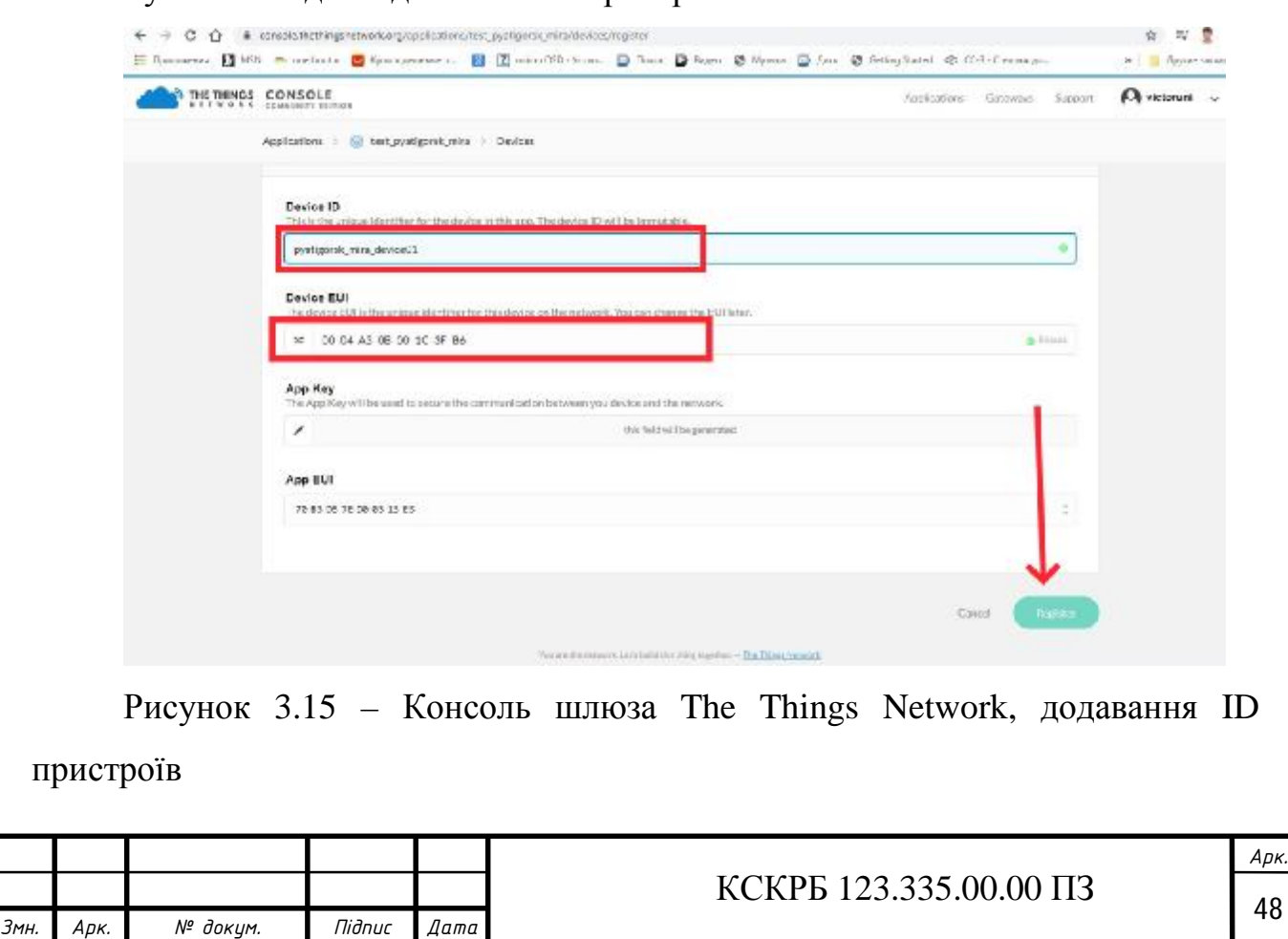

І у вікні вводимо дані нашого пристрою Lora.

Натискаємо кнопку Register. Для відправлення даних на потрібні два значення Application EUI і App Key.

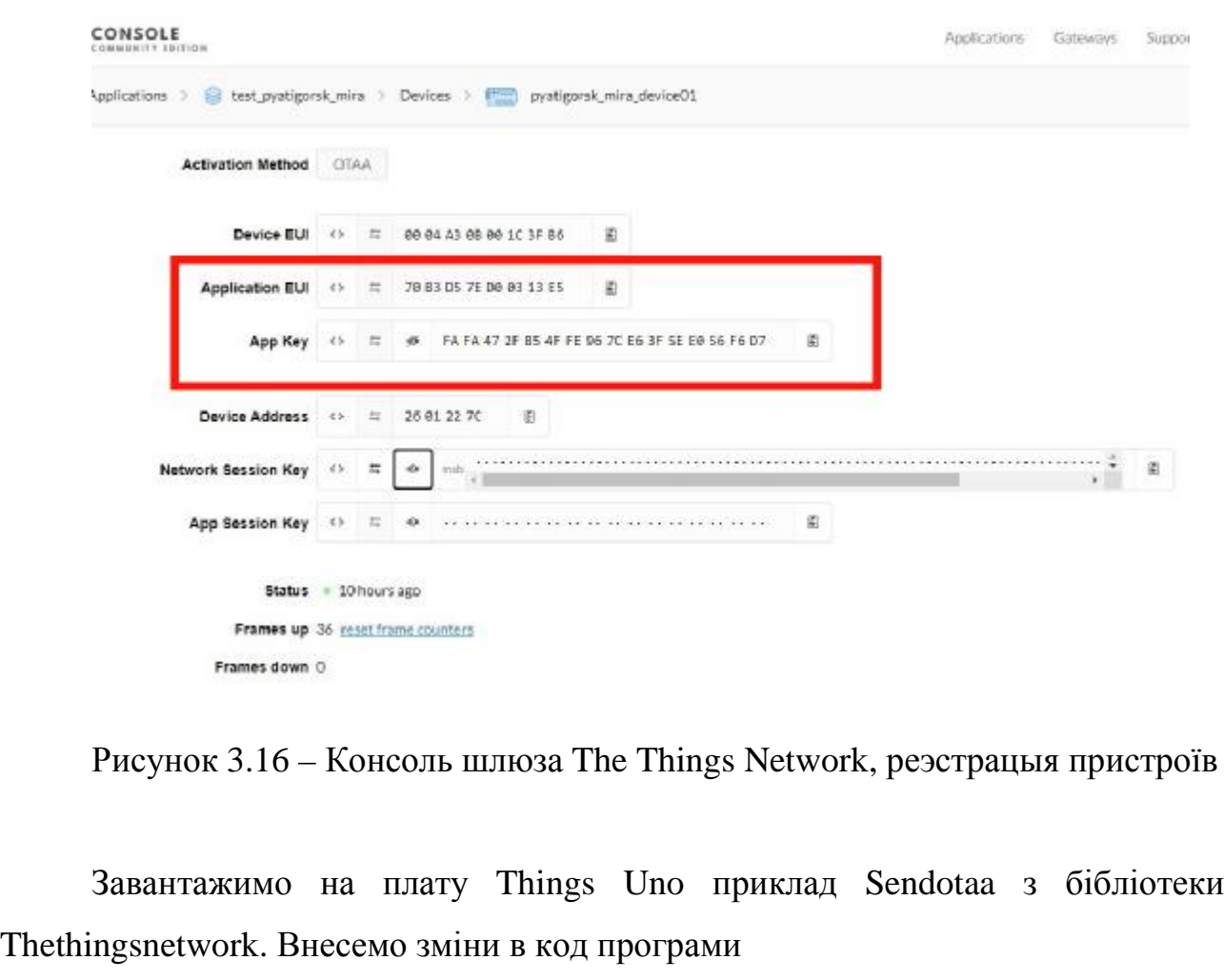

const char \*appeui = "70B3D57ED00313E5";

- 1 const char  $*$ appkey =
- 2 "FAFA472FB54FFE967CE63F5EE056F6D7";
- 3 // Replace REPLACE\_ME with TTN\_FP\_EU868 or
- 4 TTN\_FP\_US915

#define freqplan TTN\_FP\_EU868

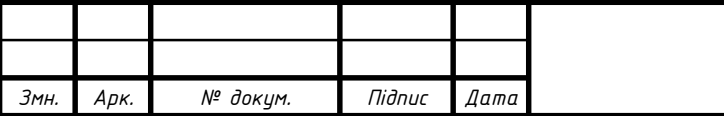

Після завантаження коду програми в додаток повинні приходити дані. Вибираємо вкладку Data

| THE THINGS CONSOLE | Anapolonic division                            |           |              |                    |                          |                           |                                                | Applications | Gateways Sassait | A victoruni - |
|--------------------|------------------------------------------------|-----------|--------------|--------------------|--------------------------|---------------------------|------------------------------------------------|--------------|------------------|---------------|
|                    | Gateway 1 C aur SBallet/MeB012Sc 1 Traffic *** |           |              |                    |                          |                           |                                                |              |                  |               |
|                    | Time.                                          | frequency | mod. CH      |                    |                          | data rate, airfield best- | ost                                            |              |                  |               |
|                    | $-3403719$                                     | 867.1     |              | $1001 - 4/5$       | F7 (1) 125               | 46.3                      | 20 decade: 26.01.22.7C profostator 14bytes     |              |                  |               |
|                    | $+240201$                                      | 867.5     |              | lors 4/5           | <b>デフ iFW 125</b>        | 46.3                      | 19 devador: 26/01/227C audiocitie 14bytes.     |              |                  |               |
|                    | $-2400655$                                     | 867.7     |              | $1073 - 4/5$       | SF 7 HW 125              | 46.3                      | 18 decade 26:01:227C profession 140yons        |              |                  |               |
|                    | $-3400 + 17$                                   | 867.9     | lors 4/5     |                    | SF 7 IFW 125             | 46.3                      | 17 devador 28-01.227C avaluature 14bytes       |              |                  |               |
|                    | $+ 340401$                                     | 868.1     |              | $3\text{cm}$ $4/5$ | SF 7 UW 121              | 46.3                      | 16 Aviable 26-01 227C publishing 14bytes       |              |                  |               |
|                    | $-340418$                                      | 867.3     | $10'3 - 4/5$ |                    | 宇7 HW125                 | 46.3                      | 15 division 26.01.227C assissables 14thyles    |              |                  |               |
|                    | A : 3015518                                    | 867.1     | lora 4/5     |                    | <b>生老用V125</b>           | 46.3                      | 14 Annetti: 26 01 22 7C Amhurism: 14 bytes     |              |                  |               |
|                    | $A - 2405 - 4$                                 | 868.5     | 1893 475     |                    | SF7 HW 125               | 46.3                      | 13. devador: 26 01 22 7C an/ostroler. 14 bytes |              |                  |               |
|                    | $-340842$                                      | 848.3     | $3x2 - 4/5$  |                    | GF 7 HW 129              | 44.1                      | 12 decade: 26-01.227C autominist 14bytes.      |              |                  |               |
|                    | $-240500$                                      | 867.7     | lars 45      |                    | <b>空7.0W125</b>          | 46.5                      | 11 Wraden 26-01-22-7C ambusitile 14bytes       |              |                  |               |
|                    | $-100001$                                      | 860.5     | lora 4/5     |                    | IF 7 IF V 125            | 46.3                      | 10 director 24 01 22 7C professions 14 bytes   |              |                  |               |
|                    | $-3403806$                                     | 867.9     | lors 4/5     |                    | 50 7 mw 125              | 46.3                      | # decade: 25.01.22.7C: audoubles: 14bytes      |              |                  |               |
|                    | $-240454$                                      |           |              |                    | 868.3 lors 4/5 9-7 HW125 | 46.3                      | 8 division 26401227C autoutste 14by089.        |              |                  |               |

Рисунок 3.17 – Консоль The Things Network, отримання даних

Пристрій відправляє дані в мережу The Things Network.

3.4 Відправлення даних в сервіс The Things Network

Щоб відправити дані по мережі LORAWAN, додайте бібліотеку в шаблон підключення пристрою та дані з додатка, на консолі Thing Network додаємо функцію декодування вхідних даних.

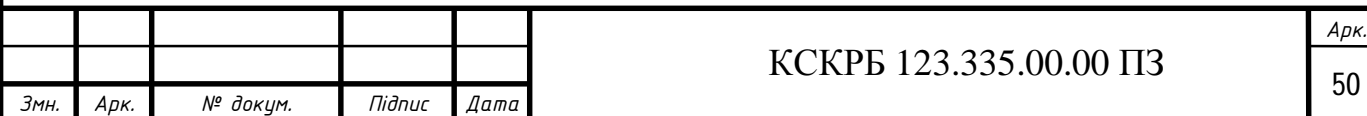

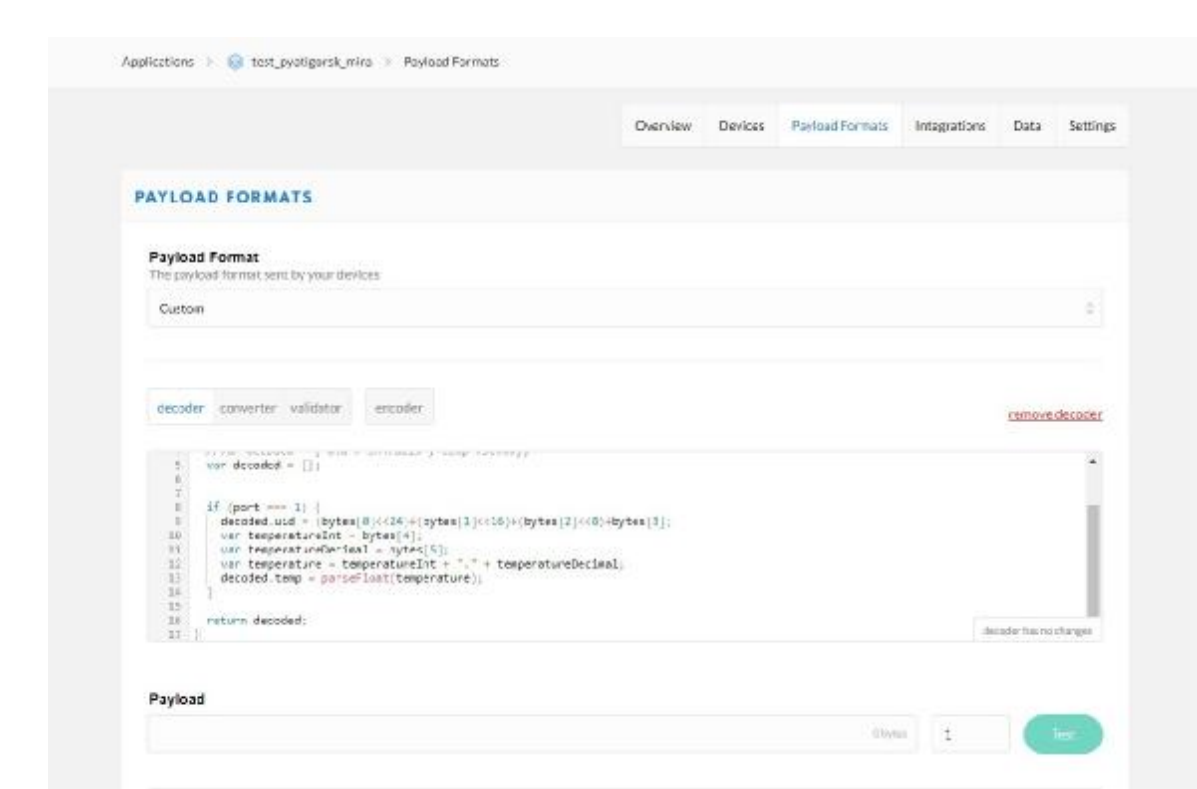

Рисунок 3.18 – Консоль The Things Network, декодування даних

```
function Decoder(bytes, port) { 
 var decoded = \{\};if (port === 1) {
  decoded.uid = (bytes[0] \le 24) + (bytes[1] \le 16) + (bytes[2] \le 8) + bytes[3];var temperatureint = bytes[4];
  var temperaturedecimal = bytes[5];
  var temperature = temperatureint + "." + temperaturedecimal;
   decoded.temp = parsefloat(temperature); 
  } 
return decoded; 
} 
Тепер отримуємо вхідні дані на вкладці Data (формат json)
```
*Змн. Арк. № докум. Підпис Дата*

|         |                         |                                 |                     |        |       |                                                           | Overview | Devices                    | Payload Formats | Integrations                                                                                     | Data | Setting         |
|---------|-------------------------|---------------------------------|---------------------|--------|-------|-----------------------------------------------------------|----------|----------------------------|-----------------|--------------------------------------------------------------------------------------------------|------|-----------------|
|         | <b>APPLICATION DATA</b> |                                 |                     |        |       |                                                           |          |                            |                 |                                                                                                  |      | Il quest il cio |
| Filters | uplink                  |                                 | downlink activation | ack.   | error |                                                           |          |                            |                 |                                                                                                  |      |                 |
|         | time                    | counter                         | <b>DOITE</b>        |        |       |                                                           |          |                            |                 |                                                                                                  |      |                 |
|         | + 13:57:58              |                                 |                     |        |       |                                                           |          |                            |                 | devict gyatigorsk mira device01 devaddr: 26 01 20 AD appeul: 70 B3D5 7ED003 13 E5 deveut 00 04 / |      |                 |
|         |                         |                                 |                     |        |       |                                                           |          |                            |                 |                                                                                                  |      |                 |
|         | A 13:50:40              | $\mathbb{I}$                    | ĭ                   |        |       | david: pystigorsk mirs device01                           |          | payloact 5A 4F 8B 19 22 16 |                 | famp: 34.22 ukd: 1515162393                                                                      |      |                 |
|         | $-13:50:15$             | $\overset{\rightharpoonup }{0}$ | $\mathbf{1}$        | nttry: |       | devid: mustignisk mira device01 psyload 5A 4F 8B 19 22 34 |          |                            |                 | temp: 34.52 uid: 1535162393                                                                      |      |                 |
|         | $+ 13.55.41$            |                                 |                     |        |       |                                                           |          |                            |                 | devid: pyatigorsk mira device01 devaddr. 26.01.28.74 appeul: 70.83.D57ED003.13.E5 deveut: 00.04, |      |                 |
|         |                         |                                 |                     |        |       |                                                           |          |                            |                 |                                                                                                  |      |                 |
|         | + 13:55:09              |                                 |                     |        |       |                                                           |          |                            |                 | devid: mantiguesk mins device01 devaddr: 26 01 22 CF appeul: 70 B3D57ED003 13 E5 deveut: 00 04,  |      |                 |
|         |                         |                                 |                     |        |       |                                                           |          |                            |                 |                                                                                                  |      |                 |
|         | $-13:48:07$             | 0                               | 1                   | retry. |       | devid: pygtigorsk mira device01                           |          |                            |                 | payload: 5A 4F 8B 19 26 5C femp: 38.92 uld: 1515162393                                           |      |                 |
|         |                         |                                 |                     |        |       |                                                           |          |                            |                 |                                                                                                  |      |                 |

Рисунок 3.20 – Консоль The Things Network, результат отримання даних

Відправлення даних в середовище The Things Network, та на іншу адресу через HTTP. Отримані дані перенаправляємо по HTTP на заданий ресурс для зберігання.

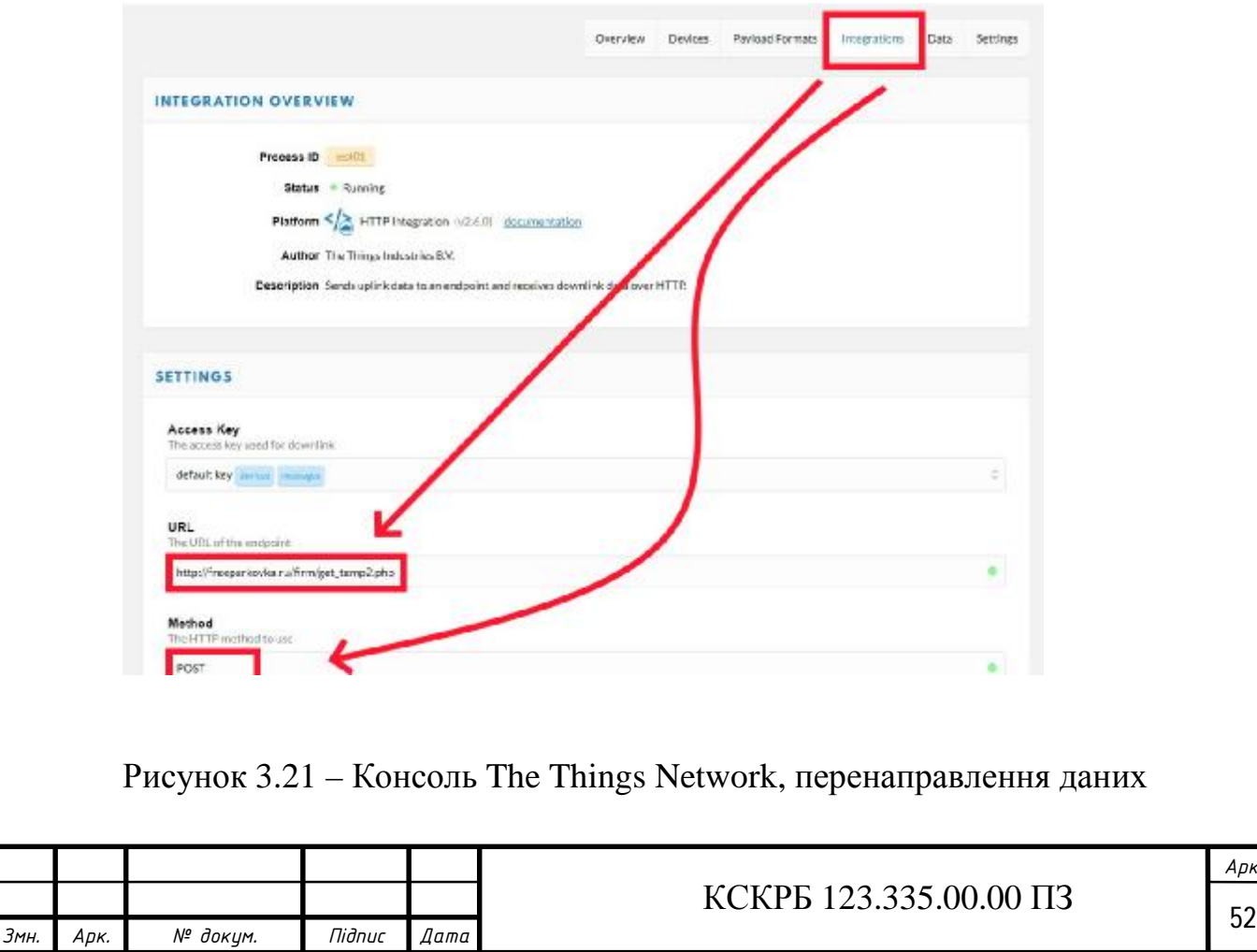

На заданому ресурсі створюємо базу даних працівників та базу даних для збору даних температури на вході в приміщення

Створення бази даних на ресурсі засобами Mysql і на ресурсі створимо дві таблиці:

- users дані про працівників і їх UID;
- temp для збору даних про температуру на працівників вході.

|   |                |                     | г¶ Сервер: localhost:3306 » () База данных: bhx20666_firma » <mark>-</mark> Таблица: users |                                                                |                                                                                                    |               |         |                           |   |         |         |                           |        |
|---|----------------|---------------------|--------------------------------------------------------------------------------------------|----------------------------------------------------------------|----------------------------------------------------------------------------------------------------|---------------|---------|---------------------------|---|---------|---------|---------------------------|--------|
|   | Обзор          |                     | И Структура                                                                                | SQL                                                            | $\begin{picture}(120,20) \put(0,0){\line(1,0){10}} \put(15,0){\line(1,0){10}} \put(15,0){\line(1,0){10}} \put(15,0){\line(1,0){10}} \put(15,0){\line(1,0){10}} \put(15,0){\line(1,0){10}} \put(15,0){\line(1,0){10}} \put(15,0){\line(1,0){10}} \put(15,0){\line(1,0){10}} \put(15,0){\line(1,0){10}} \put(15,0){\line(1,0){10}} \put(15,0){\line($<br>Поиск |               |         | 7-е Вставить              | 国 | Экспорт | 犀       | d<br>Импорт               | Операц |
|   | #              | Имя                 | Тип                                                                                        | Сравнение                                                      |                                                                                                    | Атрибуты Null |         | $\mathsf{p}$<br>умолчанию |   |         |         | Комментарии Дополнительно |        |
|   |                | id                  | int(11)                                                                                    |                                                                |                                                                                                    |               | Her Hem |                           |   |         |         | AUTO_INCREMENT            |        |
|   | $\overline{2}$ | name                | varchar(30)                                                                                | latin1 swedish ci                                              |                                                                                                    |               | Her Hem |                           |   |         |         |                           |        |
|   | 3              | uid                 | varchar $(10)$                                                                             | latin1 swedish ci                                              |                                                                                                    |               | Her Hem |                           |   |         |         |                           |        |
|   | $\Delta$       | relevant set('yes', | no')                                                                                       | latin1 swedish ci                                              |                                                                                                    |               | Her yes |                           |   |         |         |                           |        |
|   |                |                     |                                                                                            |                                                                |                                                                                                    |               |         |                           |   |         |         |                           |        |
|   |                |                     | гл Сервер: localhost 3306 » • База данных: bhx20666 firma » • Паблица: temp                |                                                                |                                                                                                    |               |         |                           |   |         |         |                           |        |
| F |                | Обзор<br>M          | Структура                                                                                  |                                                                | SQL<br>$\Box$                                                                                                    | Поиск         |         | <b>3-е</b> Вставить       |   |         | Экспорт | 급<br>Импорт               | ₽      |
|   | #              | Имя                 | Тип                                                                                        | Сравнение Атрибуты Null По умолчанию Комментарии Дополнительно |                                                                                                    |               |         |                           |   |         |         |                           |        |
|   | 1              | $id \gg$            | int(11)                                                                                    |                                                                |                                                                                                    | Her Hem       |         |                           |   |         |         | AUTO INCREMENT            |        |
|   | 2              |                     | id user int(11)                                                                            |                                                                |                                                                                                    | Her Hem       |         |                           |   |         |         |                           |        |
|   | 3              | day                 | datetime                                                                                   |                                                                |                                                                                                    | Her Hem       |         |                           |   |         |         |                           |        |
|   | 4              | temp                | float $(8,2)$                                                                              |                                                                |                                                                                                    | Her Hem       |         |                           |   |         |         |                           |        |

Рисунок 3.22 – Створення бази даних на ресурсі засобами Mysql

Скрипт get\_temp2.php відправляє температуру в базу даних.

Для віддаленого перегляду даних про температуру працівників використовується скрипт view\_temp.php.

Розроблеана комп'ютеризована система для безконтактного контролю температури людей при вході в приміщення дає можливість виявляти працівників з підвищеною температурою тіла і обмежувати їх вхід в приміщення. Крім того вона засобами безпровідної мережі LoRaWAN надсилає на шлюз The Things Indoor Gateway дані, які через з'єднання з інтернетом

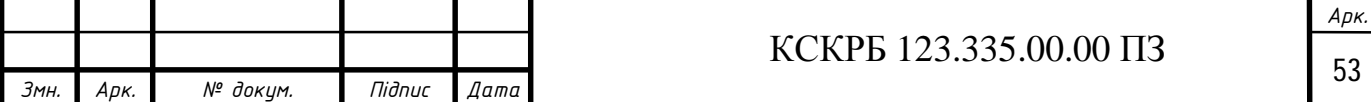

надсилаються на ресурс The Things Network. Цей ресурс використовується для збору і опрацювання даних у зручний формат, а також для маршрутизації на заданий користувачем сервер для створення бази даних.

Тестування розробленої комп'ютеризованої системи для безконтактного контролю температури людей при вході в приміщення підтвердило її працездатність.

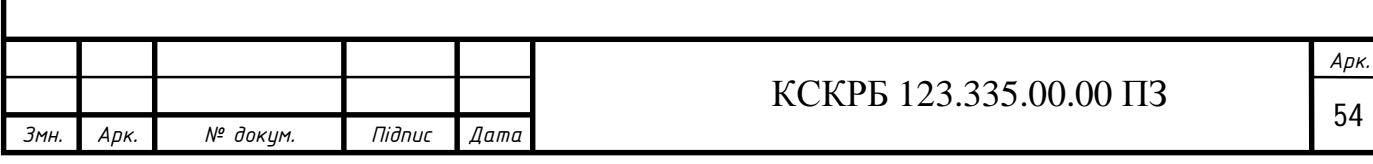

### РОЗДІЛ 4 БЕЗПЕКА ЖИТТЄДІЯЛЬНОСТІ, ОСНОВИ ОХОРОНИ ПРАЦІ

4.1 Менеджмент безпеки

Менеджмент безпеки передбачає багато складових, які починаються з заходів підготовки і передбачення надзвичайної ситуації, оповіщення і захист у разі її настання, та евакуації населення і ліквідації її наслідків. Тому процес управління має багато заходів до і після настання надзвичайної ситуації.

Оповіщення про загрозу і постійне інформування населення досягається:

завчасним створенням і підтримкою в постійній готовності загальнодержавної і територіальних автоматизованих систем централізованого оповіщення населення;

- організаційно-технічним з'єднанням територіальних систем централізованого оповіщення і систем оповіщення на об'єктах господарювання;

завчасним створенням і організаційно-технічним з'єднанням з системами спостереження і контролю постійно діючих локальних систем оповіщення та інформації населення в зонах можливого катастрофічного затоплення, районах розміщення радіаційних і хімічних підприємств, інших потенційно небезпечних об'єктів;

- централізованим використанням загальнодержавних і відомчих систем зв'язку, радіопровідного, телевізійного оповіщення, радіотрансляційних мереж та інших технічних засобів передачі інформації.

Спостереження і контроль за довкіллям, продуктами харчування і водою забезпечується:

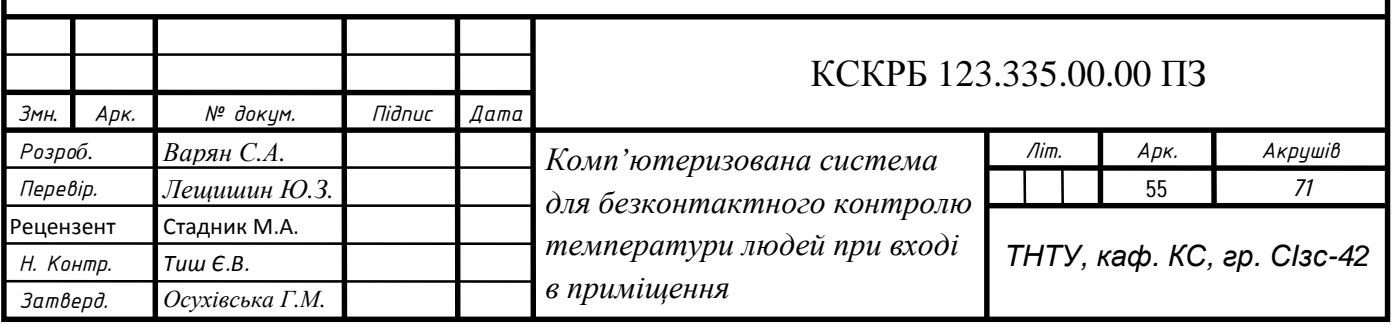

- створенням і підтримкою в постійній готовності загальнодержавної і територіальних систем спостереження і контролю з включенням до них існуючих сил та засобів контролю незалежно від підпорядкованості;

- організацією збору, опрацювання і передачі інформації про стан довкілля, забруднення продуктів харчування, харчової сировини, фуражу, води радіоактивними, хімічними речовинами та інфекційними мікроорганізмами;

- наданням населенню можливості придбати найпростіші засоби захисту і контролю в особисте користування.

Укриттю в захисних спорудах підлягає усе населення відповідно до його належності до груп (працююча зміна, населення, яке проживає в небезпечних зонах, тощо).

Створення фонду захисних споруд досягається шляхом:

- комплексного освоєння підземного простору міст і населених пунктів для взаємопогодженого розміщення в ньому споруд і приміщень соціально-побутового, виробничого і господарського призначення та з урахуванням пристосування і використання частини приміщень для укриття населення в надзвичайних ситуаціях;

- обстеження і взяття на облік підземних і наземних будівель та споруд, що відповідають вимогам захисту, споруд підземного простору міст, гірничих виробок і природних порожнин;

- дообладнання з урахуванням реальної обстановки підвальних та інших заглиблених приміщень;

- будівництва заглиблених споруд, які окремо стоять, об'єктів господарювання, пристосованих для захисту;

масового будівництва в період загрози найпростіших сховищ та укриттів;

завчасного будівництва за рішенням Кабінету Міністрів України окремих сховищ і протирадіаційних укриттів.

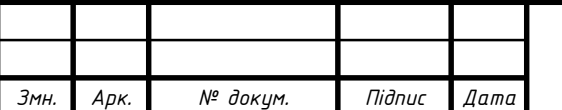

# $KCKP5$  123.335.00.00  $\Pi$ 3

*Арк.*

Наявний фонд захисних споруд використовується для господарських, культурних і побутових потреб у порядку, визначеному органами МНС України.

Евакуаційні заходи в умовах неповного забезпечення захисними спорудами в містах та інших населених пунктах, які мають об'єкти підвищеної небезпеки, а також у воєнний час основним способом захисту населення є евакуація і розміщення його у позаміській зоні.

Евакуації підлягає населення, яке проживає в населених пунктах, що знаходяться у зонах можливого катастрофічного затоплення, небезпечного радіоактивного забруднення, хімічного ураження, в районах прогнозованого виникнення локальних збройних конфліктів у 50-кілометровій прикордонній смузі, в районах виникнення стихійного лиха, великих аварій і катастроф (якщо виникає безпосередня загроза життю та заподіяння шкоди здоров'ю людини).

Залежно від обстановки, яка склалася на час надзвичайної ситуації, може бути проведено загальну або часткову евакуацію населення тимчасового або безповоротного характеру.

Загальна евакуація в особливий період проводиться в окремих регіонах за рішенням Кабінету Міністрів України для всіх категорій населення і планується на випадок:

- небезпечного радіоактивного забруднення навколо АЕС (якщо виникає безпосередня загроза життю та заподіяння шкоди здоров'ю населення, яке проживає в зоні ураження);

загрози катастрофічного затоплення місцевості з чотиригодинним добіганням проривної хвилі;

загрози або виникнення збройного конфлікту в районах 50кілометрової прикордонної смуги.

Часткова евакуація здійснюється, як правило, в умовах переведення за рішенням Кабінету Міністрів України системи захисту населення і територій на воєнний стан до початку застосування агресором сучасних засобів ураження, а

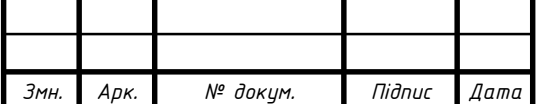

в мирний час - у разі загрози або виникнення стихійного лиха, аварії, катастрофи.

Під час проведення часткової евакуації завчасно вивозиться не зайняте у виробництві і сфері обслуговування населення: студенти, учні навчальних закладів, вихованці дитячих будинків, пенсіонери та інваліди, які утримуються у будинках для осіб похилого віку, разом з викладачами та вихователями, обслуговуючим персоналом і членами їхніх сімей.

У мирний час евакуація населення планується на випадок:

загальної аварії на атомній електростанції;

- усіх видів аварій з викидом сильнодіючих отруйних речовин;

загрози катастрофічного затоплення місцевості;

- великих лісових і торф'яних пожеж, землетрусів, зсувів, інших геофізичних і гідрометеорологічних явищ з тяжкими наслідками, що загрожують населеним пунктам.

Здійснення організованої евакуації, запобігання проявам паніки і недопущення загибелі людей своєчасно забезпечується шляхом:

- планування евакуації населення;

- визначення зон, придатних для розміщення евакуйованих з потенційно небезпечних зон;

- підготовки уповноважених органів управління з питань надзвичайних ситуацій та цивільного захисту населення до виконання евакуаційних заходів;

- організації оповіщення керівного складу і населення про початок евакуації;

- організації управління евакуацією;

- всебічного життєзабезпечення евакуйованого населення у районах позаміської зони;

- навчанням населення діям під час проведення евакуації.

Метою планування і здійснення евакуаційних заходів є:

зменшення ймовірних втрат населення;

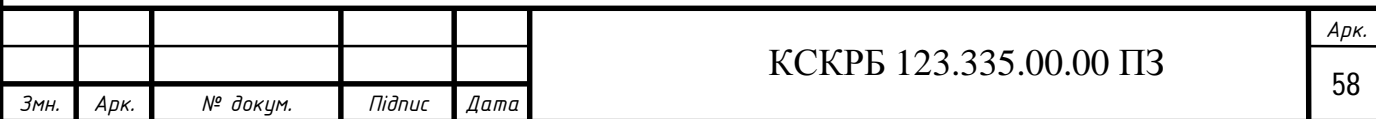

- збереження кваліфікованих кадрів спеціалістів;
- забезпечення стійкого функціонування об'єктів економіки;

- створення угруповань сил і засобів захисту в позаміській зоні з метою проведення рятувальних та інших невідкладних робіт в осередках надзвичайних ситуацій в особливий період.

Евакуаційні заходи здійснюються за рішенням місцевих органів виконавчої влади, виконавчих органів рад, уповноважених органів з питань надзвичайних ситуацій та цивільного захисту населення відповідного рівня.

Евакуація населення здійснюється комбінованим способом, який передбачає у мирний час вивезення основної частини населення з міст і небезпечних районів усіма видами наявного транспорту, а у воєнний час транспортом, який не передається до складу Збройних Сил України, у поєднанні з виведенням найбільш витривалої частини населення пішки.

4.2 Гігієнічні вимоги до параметрів виробничого середовища приміщень з ВДТ

При організації виробничого середовища приміщень з ВДТ необхідно виконувати санітарні правила і норми ДСанПІН 3.3.2.007-98 «Державні санітарні правила і норми роботи з візуальними дисплейними терміналами електронно-обчислювальних машин». Заходи з безпеки працівників мають відповідати вимогам НПАОП 0.00-7.15-18 «Вимоги щодо безпеки та захисту здоров'я працівників під час роботи з екранними пристроями». Директива Ради Європейських Співтовариств 89/391/ЕЕС «Про впровадження заходів, що сприяють поліпшенню безпеки й гігієни праці працівників»

Для приладів, які працюють у складі або разом з медичними приладами, характерне створення складних вимірювальних комплексів, функціональних кабінетів, обчислювальних центрів, обладнаних різноманітною електронною технікою.

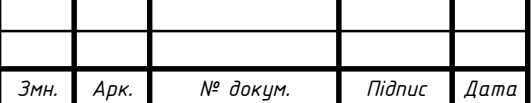

*Арк.*

Розроблювана комп'ютерна система повинна бути безпечною при всіх передбачених функціональними можливостями і вказаних у правилах користування умовах її експлуатації. Захист досягається дотриманням таких основних вимог:

- правильною конструкцією апарата, яка гарантує безумовну безпеку;

використанням спеціальних засобів зовнішнього захисту, які забезпечують умовну безпеку;

вказівкою умов, за яких робота з обладнанням є безпечною (описова безпека).

За способом захисту персоналу і пацієнта від електроудару і електротравми все устаткування, яке використовує зовнішнє живлення, ділиться на п'ять класів (окремо виділяється устаткування з внутрішніми джерелами живлення, наприклад, батареями).

Роботодавець повинен створити для кожного працівника безпечні і нешкідливі умови праці шляхом належного облаштування робочих місць відповідно до Загальних вимог стосовно забезпечення роботодавцями охорони праці працівників, затверджених наказом Міністерства надзвичайних ситуацій України від 25 січня 2012 року № 67, зареєстрованих у Міністерстві юстиції України 14 лютого 2012 року за № 226/20539 (НПАОП 0.00-7.11-12).

Параметри мікроклімату в межах робочої зони повинні відповідати вимогам ДСН 3.3.6.042-99 «Санітарних норм мікроклімату виробничих приміщень» . Рівень шуму на робочих місцях повинен відповідати нормам, встановленим ДСН 3.3.6.037-99 «Санітарними нормами виробничого шуму, ультразвуку та інфразвуку».

Загальні вимоги безпеки до захисту від шуму на робочих місцях, шумові характеристики машин та механізмів повинні відповідати вимогам. А роботодавець повинен здійснювати контроль рівня шуму відповідно до вимог ДСТУ 2867-94 «Шум. Методи оцінювання виробничого шумового навантаження. Загальні вимоги».

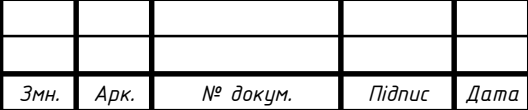

*Арк.*

Рівень вібрації на робочих місцях не повинен перевищувати норм, встановлених ДСН 3.3.6.039-99 «Державними санітарними нормами виробничої загальної та локальної вібрації».

Параметри електромагнітних полів на робочих місцях повинні відповідати вимогам Державних санітарних норм і правил при роботі з джерелами електромагнітних полів, затверджених наказом Міністерства охорони здоров'я України від 18 грудня 2002 року № 476, зареєстрованих у Міністерстві юстиції України 13 березня 2003 року за № 203/7524 (ДСН 3.3.6.096-2002).

У робочій зоні виробничих приміщень вміст шкідливих речовин не повинен перевищувати граничнодопустимих концентрацій, встановлених ГОСТ 12.1.005-88 «Загальні санітарно-гігієнічні вимоги до повітря робочої зони».

Забороняється захаращувати робочі місця готовою продукцією, матеріалами, деталями і предметами, які не використовуються у процесі виробництва.

Площа робочої поверхні столу повинна забезпечувати зручне розміщення технологічного устаткування, приладів та інструментів з урахуванням зони досяжності працівника в горизонтальній і вертикальній площинах.

Контрольно-вимірювальні прилади повинні відповідати вимогам ДСТУ EN 55011:2017 «Обладнання промислове, наукове та медичне. Характеристики радіочастотних завад. Норми та методи вимірювання».

Температура нагрітих поверхонь устаткування та огороджень не повинна перевищувати +43 °С згідно з вимогами ДСТУ EN 563-2001 «Безпечність машин. Температури поверхонь, доступних для дотику. Ергономічні дані для встановлення граничних значень температури гарячих поверхонь».

Не дозволяється виконання робіт з використанням легкозаймистих і горючих рідин у приміщеннях, які не обладнані припливно-витяжною вентиляцією.

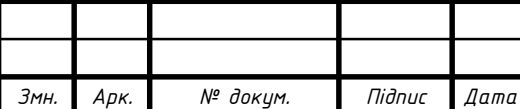

#### ВИСНОВКИ

Під час виконання кваліфікаційної роботи бакалавра було розроблено комп'ютеризовану систему для безконтактного контролю температури людей при вході в приміщення дає можливість виявляти працівників з підвищеною температурою тіла і обмежувати їх вхід в приміщення. Крім того вона засобами безпровідної мережі LoRaWAN надсилає на шлюз The Things Indoor Gateway дані, які через з'єднання з інтернетом надсилаються на ресурс The Things Network. Цей ресурс використовується для збору і опрацювання даних у зручний формат, а також для маршрутизації на заданий користувачем сервер для створення бази даних.

Тестування розробленої комп'ютеризованої системи для безконтактного контролю температури людей при вході в приміщення підтвердило її працездатність.

У першому розділі проводиться аналіз технічного завдання, та складаються вимоги до комп'ютеризованої системи та аналіз можливих рішень.

В другому розділі описується процес проектування та реалізації проекту, як комп'ютеризованої системи для безконтактного контролю температури людей при вході в приміщення. Приводиться розробка програмного забезпечення для функціонування пристрою. Розглядаються бібліотеки та реалізація функцій побудованих на основі них, їх алгоритми.

В третьому розділі проводиться практична реалізація та тестування комп'ютеризованої системи для безконтактного контролю температури людей при вході в приміщення в реальних умовах експлуатації.

Четвертий розділ описує безпеку життєдіяльності, основи охорони праці.

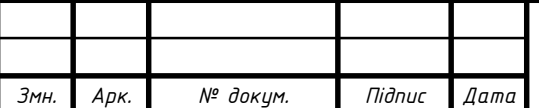

# КСКРБ 123.335.00.00 ПЗ

*Арк.*

## ПЕРЕЛІК ПОСИЛАНЬ

- 1. АКТУАЛЬНО ПРО COVID-19 [Електронний ресурс] // МОЗ України. 2021. – Режим доступу до ресурсу:<https://moz.gov.ua/koronavirus-ncov>.
- 2. Температура тіла [Електронний ресурс] // Вікіпедія. 2021. Режим доступу до ресурсу: [https://uk.wikipedia.org/wiki.](https://uk.wikipedia.org/wiki)
- 3. Технологія LoRaWAN [Електронний ресурс] // deps. 2018. Режим доступу до ресурсу: [https://deps.ua/ua/knowegable-base/66634.html.](https://deps.ua/ua/knowegable-base/66634.html)
- 4. Serial Peripheral Interface [Електронний ресурс] // Вікіпедія. 2021. Режим доступу до до ресурсу: [https://uk.wikipedia.org/wiki/Serial\\_Peripheral\\_Interface.](https://uk.wikipedia.org/wiki/Serial_Peripheral_Interface)
- 5. СИСТЕМИ КОНТРОЛЮ ДОСТУПУ [Електронний ресурс] // ОХОРОННІ СИСТЕМИ - ЛЬВІВ. – 2021. – Режим доступу до ресурсу: https://guardlviv.com.ua/uk/oblik-robochoho-chasu.
- 6. Джозеф Албахари, Бен Албахари C# 5.0. Справочник. Полное описание языка. :Пер. с англ. – М.: ООО "И.Д. Вильямс", 2014.
- 7. Microsoft Corporation. Разработка приложений среды выполнения Windows. [Электронный ресурс] // Microsoft Corporation. – 2021. – Режим доступу до ресурсу: https:// msdn.microsoft.com/ruru/library.html
- 8. Последовательный интерфейс SPI (3-wire) режим доступу: [http://www.gaw.ru/html.cgi/txt/interface/spi/index.html.](http://www.gaw.ru/html.cgi/txt/interface/spi/index.html)
- 9. Ramon Sanchez-Iborra; Jesus Sanchez-Gomez; Juan Ballesta-Viñas; Maria-Dolores Cano; Antonio F. Skarmeta (2018). "Performance Evaluation of LoRa Considering Scenario Conditions". *Sensors*. 18 (3): 772. doi:10.3390/s18030772. PMC 5876541. PMID 29510524.

10.Bankov, D.; Khorov, E.; Lyakhov, A. (November 2016). "On the Limits of LoRaWAN Channel Access". *2016 International Conference on Engineering and Telecommunication (EnT)*: 10–14. doi:10.1109/ent.2016.011. ISBN 978-1- 5090-4553-2. S2CID 44799707.

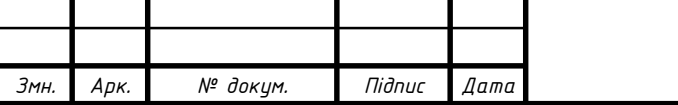

- 11."LoRa Alliance passes 100 LoRaWAN network operator milestone". *Electronic Products & Technology*. 2019-01-25. Retrieved 2019- 02-11.
- 12."SPI Master Loopback Example". *Nordic Semiconductor*. Retrieved 14 February 2021.
- 13.Gasperi, Michael; Hurbain, Philippe (2010), "Chapter 13: I<sup>2</sup>C Bus Communication", *Extreme NXT: Extending the LEGO MINDSTORMS NXT to the Next Level*, ISBN 9781430224549

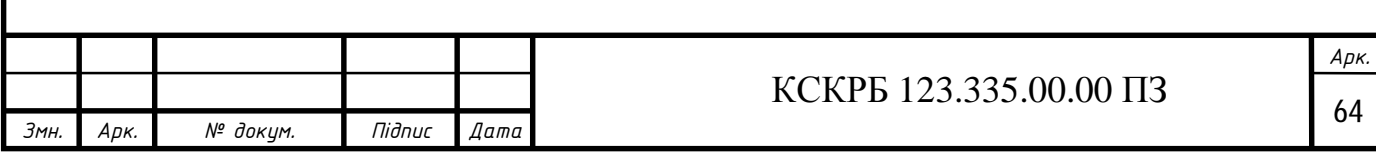

# ДОДАТКИ

Додаток А.

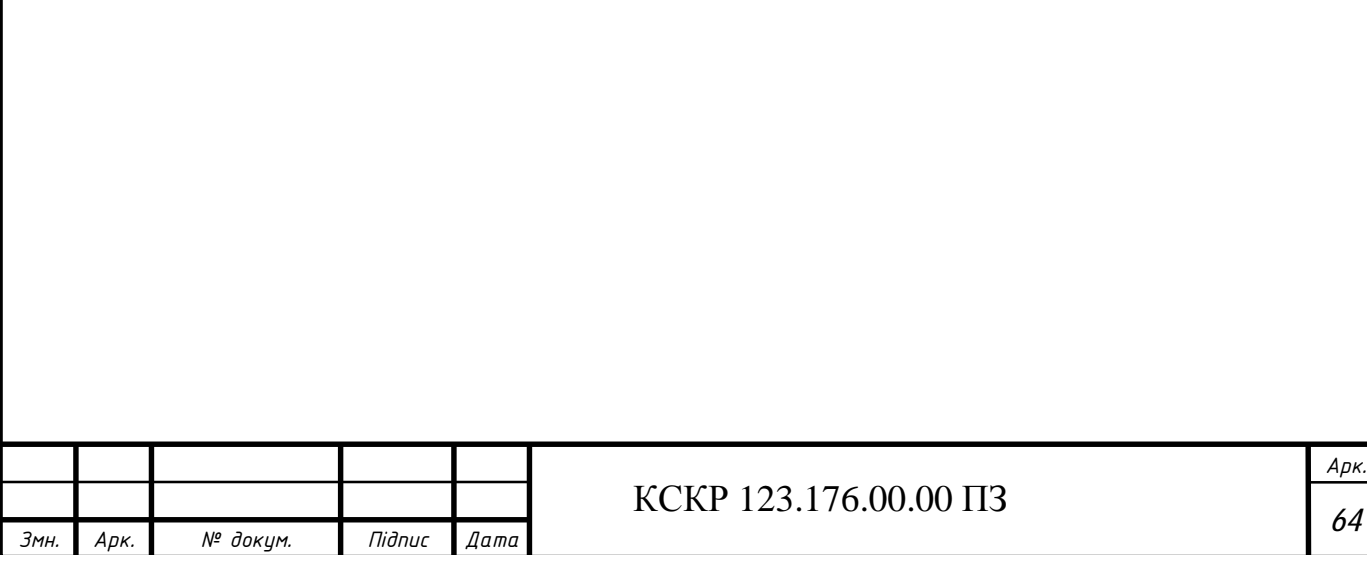

## МІНІСТЕРСТВО ОСВІТИ І НАУКИ УКРАЇНИ

Тернопільський національний технічний університет імені Івана Пулюя

Факультет комп'ютерно-інформаційних систем і програмної інженерії

Кафедра комп'ютерних систем та мереж

#### **«Затверджую»**

завідувач кафедри КС

\_\_\_\_\_\_\_\_ Осухівська Г.М.

"*\_\_\_\_* "*\_\_\_\_\_\_\_\_* 2021 р.

Комп'ютеризована система для безконтактного контролю температури людей при вході в приміщення

## **ТЕХНІЧНЕ ЗАВДАННЯ**

на *\_\_5\_\_* листках

**Вид робіт:** Кваліфікаційна робота

**На здобуття освітнього ступеня «Бакалавр» Спеціальність 123 «Комп'ютерна інженерія»**

Керівник кваліфікаційної роботи Студент групи Сізс-42

\_\_\_\_\_\_\_\_ к.т.н., доц Лещишин Ю.З. \_\_\_\_\_\_\_\_Варян С.А. *«\_\_\_\_»\_\_\_\_\_\_\_\_*

«УЗГОДЖЕНО» «ВИКОНАВЕЦЬ»

2021 р. *«\_\_\_\_»\_\_\_\_\_\_\_\_* 2021 р

Тернопіль 2021

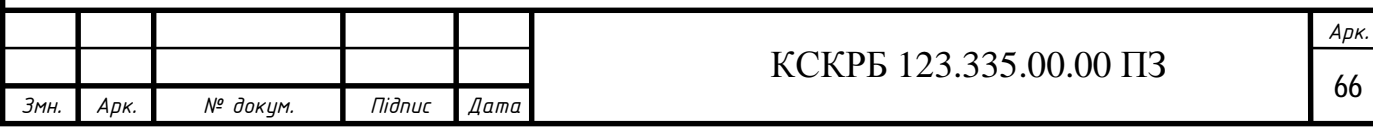

1. Назва та підстава для виконання роботи.

1.1. Комп'ютеризована система для безконтактного контролю температури людей при вході в приміщення.

1.2. Підставою для виконання кваліфікаційної роботи бакалавра (КРБ) є Наказ по Університету (№ 4/7-59 від 01.02.2021 р.).

2. Виконавець.

2.1. Студента групи СІзс-42 кафедри КС

Тернопільського національного технічного університету ім. І. Пулюя Варян Сергій Андрійович.

3. Мета роботи.

3.1. Метою роботи є розробити структуру та програмне забезпечення комп'ютеризованої системи для безконтактного контролю температури людей при вході в приміщення.

4. Склад виробу.

4.1. До складу вимірювача повинні входити:

- 1) безконтактний давач температури;
- 2) RFID ідентифікатор;
- 3) реле або виконавчі пристрої;
- 4) цифровий радіомодем;
- 5) мікроконтролер або мікропроцесор;
- 6) екран для відображення повідомлень користувачу;

7) комплект документації.

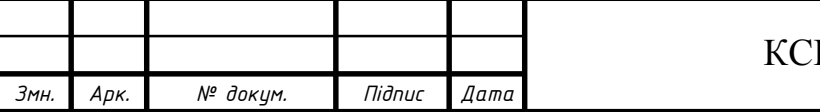

5. Технічні вимоги.

#### 5.1. Вимоги по призначенню.

5.1.1. Комп'ютеризована система повинна мати наступні параметри:

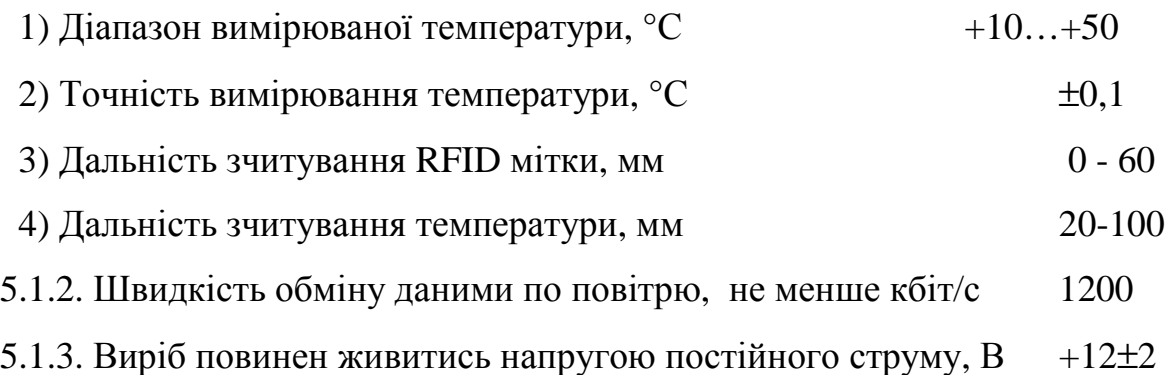

5.2. Вимоги до умов експлуатації:

5.2.1. По умовам експлуатації виріб повинен відповідати вимогам ГОСТ 15150 для УХЛ4.1

5.2.2. Температура експлуатації від 0 до  $+40^{\circ}$ С

5.2.3. Відносна вологість до 100% при  $t=25^{\circ}C$ 

5.3. Конструктивні вимоги.

5.3.1. Конструювання корпусу приладу в КРБ не передбачено.

5.3.2. Для побудови системи мають бути використані сучасні компоненти з можливістю поверхневого монтажу друкованого вузла.

5.3.3. При побудові системи необхідно передбачити розміщення роз'ємів живлення і обміну даними.

5.3.4. Габаритні розміри при макетуванні, мм, не більше:

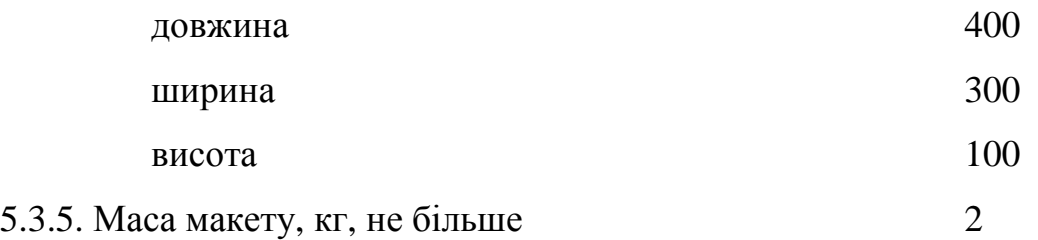

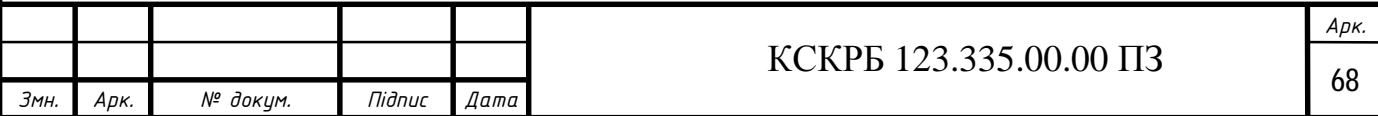

5.3.6. Конструкція макету повинна забезпечувати доступ до всіх комплектуючих виробів при тестуванні.

5.4. Вимоги до надійності.

5.4.1. Система повинна відповідати вимогам ДСТУ 2862-94.

5.4.2. Наробка на відмову, не менше 5000 год.

5.5. Вимоги метрології.

5.5.1. Вимірювання параметрів системи при моделюванні повинно виконуватись на універсальних вимірювальних приладах.

6. Економічні показники.

6.1. Собівартість системи повинна бути не більше 20000 грн.

7. Вимоги до документації.

7.1. Конструкторська документація повинна відповідати вимогам ЄСКД, ДСТУ та ГОСТ.

7.2. До складу документації повинно входити:

- 1) ПЗ
- 2) Структурна схема Е1
- 3) Електрична схема Е3
- 4) Схема з'єднань Е4

5) Блок схема алгоритму роботи

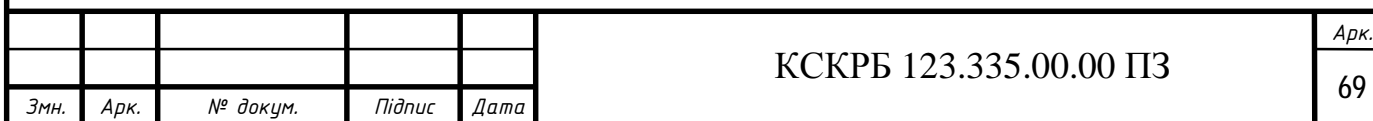

## 8. Стадії та етапи розробки КРБ

8.1 Стадії та етапи виконання КРБ наведенні в таблиці 1.

Таблиця 1

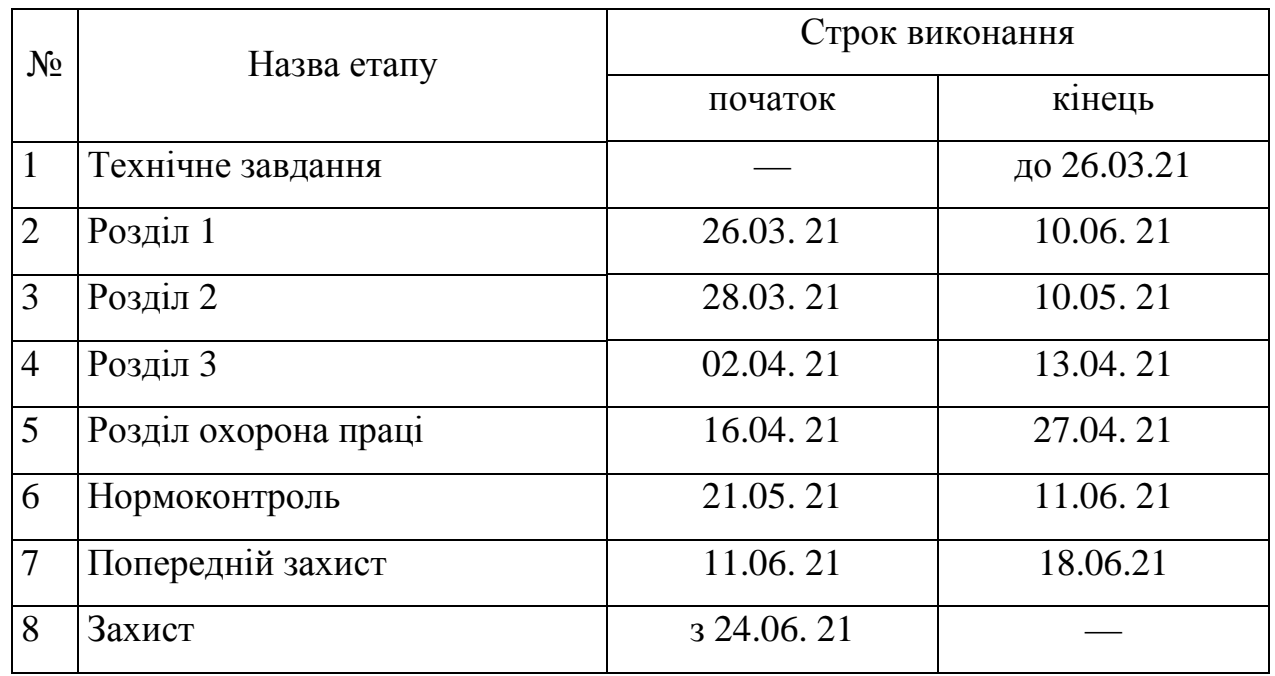

9. В дане ТЗ можуть вноситись зміни по узгодженню сторін.

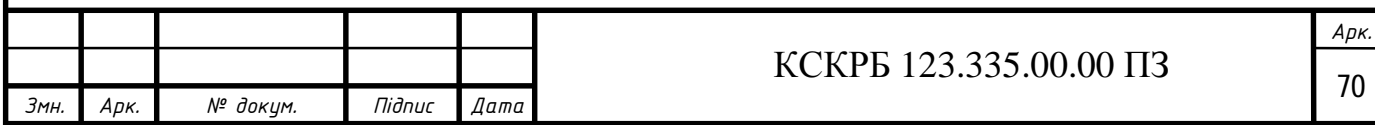

#### Додаток В.

Код програми для Arduino Leonardo

```
\text{KCKP5 } 123.335.00.00 \text{ } \Pi 3// Connecting libraries 
#include <Wire.h> 
#include <Adafruit_MLX90614.h> 
// Creating an instance of an object 
Adafruit_MLX90614 mlx = Adafruit_MLX90614(); 
void setup() { 
    Serial.begin(9600); 
    Serial.println("start"); 
    // starting the MLX90614 sensor 
    mlx.begin(); 
} 
void loop() { 
    Serial.print("Ambient = "); 
Serial.print(mlx.readAmbientTempC()); 
    Serial.print("*C"); 
   Serial.print("\tObject = ");
Serial.print(mlx.readObjectTempC()); 
    Serial.print("*C"); 
   Serial.print("\tObject = ");
Serial.print(mlx.readObjectTempF()); 
    Serial.println("*F"); 
    delay(3000); 
} 
// Connecting libraries 
#include <SPI.h> 
#include <MFRC522.h> 
#include <Wire.h> 
#include <Adafruit MLX90614.h>
MFRC522 mfrc522(10, 9); 
Adafruit_MLX90614 mlx = Adafruit_MLX90614(); 
byte cardUID[4] = {0,0,0,0};
float mytemp=0.0; 
void setup() { 
   // 
   Serial.begin(9600); 
   // SPI 
   SPI.begin(); 
   // MFRC522 
   mfrc522.PCD_Init(); 
   // starting the MLX90614 sensor 
   mlx.begin();
```
*Змн. Арк. № докум. Підпис Дата*

*Арк.*

```
Змн. Арк. № докум. Підпис Дата
                                                                           Арк.
                                           \text{KCKP5 } 123.335.00.00 \text{ } \Pi 3 12
     // Wait a maximum of 10s for Serial Monitor 
    while (!Serial && millis() < 10000) 
       ; 
 } 
 void loop() { 
     if ( mfrc522.PICC_IsNewCardPresent()) { 
       // if ( mfrc522.PICC_ReadCardSerial()) { 
           // UID 
           Serial.print(F("Card UID:")); 
          for (byte i = 0; i < 4; i++) {
              cardUID[i]=mfrc522.uid.uidByte[i]; 
              Serial.print(cardUID[i],HEX); 
  } 
        Serial.println(); 
        // Print a message to the LCD. 
        get_temperature(); 
        Serial.print("t="); 
        Serial.println(mytemp); 
        delay(2000); 
  } 
    mfrc522.PICC_HaltA(); 
    mfrc522.PCD_StopCrypto1(); 
     } 
 } 
 // get temperature 
 boolean get_temperature() { 
    int count=0; 
    float sumtemp=0.0; 
   unsigned long millist=millis();
    do { 
       float t=mlx.readObjectTempC(); 
       if(t>34.0 && t<42.0) { 
          count++; 
          sumtemp=sumtemp+t; 
  } 
     }while(millis()-millist<5000 || count<5); 
     if(count<5) { 
       mytemp=0.0; 
        return false; 
     } 
    else { 
        mytemp=sumtemp/count; 
        return true; 
     } 
 } 
 #include <TheThingsNetwork.h> 
 // Set your AppEUI and AppKey 
 const char *appEui = "70B3D57ED00313E5";
 const char *appKey = "FAFA472FB54FFE967CE63F5EE056F6D7";
```
```
\text{KCKP5 } 123.335.00.00 \text{ } \Pi 3 13
#define loraSerial Serial1 
#define debugSerial Serial 
// Replace REPLACE_ME with TTN_FP_EU868 or TTN_FP_US915 
#define freqPlan TTN_FP_EU868 
TheThingsNetwork ttn(loraSerial, debugSerial, freqPlan); 
// Connecting libraries 
#include <SPI.h> 
#include <MFRC522.h> 
#include <TheThingsNetwork.h> 
#include <Wire.h> 
#include <Adafruit_MLX90614.h> 
#include <LiquidCrystal_I2C.h> 
// Set your AppEUI and AppKey 
const char *appEui = "70B3D57ED00313E5";
const char *appKey = "FAFA472FB54FFE967CE63F5EE056F6D7"; 
#define loraSerial Serial1 
#define debugSerial Serial 
// Replace REPLACE_ME with TTN_FP_EU868 or TTN_FP_US915 
#define freqPlan TTN_FP_EU868 
TheThingsNetwork ttn(loraSerial, debugSerial, freqPlan); 
MFRC522 mfrc522(10, 9); 
Adafruit_MLX90614 mlx = Adafruit_MLX90614(); 
LiquidCrystal_I2C lcd(0x27,16,2); 
byte cardUID[4] = \{0, 0, 0, 0\};
byte payload[6] = \{0,0,0,0,0,0\};
float mytemp=0.0; 
int pin_relay=12; 
void setup() { 
   // 
   loraSerial.begin(57600); 
   debugSerial.begin(9600); 
   // display 
   lcd.init(); 
   lcd.backlight(); 
   lcd.clear(); 
   // SPI 
   SPI.begin(); 
   // MFRC522 
   mfrc522.PCD_Init(); 
   // starting the MLX90614 sensor 
   mlx.begin(); 
   // relay 
   pinMode(pin_relay, OUTPUT); 
   digitalWrite(pin_relay, LOW); 
   // Wait a maximum of 10s for Serial Monitor 
   while (!debugSerial && millis() < 10000)
```
*Змн. Арк. № докум. Підпис Дата*

*Арк.*

```
Змн. Арк. № докум. Підпис Дата
                                          \sqrt{\frac{74}{14}} KCKPB 123.335.00.00 IT3
       ; 
    debugSerial.println("-- STATUS"); 
    ttn.showStatus(); 
    debugSerial.println("-- JOIN"); 
    ttn.join(appEui, appKey); 
     // Print a message to the LCD. 
    lcd.setCursor(0,0); 
     lcd.print("Wait card...."); 
 } 
 void loop() { 
    if ( mfrc522.PICC_IsNewCardPresent()) { 
       // if ( mfrc522.PICC_ReadCardSerial()) { 
           // UID 
           Serial.print(F("Card UID:")); 
          for (byte i = 0; i < 4; i++) {
              cardUID[i]=mfrc522.uid.uidByte[i]; 
              debugSerial.print(cardUID[i],HEX); 
  } 
        debugSerial.println(); 
        debugSerial.println("-- LOOP"); 
        // Prepare payload of 1 byte to indicate LED status 
        //byte payload[6]; 
       payload[0] = cardUID[0];payload[1] = cardUID[1]; payload[2] = cardUID[2]; 
       payload[3] = cardUID[3]; // 
        // Print a message to the LCD. 
        lcd.setCursor(0,0); 
        lcd.print("Gett temp .."); 
        if(get_temperature()) { 
           send_ttn(mytemp); 
          if(mytemp>37.0) {
              // close 
              digitalWrite(pin_relay, LOW); 
              lcd.setCursor(0,0); 
              lcd.print("CLOSE !!!!!!! .."); 
              delay(2000); 
           } 
           else { 
              // open 
              digitalWrite(pin_relay, HIGH); 
              lcd.setCursor(0,0); 
              lcd.print("OPEN !!!!!!! .."); 
             delay(5000); digitalWrite(pin_relay, LOW); 
  } 
  } 
        debugSerial.print("t="); 
        debugSerial.println(mytemp);
```

```
Змн. Арк. № докум. Підпис Дата
                                          КСКРБ 123.335.00.00 ПЗ
        // Print a message to the LCD. 
        lcd.setCursor(0,0); 
        lcd.clear(); 
        lcd.print("Wait card...."); 
        delay(2000); 
        } 
    mfrc522.PICC_HaltA(); 
    mfrc522.PCD_StopCrypto1(); 
    } 
 }
```
## Додаток Г

```
Скрипт get temp2.php відправляє температуру в базу даних
       \langle?php
       \frac{1}{2}$location="localhost";
       Suser="************";
       $pass=" "*********"\deltadb_name="************";
       // connect db
       if(! $db=mysqli connect($location,$user,$pass,$db name))
        \{echo "connect error"; }
       else
        \{i\}$contenttype = isset($_SERVER["CONTENT_TYPE"])
                                                                          ?
 trim($_SERVER["CONTENT_TYPE"]) : '';
                                                                         !=if(strcasecmp($contenttype, 'application/json')
 0) {
                    echo 'Content type must be: application/json';
                \left\{ \right\}//Receive the RAW post data.
                \text{Stontent} = \text{trim}(\text{file\_get\_contents('rphp://input"))};//write post data to file for debug, you need to
 create data2.txt in the same folder as ttnpost2
                file_put_contents('json',
                                               $content
                                                                  PHP EOL,
                                                          \mathcal{L}(\mathcal{L}(\mathcal{L}))FILE APPEND);
                //Attempt to decode the incoming RAW post data from
 JSON.
                $decoded = json_decode($content, true);
       $filed = "json";//file_put_contents($filed,
                                                             ".date('Y-m-d
 H:i:s').$decoded[payload_fields]['temp']."
 ".dechex($decoded['payload_fields']['uid']));
       $query0="
                       SELECT
                                             FROM
                                                        users
                                                                     WHERE
 uid='".dechex($decoded['payload_fields']['uid'])."' ";
       $rez0=mysqli_query($db,$query0);
       if(mysqli_namerows(\$res0)>0) {
           $row0=mysqli_fetch_assoc($rez0);
           $query1=" INSERT INTO temp SET
                  id_user='".$row0['id']."',
                  temp='".$decoded[payload_fields]['temp']."',
                  day='".date('Y-m-d H: i:s')."' ";
           mysqli_query($db,$query1);
           echo "#yes";
       \}else fecho "#no"; } ?>
                                                                          Арк.
                                          КСКРБ 123.335.00.00 ПЗ
                                                                           76
          № доким.
                   Підпис
                         Дата
Змн.
    ADK.
```
Додаток Д

Скрипт для віддаленого перегляду даних про температуру працівників використовується скрипт view\_temp.php

```
\langle?php
      \frac{1}{2}$location="localhost";
      Suser="********";
      $pass=" "******"\daggerdb_name="********";
      // connect db
      if(! \$db=mysgli\_connect(\$location, $user, $pass, $db_name))\{echo "connect error"; }
      else
      \{ ; \}$query0=" SELECT * FROM temp WHERE uid='".$ GET['uid']."' ";
      $rez0=mysqli_query($db,$query0);
      $content1.=date('Y-m-d')."<br><br>";
      \text{Scontent1.} = "stable>":\texttt{Squery1} = "SELECT * FROM temp WHERE day >= CURDATE() ";$rez1=mysqli_query($db,$query1); $i=1;
      while($row1=mysgli fetch assoc($rez1)) {
         \text{Scontent1.} = " < tr > ";\text{Scontent1.} = " <td> ". \text{Si.} " < /td> "$rez2=mysqli_query($db,"SELECT name FROM users WHERE
                                                                              id
= ".$rowl['id_user']." ");
         $row2=mysqli_fetch_assoc($rez2);
         \text{Scontent1.} = " < \text{td} > " . \text{Srow2}['name'] . " < \text{td} > " ;\text{Scontent1.} = " <td> "mb\_substr(\$row1['day'],10,9)." <t><td> "t</td>if(Srow1['temp'] > 37.5)% content1.= " <tdstyle='background-
color:red" > ". $row1['temp']." < /td>":else
             $content1.="<td>".$row1['temp']."</td>";
         \text{Scontent1.} = "</text>$i++;Scontent1.="</table>";
      echo Scontent1;
      ?Арк.
                                            КСКРБ 123.335.00.00 ПЗ
                                                                                77
         № доким.
                   Підпис
                         Дата
  ADK.
```
Змн.